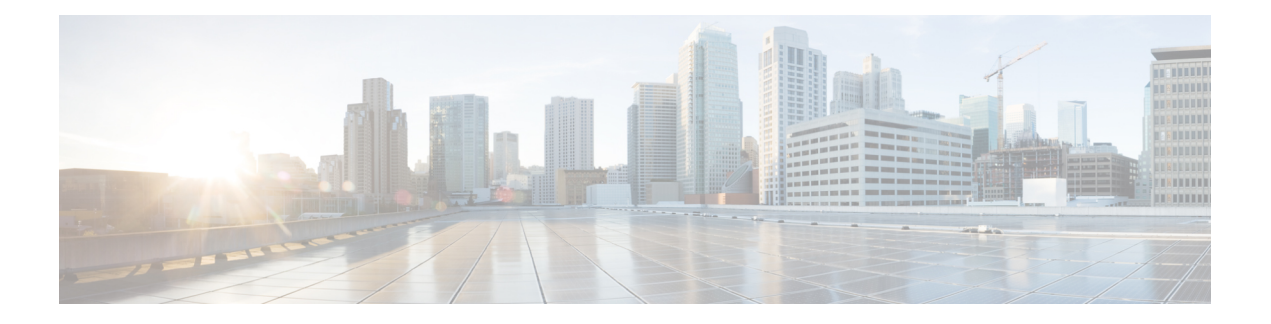

# **EIGRP Commands**

This module describes the commands used to configure and monitor the Enhanced Interior Gateway Routing Protocol (EIGRP).

For detailed information about EIGRP concepts, configuration tasks, and examples, see *Implementing EIGRP on* Cisco IOS XR *Software* module in *Routing Configuration Guide for Cisco CRS Routers*.

- [address-family](#page-2-0) (EIGRP), on page 3
- [authentication](#page-4-0) keychain, on page 5
- [auto-summary](#page-6-0) (EIGRP), on page 7
- [autonomous-system,](#page-8-0) on page 9
- [bandwidth-percent](#page-10-0) (EIGRP), on page 11
- bfd [fast-detect](#page-11-0) (EIGRP), on page 12
- bfd [minimum-interval](#page-12-0) (EIGRP), on page 13
- bfd [multiplier](#page-13-0) (EIGRP), on page 14
- clear eigrp [neighbors,](#page-14-0) on page 15
- clear eigrp [topology,](#page-16-0) on page 17
- [default-information,](#page-18-0) on page 19
- [default-metric](#page-19-0) (EIGRP), on page 20
- distance [\(EIGRP\),](#page-21-0) on page 22
- [hello-interval](#page-23-0) (EIGRP), on page 24
- [hold-time](#page-24-0) (EIGRP), on page 25
- interface [\(EIGRP\),](#page-26-0) on page 27
- [log-neighbor-changes,](#page-28-0) on page 29
- [log-neighbor-warnings,](#page-29-0) on page 30
- [maximum-paths](#page-30-0) (EIGRP), on page 31
- [maximum-prefix](#page-32-0) (EIGRP), on page 33
- metric [\(EIGRP\),](#page-34-0) on page 35
- metric [maximum-hops,](#page-36-0) on page 37
- metric [rib-scale,](#page-38-0) on page 39
- metric [weights,](#page-39-0) on page 40
- neighbor [\(EIGRP\),](#page-42-0) on page 43
- neighbor [maximum-prefix,](#page-44-0) on page 45
- [next-hop-self](#page-47-0) disable, on page 48
- nsf disable [\(EIGRP\),](#page-48-0) on page 49
- [passive-interface](#page-50-0) (EIGRP), on page 51
- [redistribute](#page-51-0) (EIGRP), on page 52
- redistribute [maximum-prefix,](#page-54-0) on page 55
- [remote-neighbor](#page-56-0) (unicast), on page 57
- [route-policy](#page-58-0) (EIGRP), on page 59
- [router](#page-60-0) eigrp, on page 61
- router-id [\(EIGRP\),](#page-62-0) on page 63
- show eigrp [accounting,](#page-63-0) on page 64
- show eigrp [interfaces,](#page-65-0) on page 66
- show eigrp [neighbors,](#page-69-0) on page 70
- show eigrp [topology,](#page-72-0) on page 73
- show eigrp [traffic,](#page-75-0) on page 76
- show protocols [\(EIGRP\),](#page-77-0) on page 78
- [site-of-origin](#page-80-0) (EIGRP), on page 81
- [split-horizon](#page-82-0) disable (EIGRP), on page 83
- stub [\(EIGRP\),](#page-83-0) on page 84
- [summary-address](#page-85-0) (EIGRP), on page 86
- timers [active-time,](#page-87-0) on page 88
- timers nsf [route-hold](#page-89-0) (EIGRP), on page 90
- [variance,](#page-91-0) on page 92
- vrf [\(EIGRP\),](#page-93-0) on page 94

## <span id="page-2-0"></span>**address-family (EIGRP)**

To enable an IPv4 or IPv6 address family under Enhanced Interior Gateway Routing Protocol (EIGRP), use the **address-family** command in the appropriate mode. To remove the address family from the EIGRP configuration, use the **no** form of this command.

**address-family**{**ipv4** | **ipv6**} **no address-family**{**ipv4** | **ipv6**}

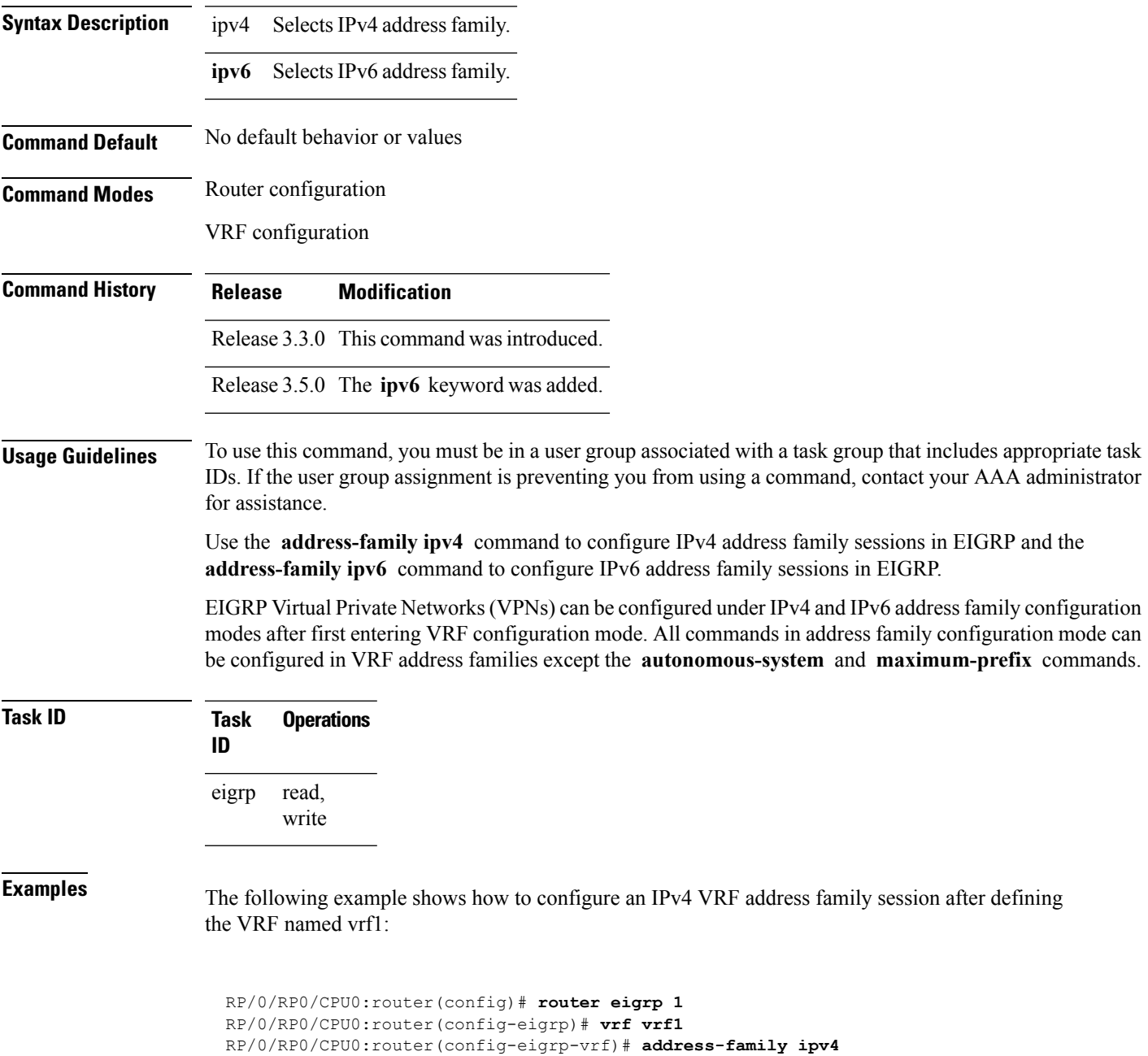

RP/0/RP0/CPU0:router(config-eigrp-vrf-af)# **default-metric 1000 100 255 1 1500**

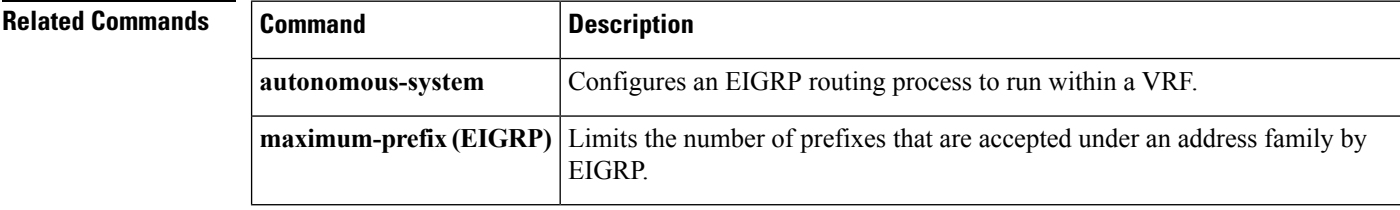

٠

## <span id="page-4-0"></span>**authentication keychain**

To authenticate all EIGRP protocol traffic on one or more interfaces based on the MD5 algorithm, use the **authentication keychain** command in an appropriate configuration mode. To disable authentication, use the **no** form of this command.

**authentication keychain** *key-chain-name* **no authentication keychain** *key-chain-name*

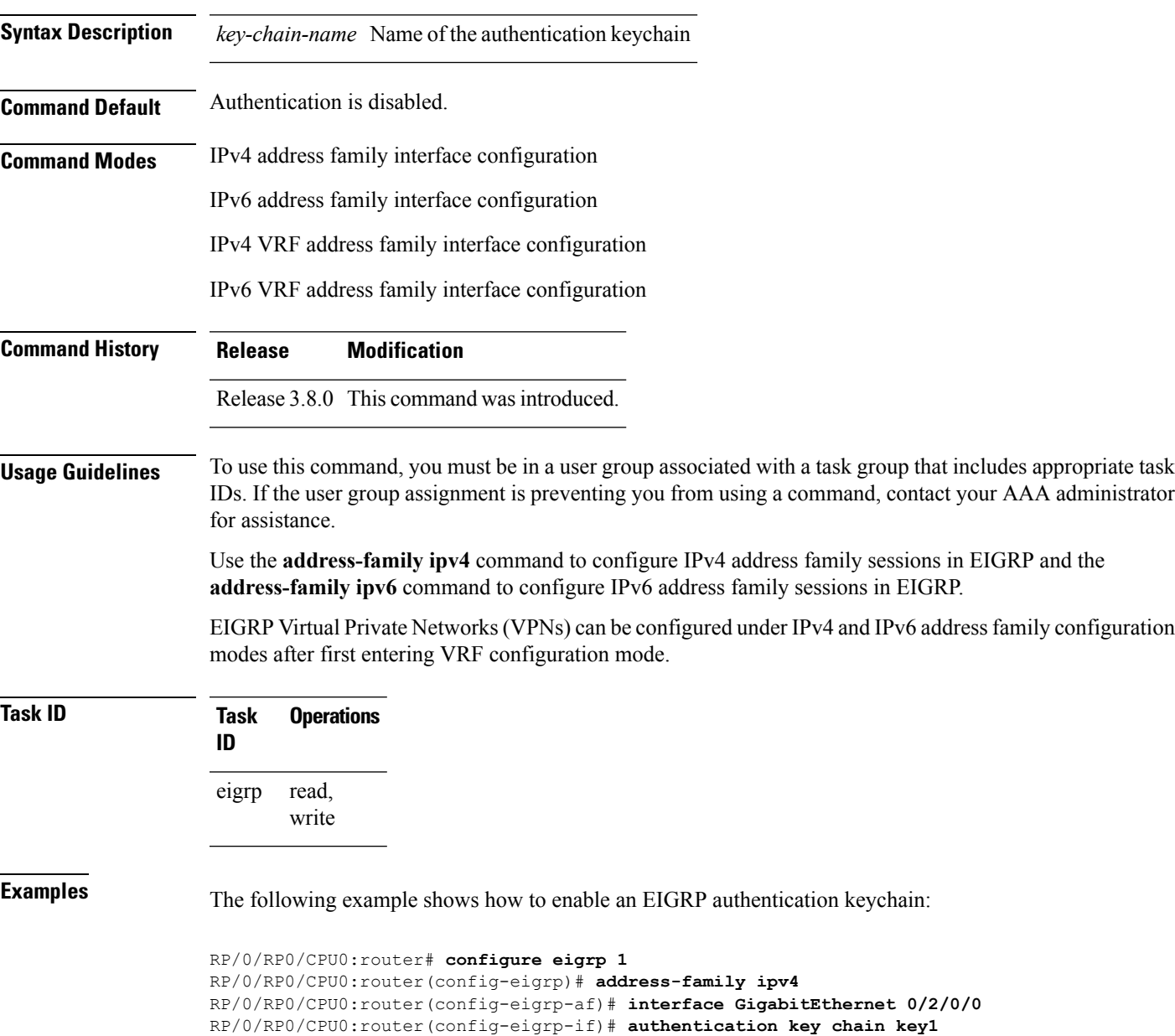

I

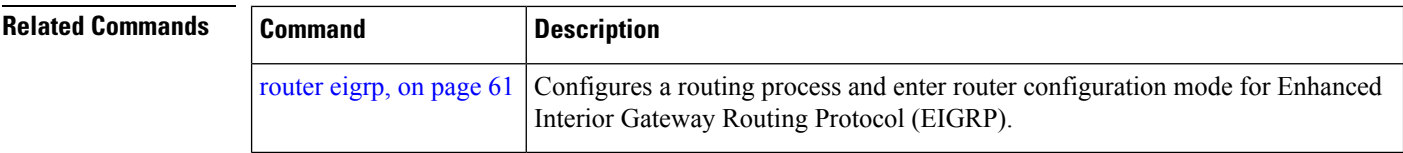

### <span id="page-6-0"></span>**auto-summary (EIGRP)**

To allow automatic summarization of subnet routes into network-level routes for an Enhanced Interior Gateway Routing Protocol (EIGRP) process, use the **auto-summary** command in the appropriate configuration mode. To disable this function and send subprefix routing information across classful network boundaries, use the **no** form of this command.

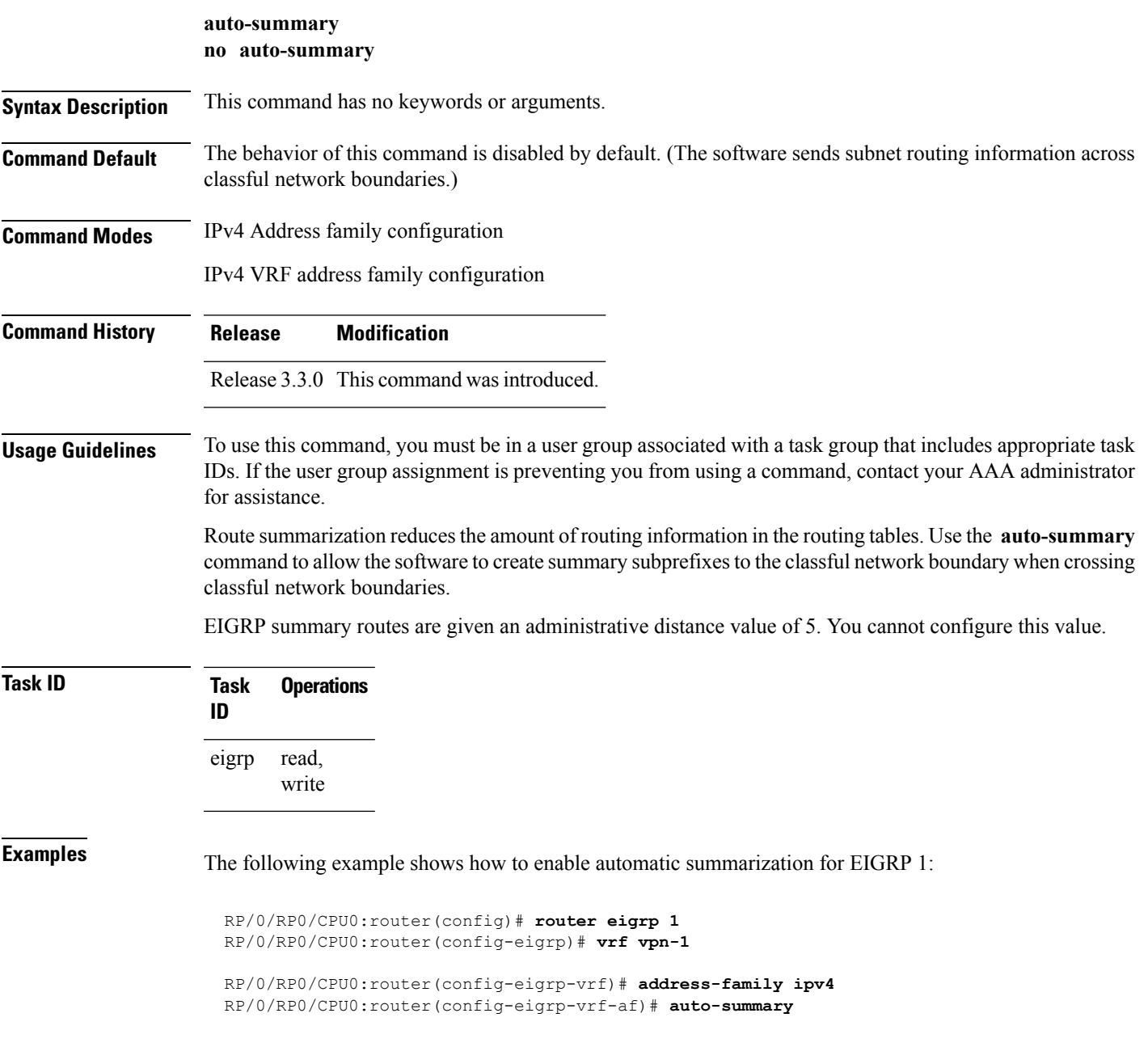

 $\mathbf I$ 

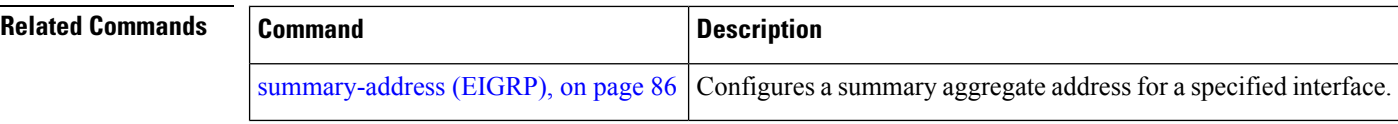

#### <span id="page-8-0"></span>**autonomous-system**

To configure the autonomous-system number for an address-family of Enhanced Interior Gateway Routing Protocol (EIGRP) routing process, use the **autonomous-system** command in the address family configuration mode. To remove the autonomous-system number for an address-family of EIGRP routing process, use the **no** form of this command.

**autonomous-system** *as-number* **no autonomous-system** *as-number*

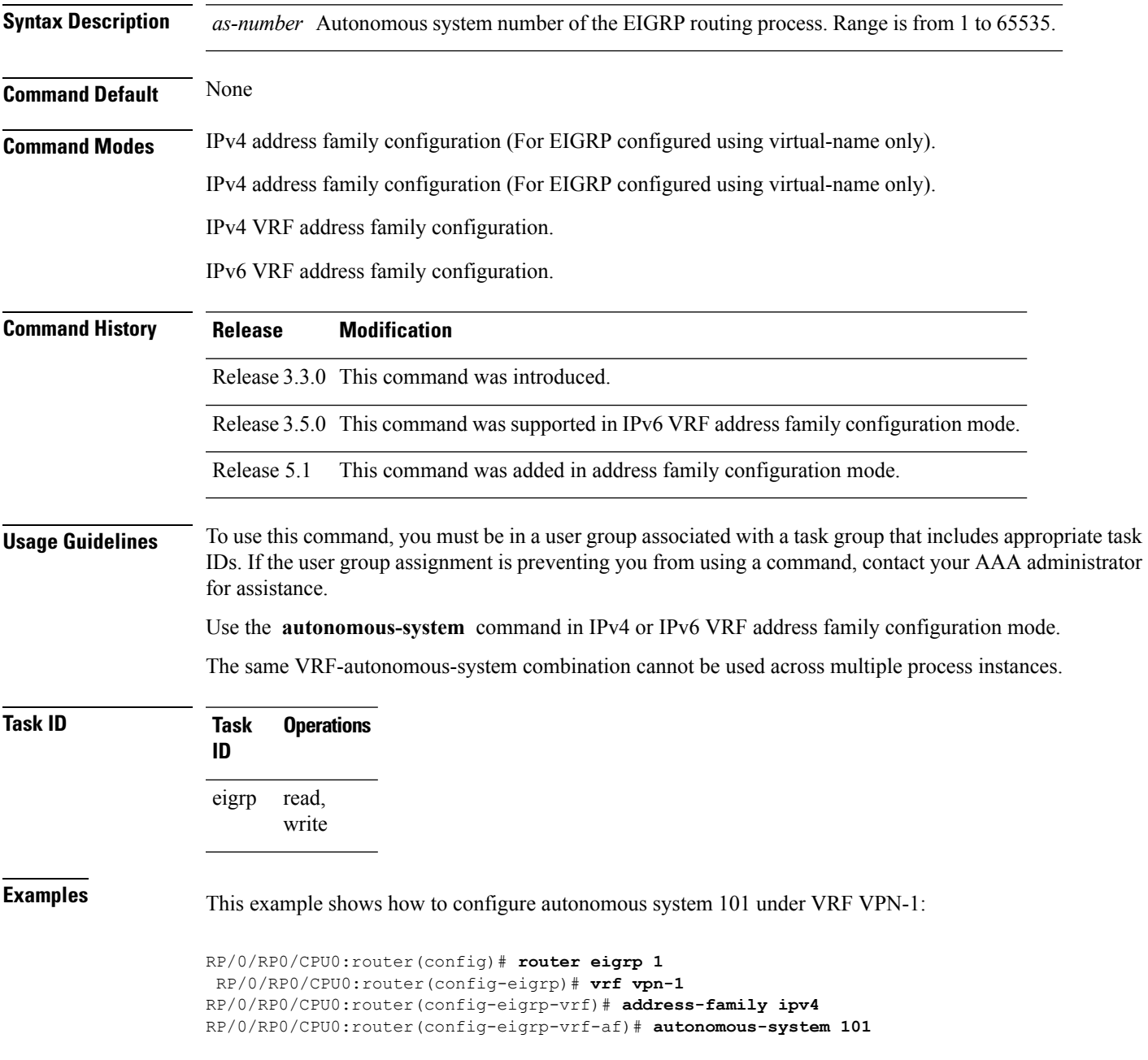

This example shows how to configure autonomous-system 1 for default/global VRF of EIGRP configured using virtual-name:

```
RP/0/RP0/CPU0:router(config)# router eigrp name
RP/0/RP0/CPU0:router(config-eigrp)# address-family ipv4
RP/0/RP0/CPU0:router(config-eigrp-af)# autonomous-system 1
```
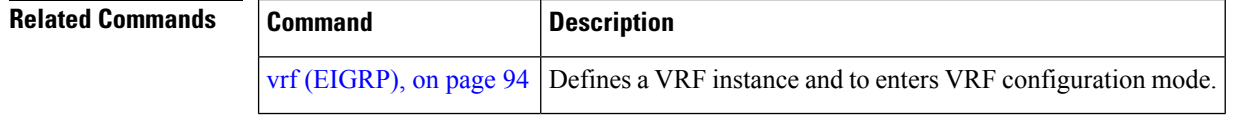

## <span id="page-10-0"></span>**bandwidth-percent (EIGRP)**

To configure the percentage of bandwidth that may be used by EIGRP on an interface, use the **bandwidth-percent** command in interface configuration mode. To restore the default value, use the **no** form of this command.

**bandwidth-percent** *percent* **no bandwidth-percent**

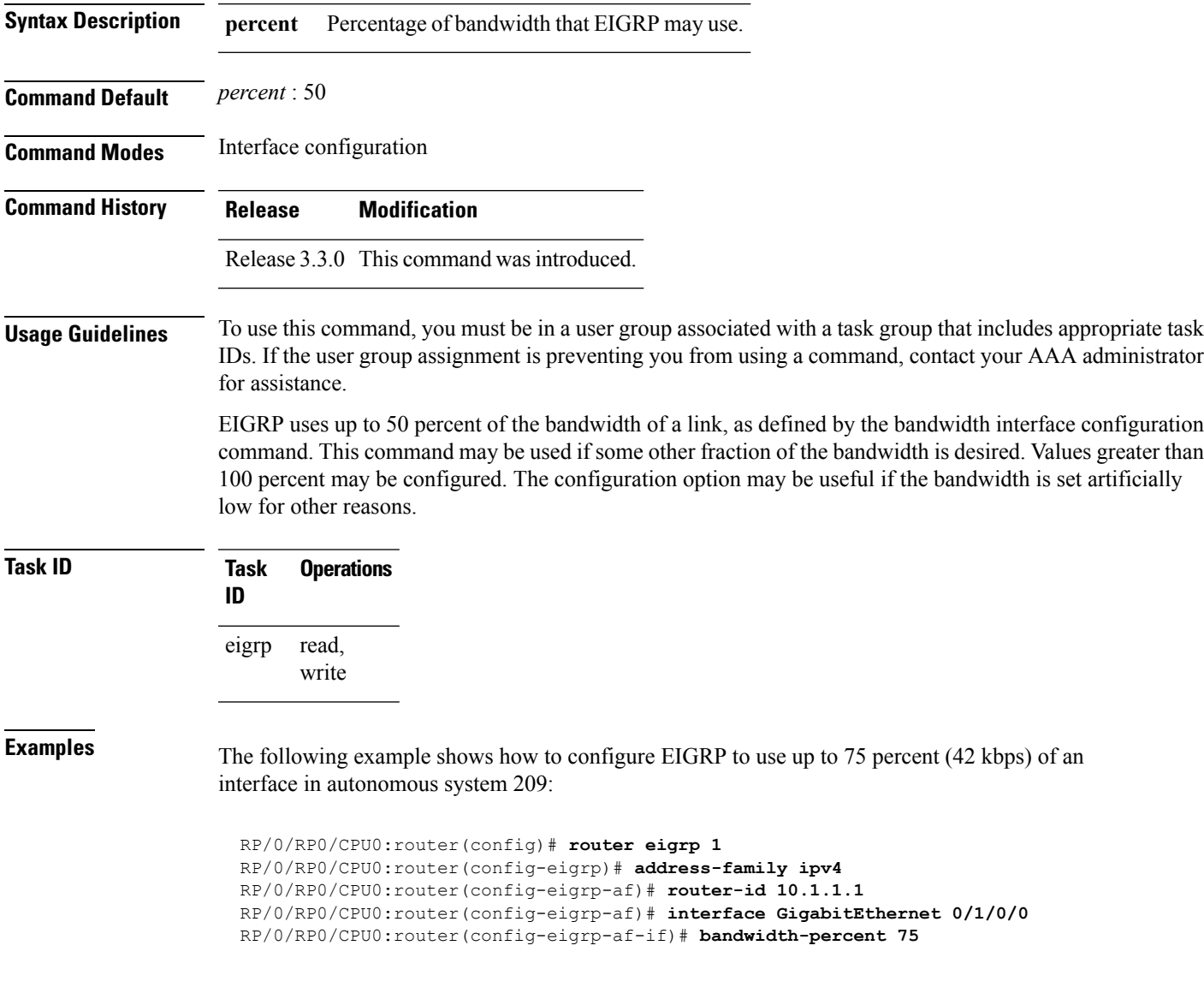

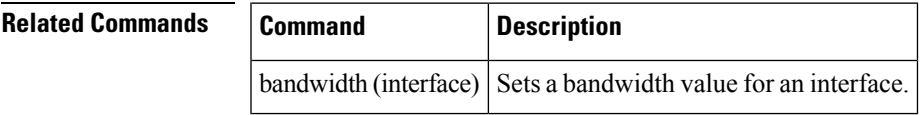

#### <span id="page-11-0"></span>**bfd fast-detect (EIGRP)**

To enable Bidirectional Forwarding Detection (BFD) to detect failures in the path between adjacent forwarding engines, use the **bfd fast-detect** command in router configuration mode. To return the software to the default state in which BFD is not enabled, use the **no** form of this command.

**bfd fast-detect no bfd fast-detect**

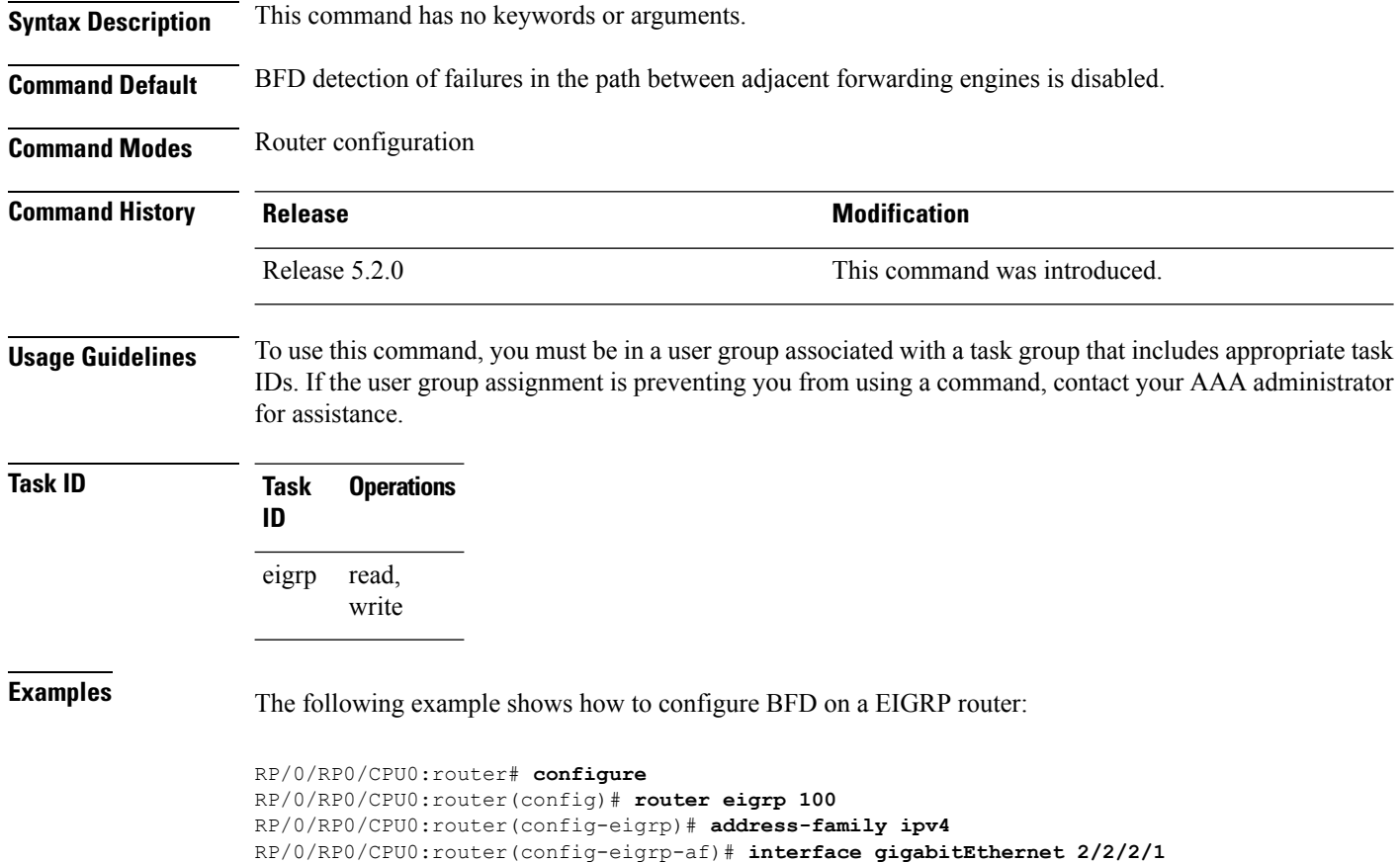

RP/0/RP0/CPU0:router(config-eigrp-af-if)# **bfd fast-detect**

#### <span id="page-12-0"></span>**bfd minimum-interval (EIGRP)**

To specify the minimum control packet interval for BFD sessions for the corresponding BFD configuration scope, use the **bfd minimum-interval** command in router configuration mode. To return the router to the default setting, use the **no** form of this command.

**bfd minimum-interval** *milliseconds* **no bfd minimum-interval** [*milliseconds*]

**Syntax Description** *milliseconds* Interval between sending BFD hello packets to the neighbor. The range is 15 to 30000 milliseconds. **Command Default** EIGRP *interval*: 50 milliseconds **Command Modes** Router configuration **Command History Release Release Release Release Release Release Release Release Release Release Release Release** Release 5.2.0 This command was introduced. **Usage Guidelines** To use this command, you must be in a user group associated with a task group that includes appropriate task IDs. If the user group assignment is preventing you from using a command, contact your AAA administrator for assistance. **Task ID Task Operations ID** read, write eigrp **Examples** The following example shows how to configure BFD minimum interval on a EIGRP router: RP/0/RP0/CPU0:router# **configure** RP/0/RP0/CPU0:router(config)# **router eigrp 100** RP/0/RP0/CPU0:router(config-eigrp)# **address-family ipv4** RP/0/RP0/CPU0:router(config-eigrp-af)# **interface gigabitEthernet 2/2/2/1** RP/0/RP0/CPU0:router(config-eigrp-af-if)# **bfd minimum-interval 50 Related Commands Command Command Description** Enables BFD fast-detection on a specific IPV4 unicast destination address prefix and on the forwarding next-hop address. [address-family](b-routing-cr-crs-62x_chapter3.pdf#nameddest=unique_245) ipv4 unicast (BFD) Specifies the minimum control packet interval for BFD sessions for the bfd [minimum-interval](b-routing-cr-crs-62x_chapter3.pdf#nameddest=unique_256)

> bfd [multiplier](b-routing-cr-crs-62x_chapter3.pdf#nameddest=unique_260) Sets the BFD multiplier. [show](b-routing-cr-crs-62x_chapter3.pdf#nameddest=unique_247) bfd **Displays BFD** information for a specific location.

corresponding BFD configuration scope.

## <span id="page-13-0"></span>**bfd multiplier (EIGRP)**

To set the Bidirectional Forwarding Detection (BFD) multiplier, use the **bfd multiplier** command in the appropriate configuration mode. To return the router to the default setting, use the **no** form of this command.

**bfd multiplier** *multiplier* **no bfd multiplier** [*multiplier*]

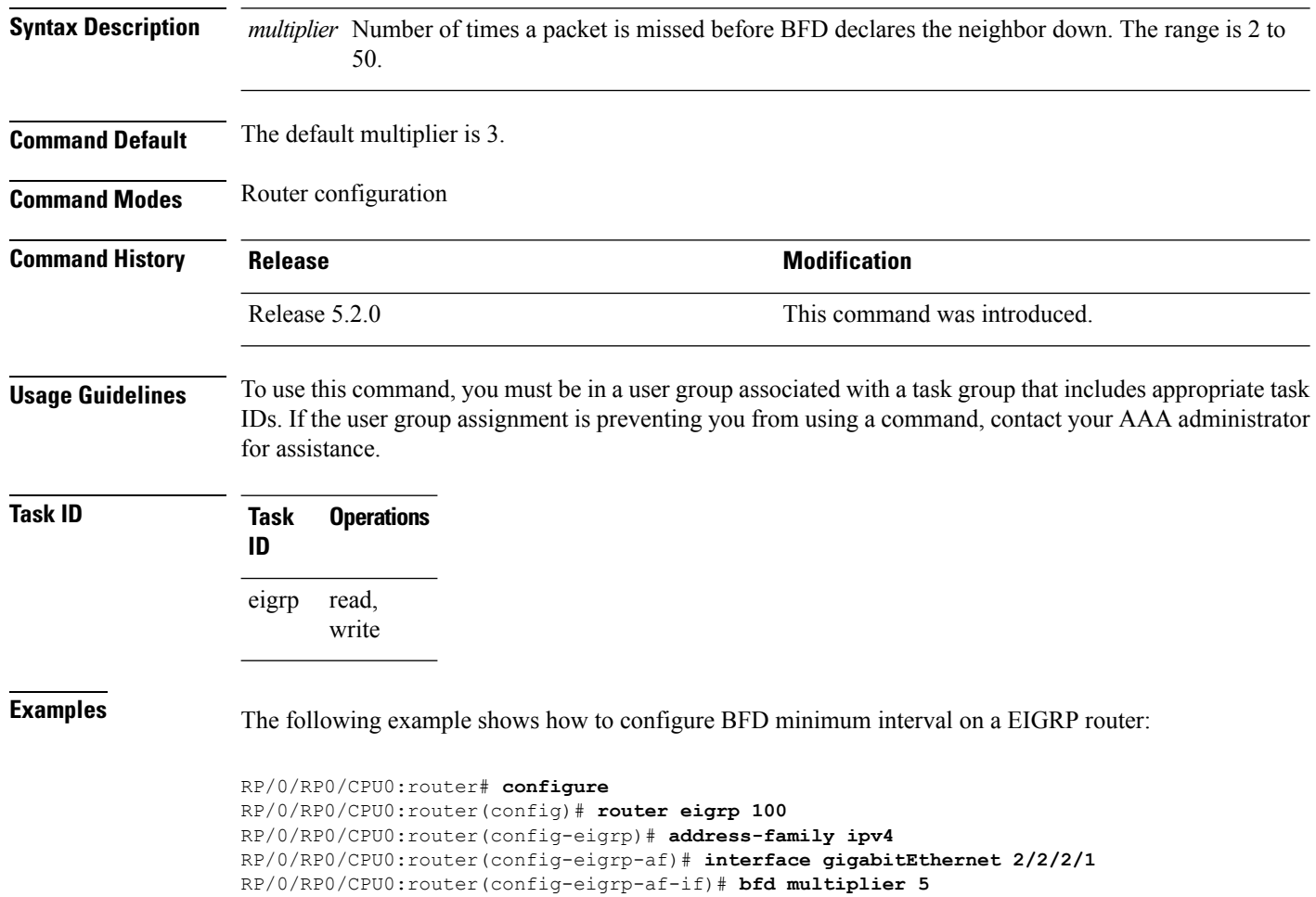

### <span id="page-14-0"></span>**clear eigrp neighbors**

To remove and re-establish Enhanced Interior Gateway Routing Protocol (EIGRP) neighbor entries from the appropriate table, use the **clear eigrp neighbors** command in EXEC configuration mode.

**clear eigrp** [*as-number*] [**vrf** {**vrf***all*}] [{**ipv4** | **ipv6**}] **neighbors** [{*ip-addresstype interface-path-id*}] [**soft**]

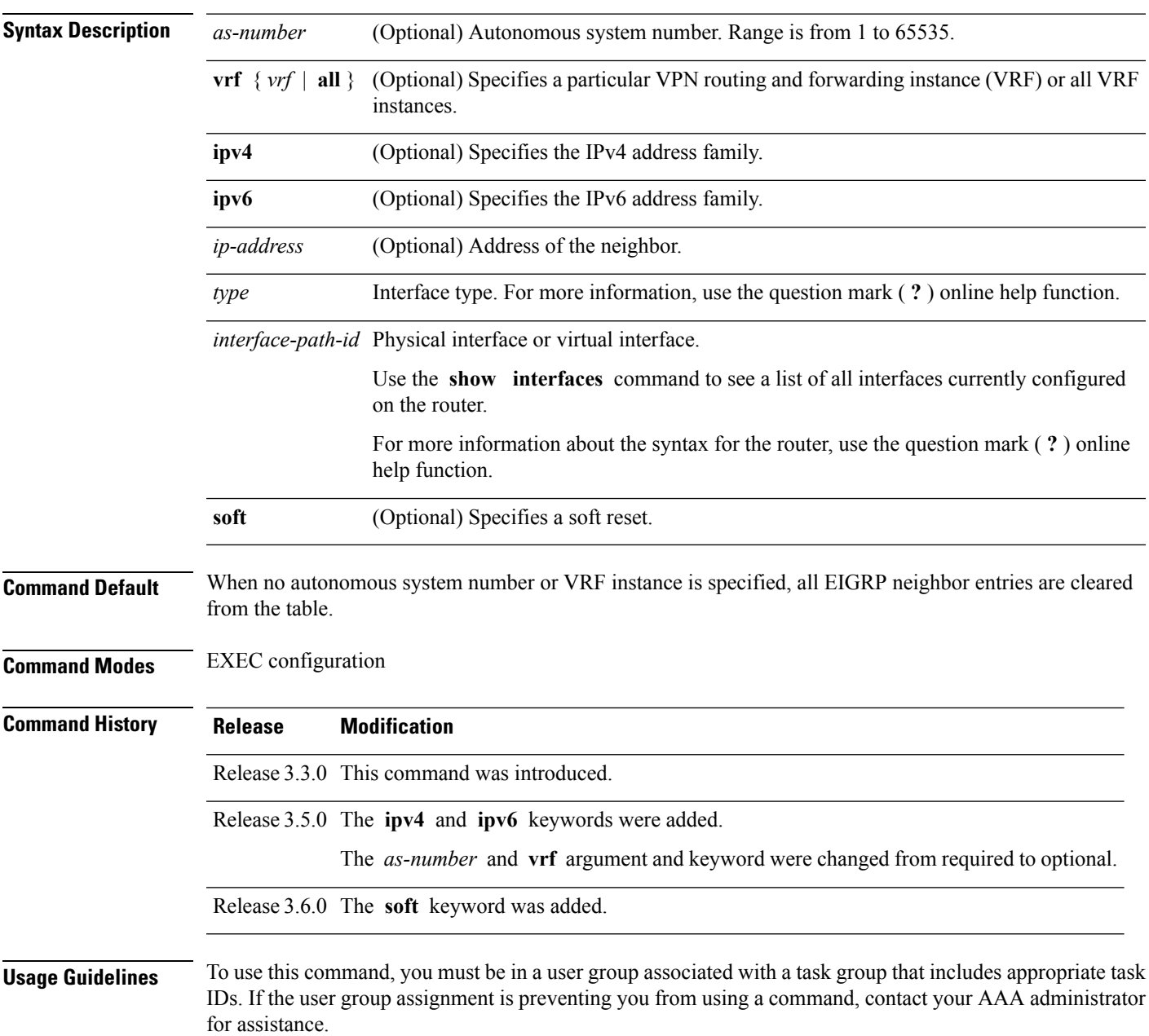

 $\mathbf{l}$ 

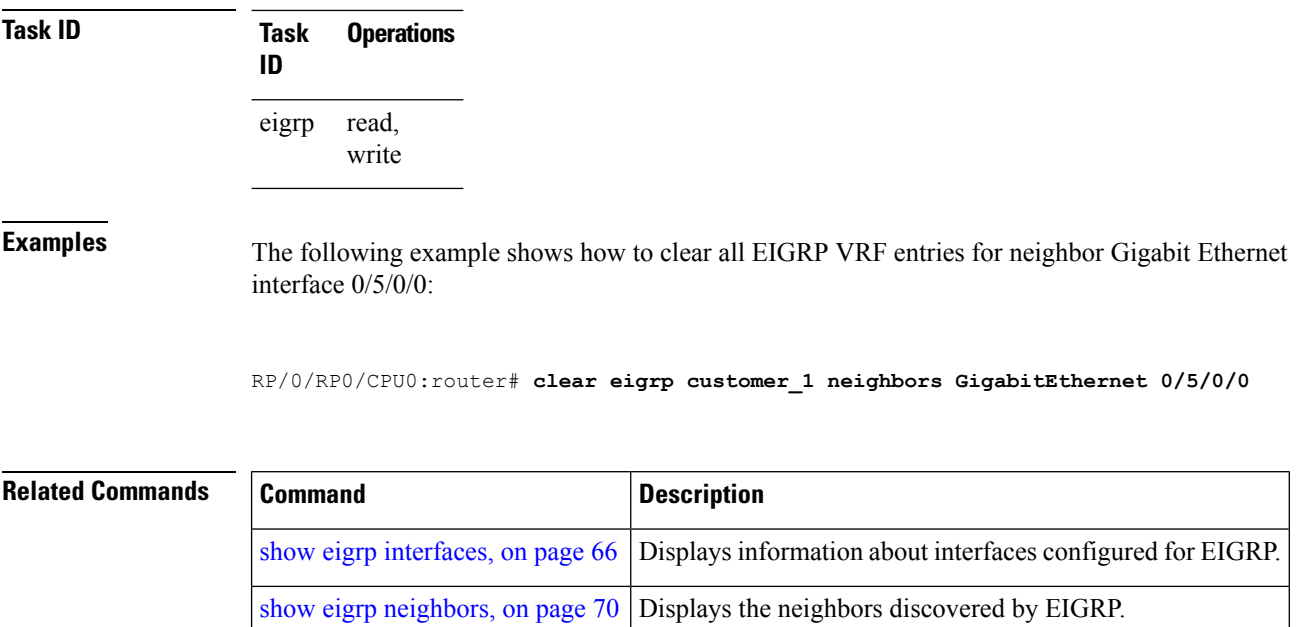

### <span id="page-16-0"></span>**clear eigrp topology**

To remove and relearn Enhanced Interior Gateway Routing Protocol (EIGRP) topology entries from the appropriate table, use the **clear eigrp topology** command in EXEC configuration mode.

**clear eigrp** [*as-number*] [**vrf** {**vrf***all*}] [{**ipv4** | **ipv6**}] **topology** [{*prefix mask prefixl/ength*}]

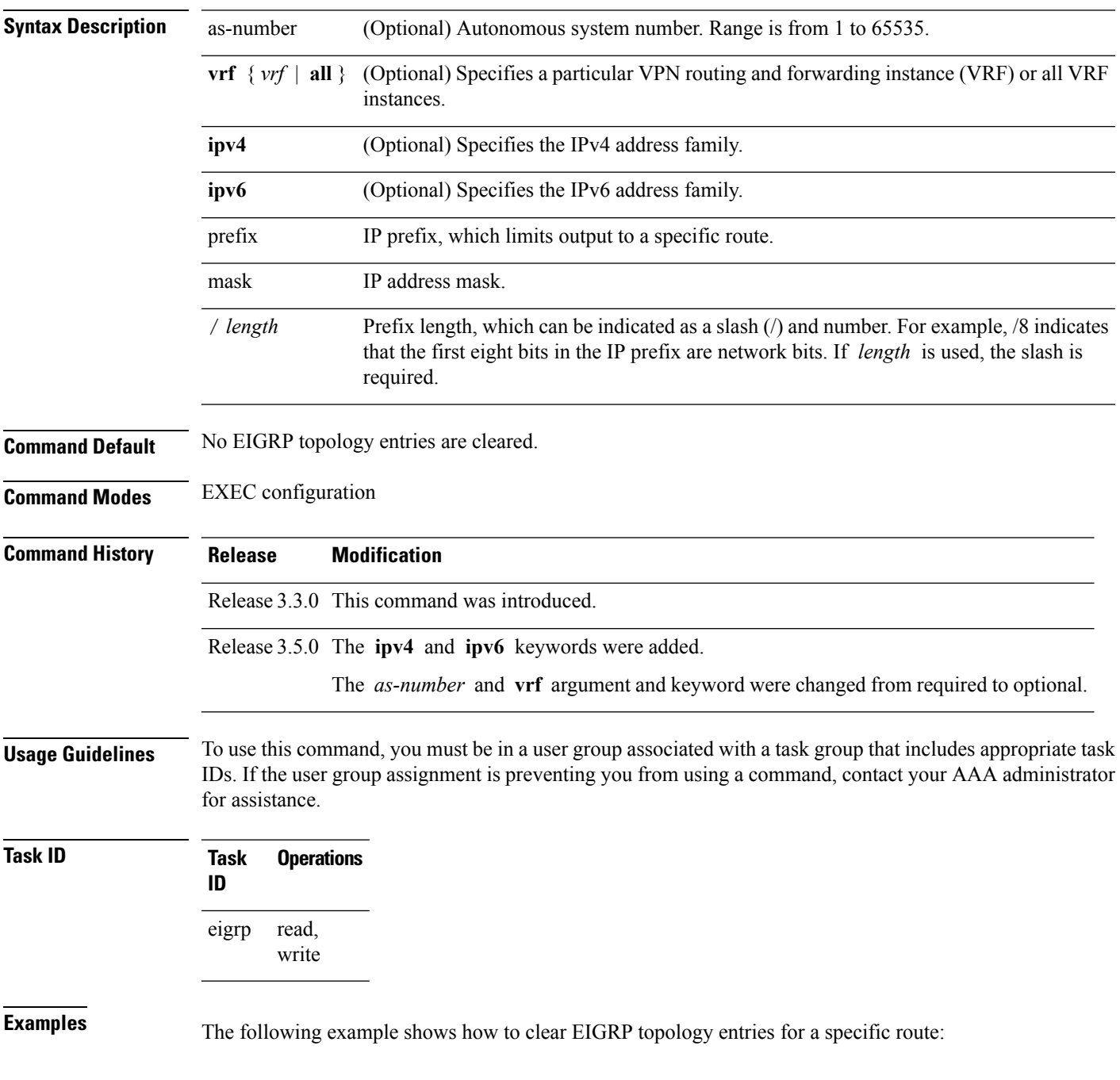

I

RP/0/RP0/CPU0:router# **clear eigrp topology 10.1.0.0/8**

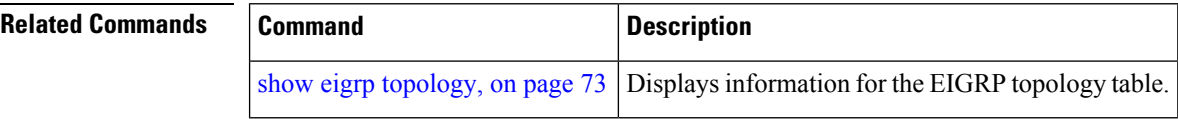

## <span id="page-18-0"></span>**default-information**

To control the candidate default routing information for an Enhanced Interior Gateway Routing Protocol (EIGRP), use the **defaultinformation** command in the appropriate configuration mode. To suppress EIGRP candidate default information in incoming or outgoing updates, use the **no** form of this command.

**default-information allowed** {**in** | **out**} [**route-policy** *name*] **no default-information allowed** {**in** | **out**} [**route-policy** *name*]

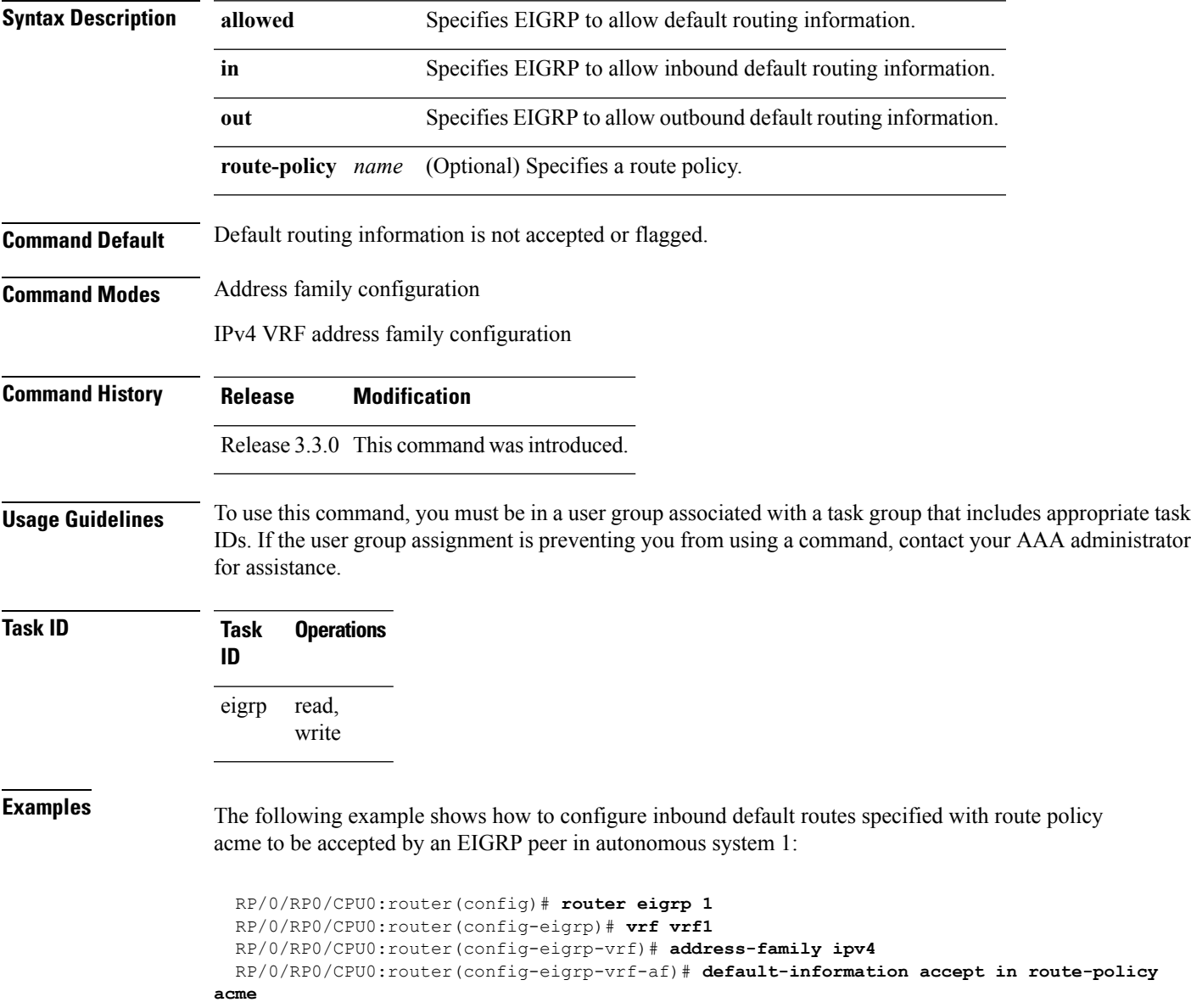

### <span id="page-19-0"></span>**default-metric (EIGRP)**

To set metricsfor an Enhanced Interior Gateway RoutingProtocol (EIGRP), use the **defaultmetric** command in the appropriate configuration mode. To remove the metric values and restore the default state, use the **no** form of this command.

**default-metric** *bandwidth delay reliability loading mtu* **no default-metric**

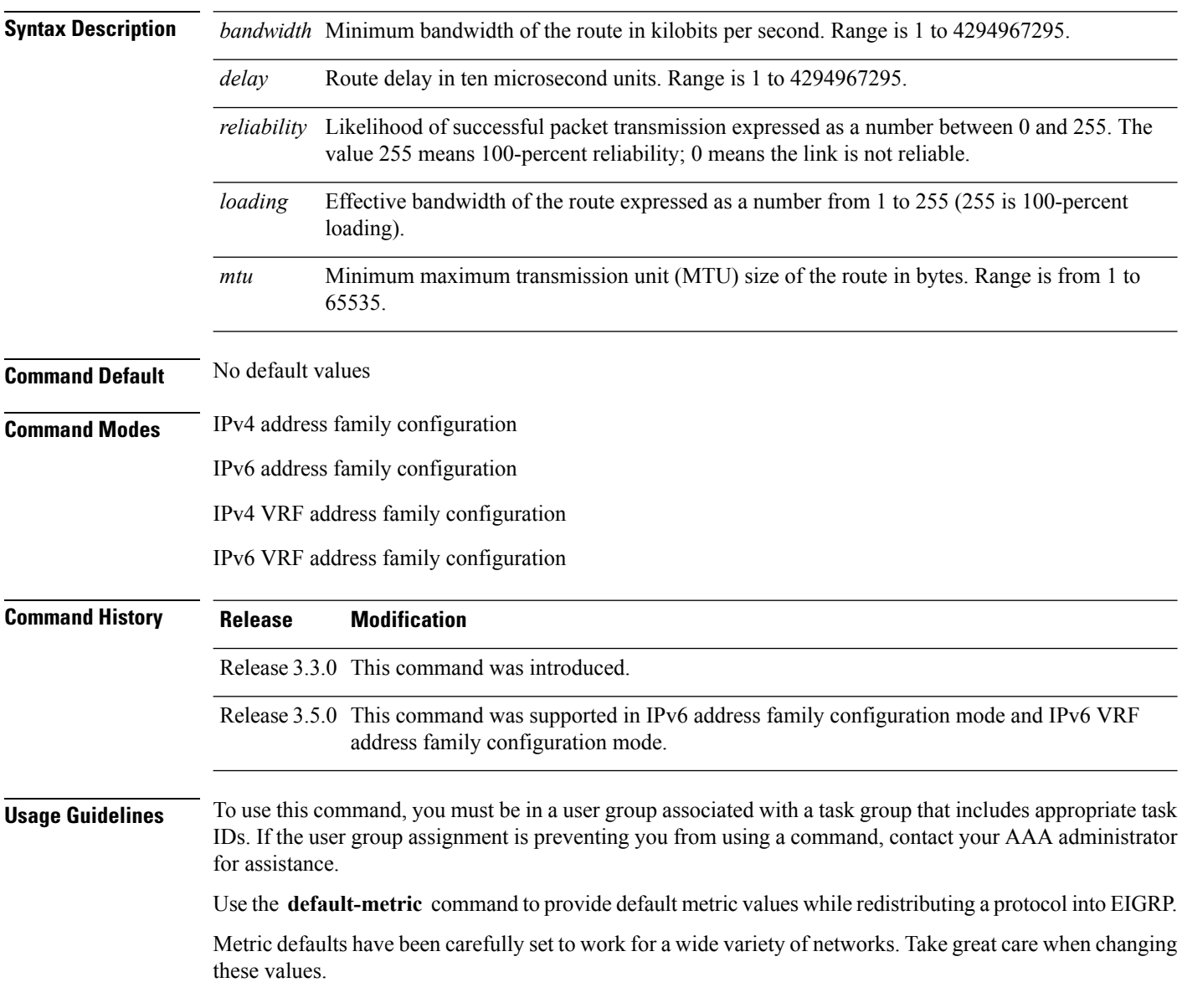

 $\mathbf{l}$ 

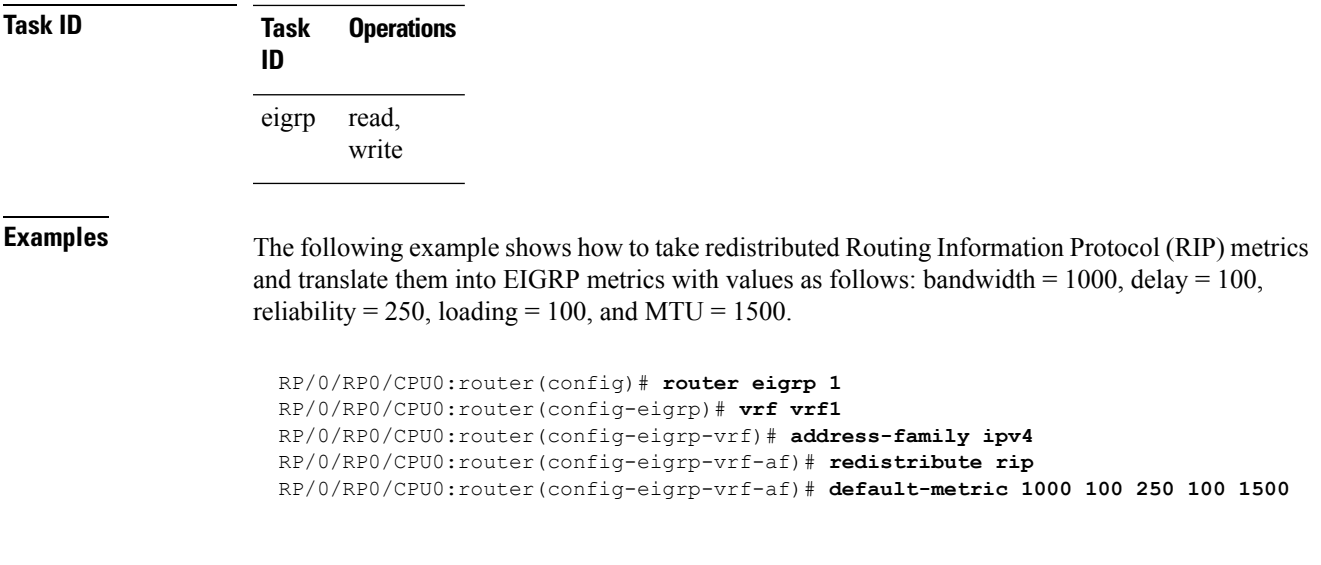

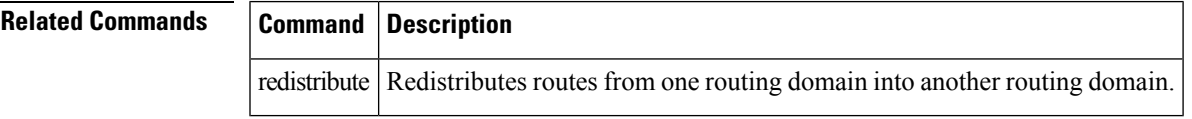

### <span id="page-21-0"></span>**distance (EIGRP)**

To allow the use of one of two administrative distances—internal and external—that could provide a better route to a node, use the **distance** command in the appropriate configuration mode. To reset these values to their defaults, use the **no** form of this command.

**distance** *internal-distance external-distance* **no distance**

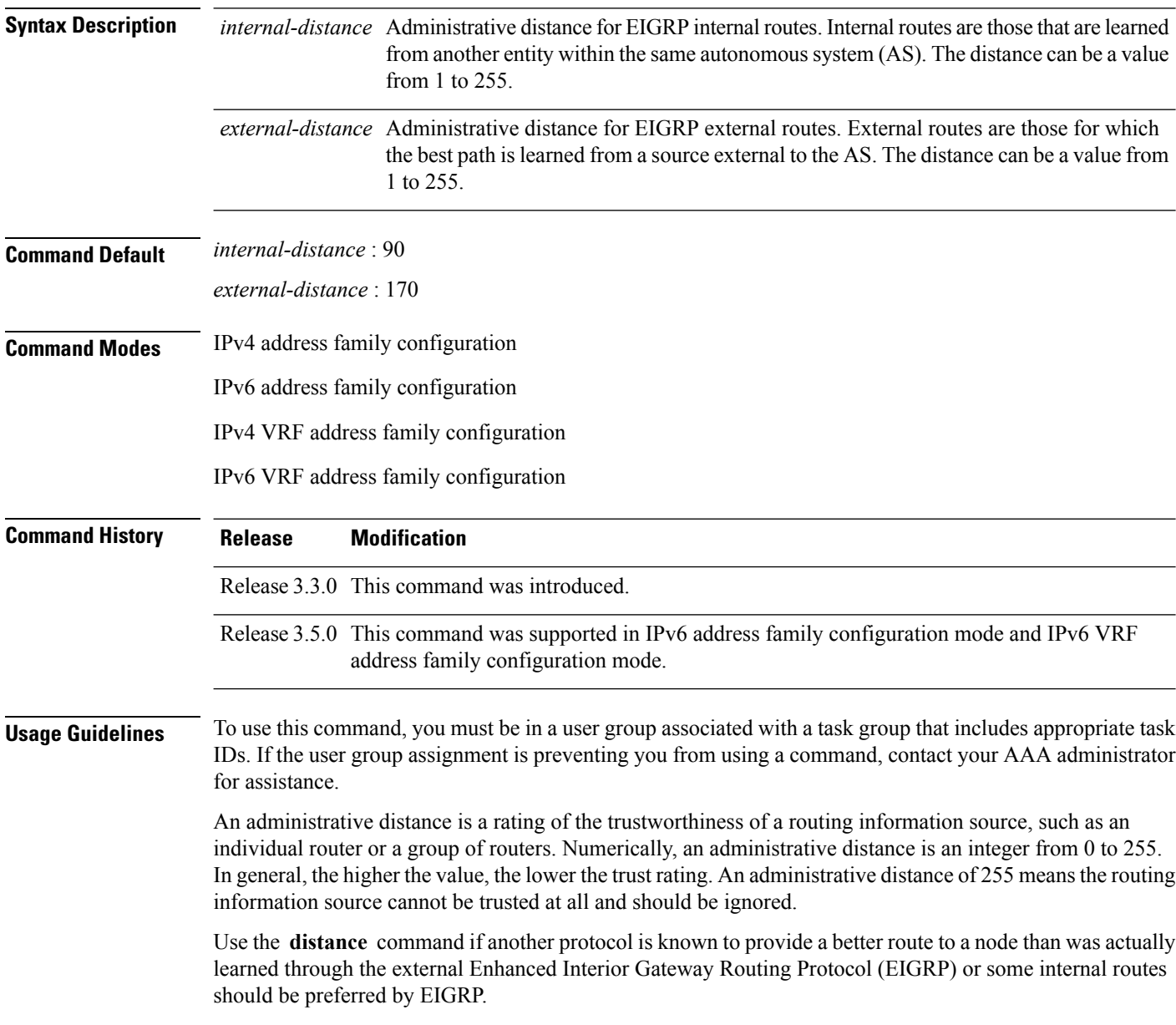

To display the default administrative distance for a specified routing process, use the **show protocols** EXEC command.

 $\mathbf{l}$ 

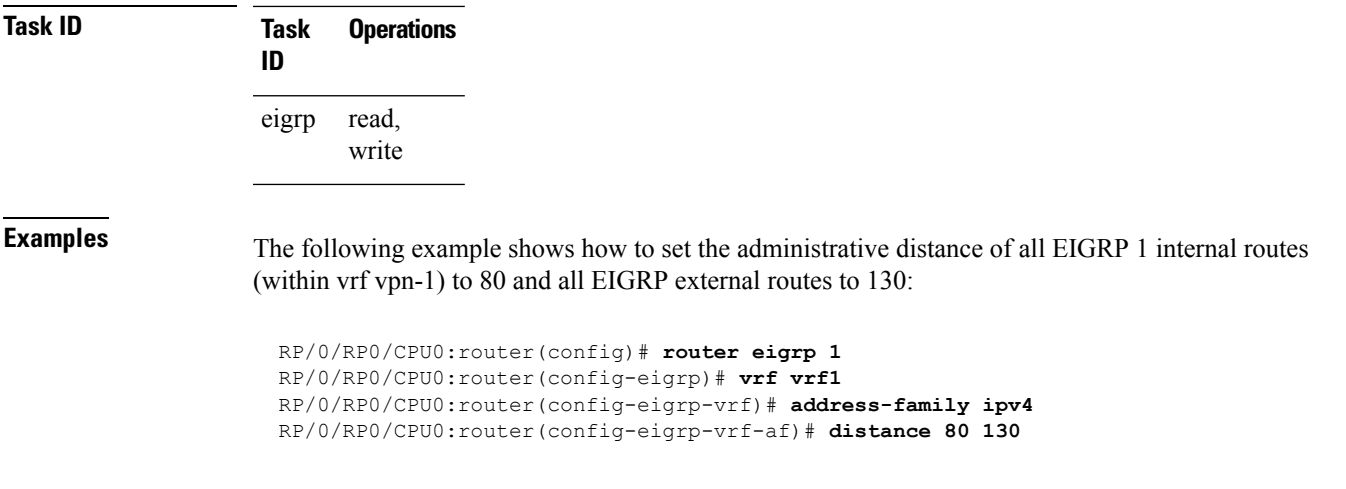

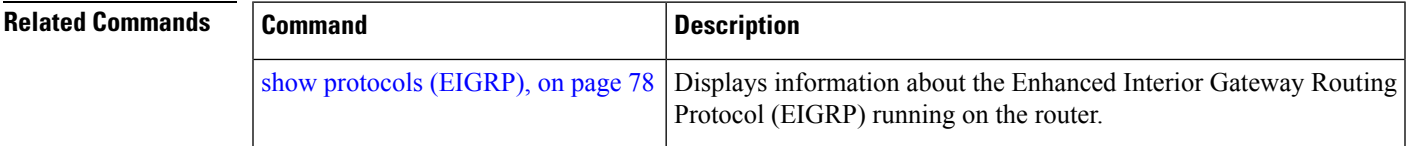

#### <span id="page-23-0"></span>**hello-interval (EIGRP)**

To configure the hello interval for an interface, use the **hello-interval** command in interface configuration mode. To restore the default value, use the **no** form of this command.

**hello-interval** *seconds* **no hello-interval**

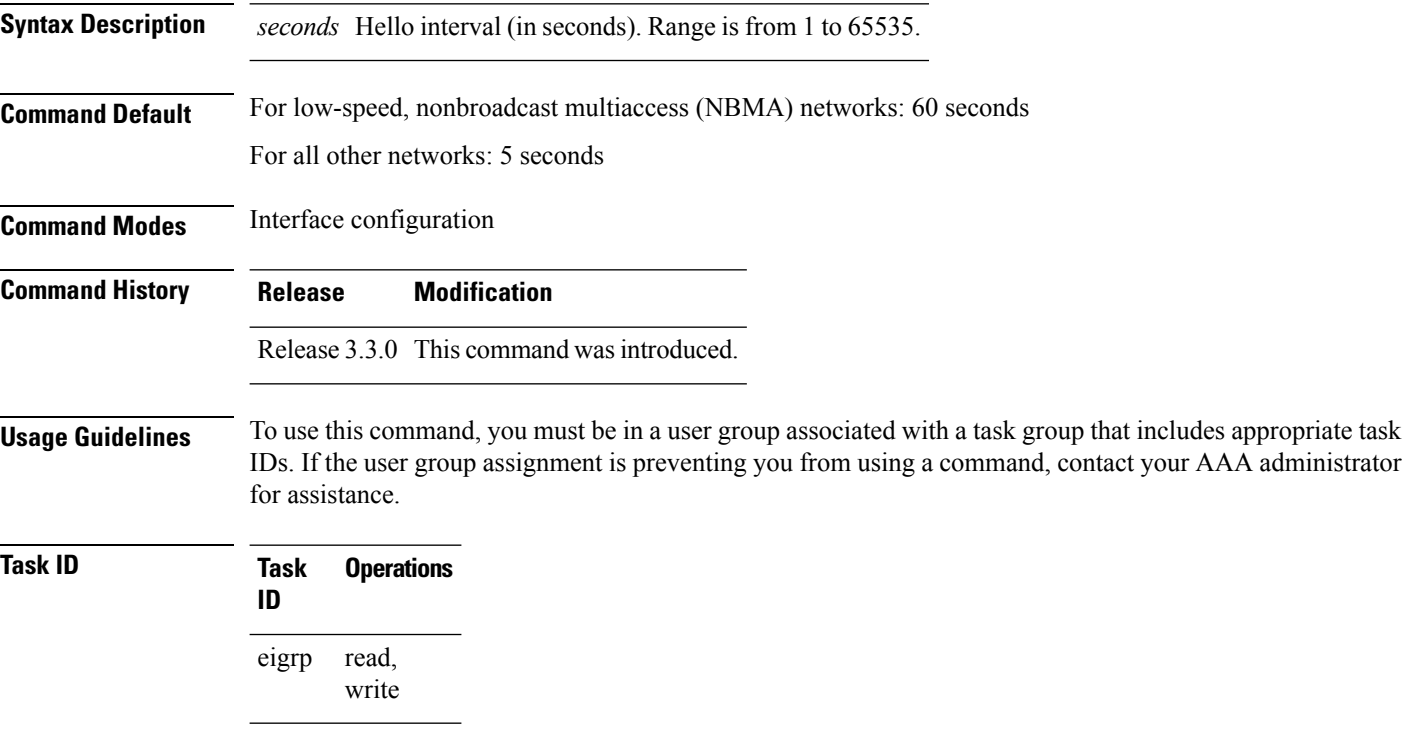

**Examples** The following example shows how to set the hello interval to 0 to 10 seconds for the interface:

RP/0/RP0/CPU0:router(config)# **router eigrp 1** RP/0/RP0/CPU0:router(config-eigrp)# **address-family ipv4** RP/0/RP0/CPU0:router(config-eigrp)# **router-id 10.1.1.1** RP/0/RP0/CPU0:router(config-eigrp-af)# **interface GigabitEthernet 0/1/0/0** RP/0/RP0/CPU0:router(config-eigrp-af-if)# **hello-interval 10**

does not receive a hello

## <span id="page-24-0"></span>**hold-time (EIGRP)**

To configure the hold time for an interface, use the **hold-time** command in interface configuration mode. To restore the default value, use the **no** form of this command.

**hold-time** *seconds* **no hold-time**

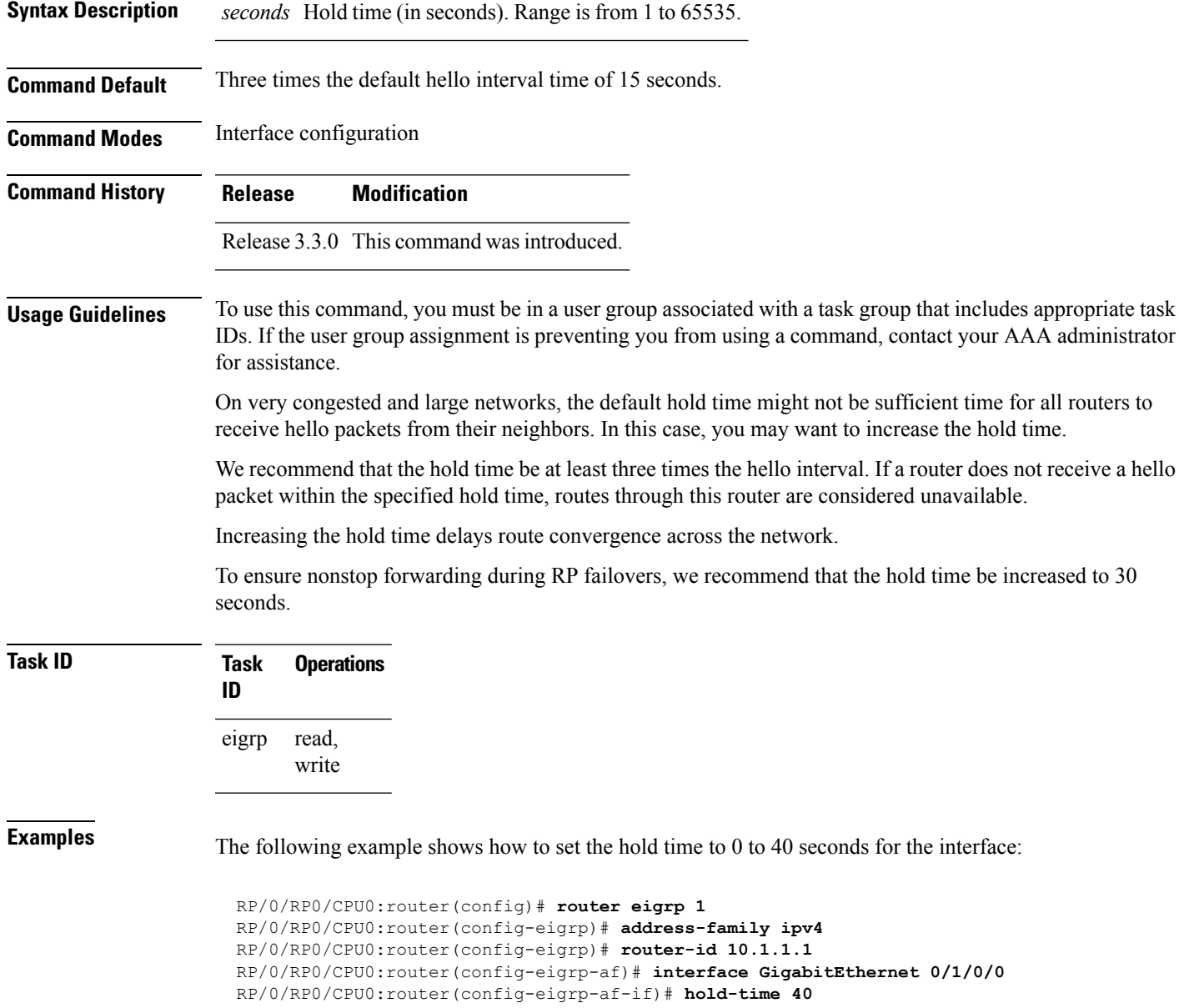

I

#### **Related Comn**

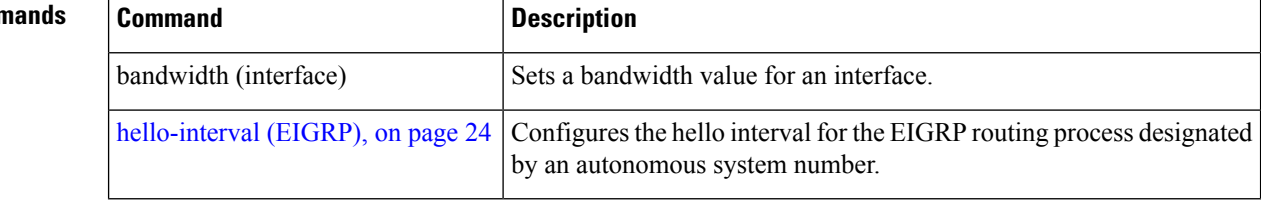

### <span id="page-26-0"></span>**interface (EIGRP)**

To define the interfaces on which the Enhanced Interior Gateway Routing Protocol (EIGRP) routing protocol runs, use the **interface** command in the appropriate configuration mode. To disable EIGRP routing for interfaces, use the **no** form of this command.

**interface** *type interface-path-id* **no interface** *type interface-path-id*

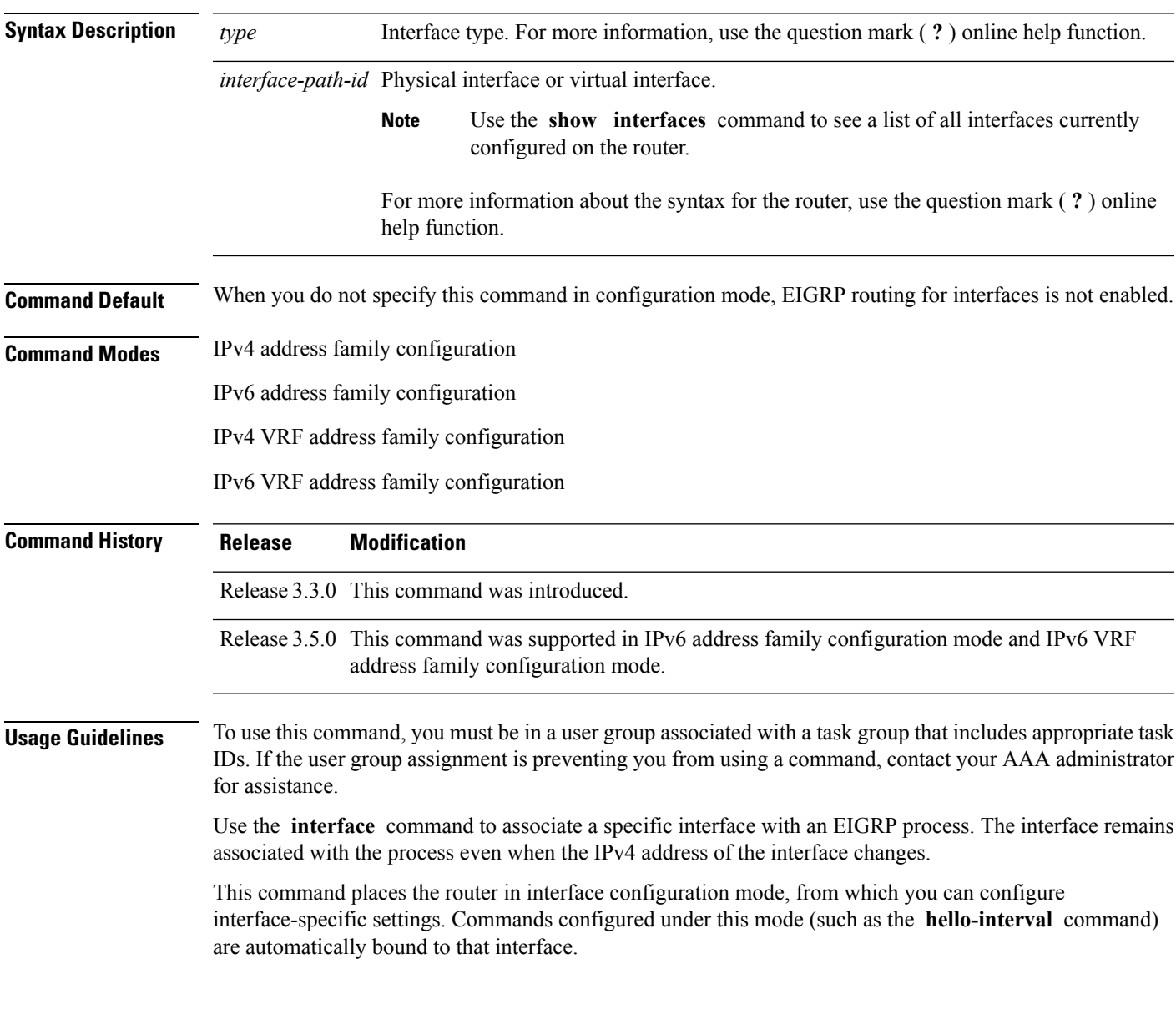

 $\mathbf I$ 

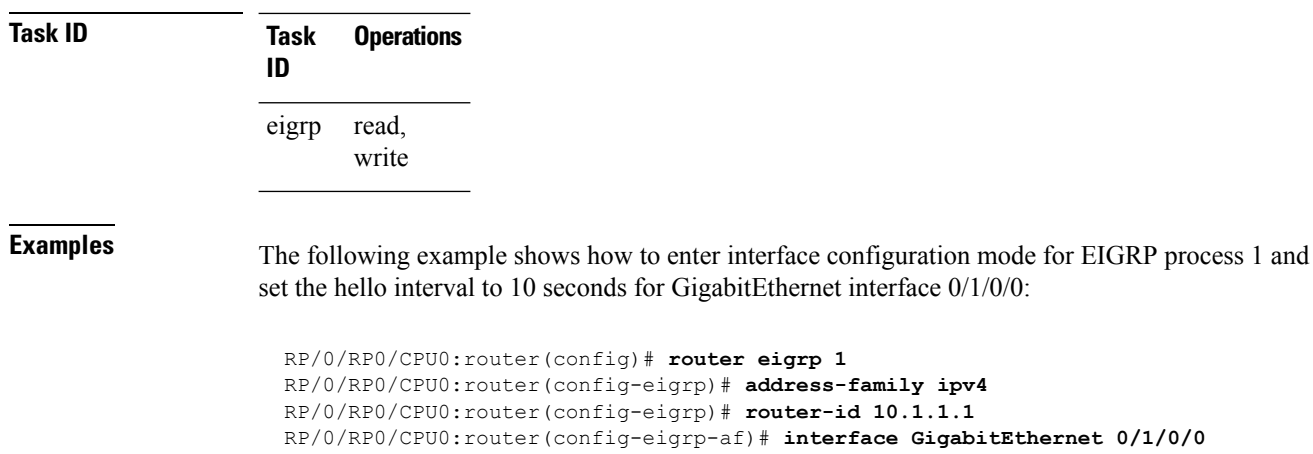

RP/0/RP0/CPU0:router(config-eigrp-af-if)# **hello-interval 10**

## <span id="page-28-0"></span>**log-neighbor-changes**

To enable the logging of changes in Enhanced Interior Gateway Routing Protocol (EIGRP) neighbor adjacencies, use the **log-neighbor-changes** command in the appropriate configuration mode. To disable the logging of changes in EIGRP neighbor adjacencies, use the **no** form of this command.

**log-neighbor-changes no log-neighbor-changes**

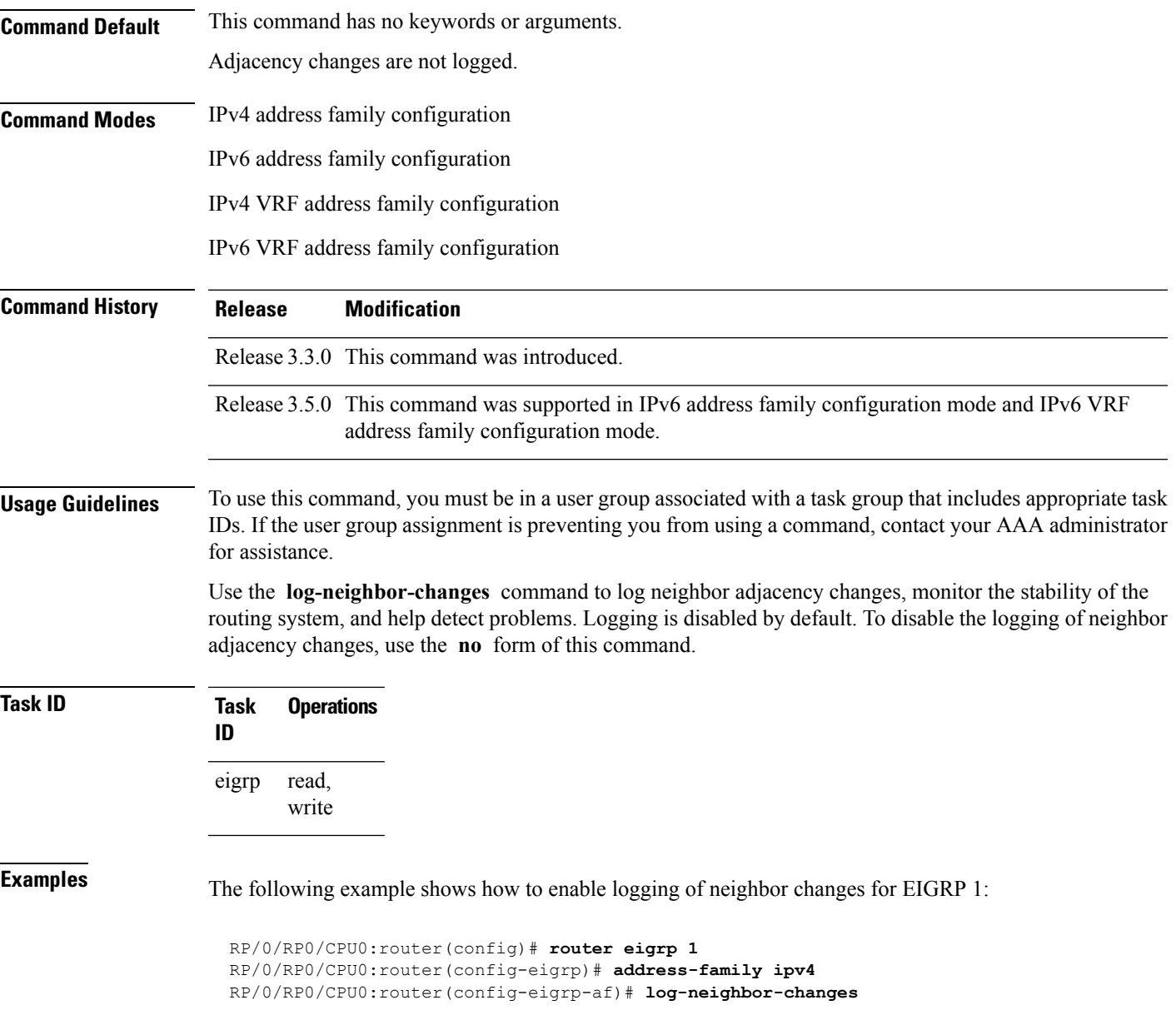

## <span id="page-29-0"></span>**log-neighbor-warnings**

To enable the logging of Enhanced Interior Gateway Routing Protocol (EIGRP) neighbor warning messages, use the **log-neighbor-warnings** command in the appropriate configuration mode. To disable the logging of EIGRP neighbor warning messages, use the **no** form of this command.

**log-neighbor-warnings no log-neighbor-warnings**

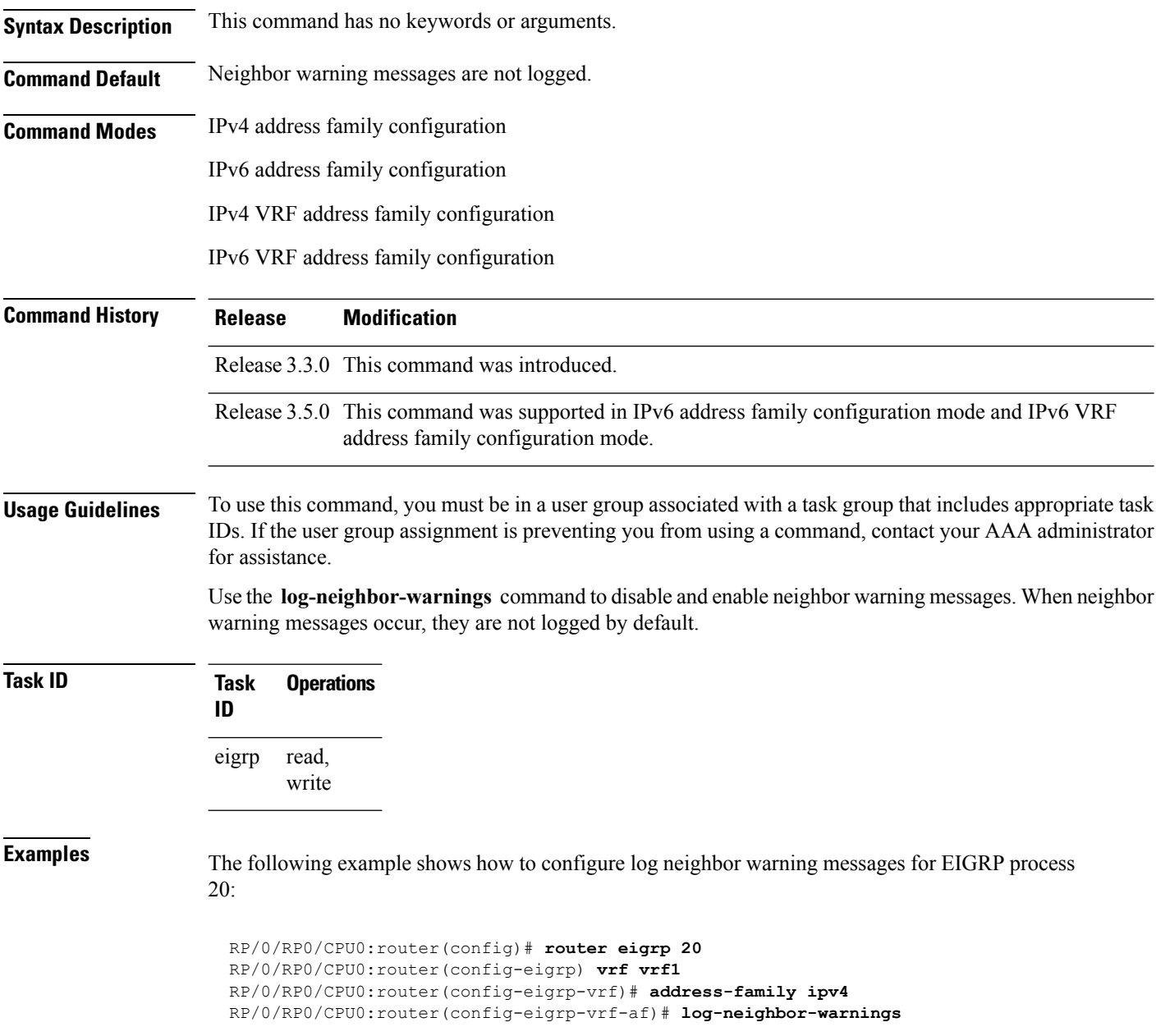

## <span id="page-30-0"></span>**maximum-paths (EIGRP)**

To control the maximum number of parallel routes that the Enhanced Interior Gateway Routing Protocol (EIGRP) can support, use the **maximum-paths** command in the appropriate configuration mode. To remove the **maximum-paths** command from the configuration file and restore the system to its default condition with respect to the routing protocol, use the **no** form of this command.

**maximum-paths** *maximum* **no maximum-paths**

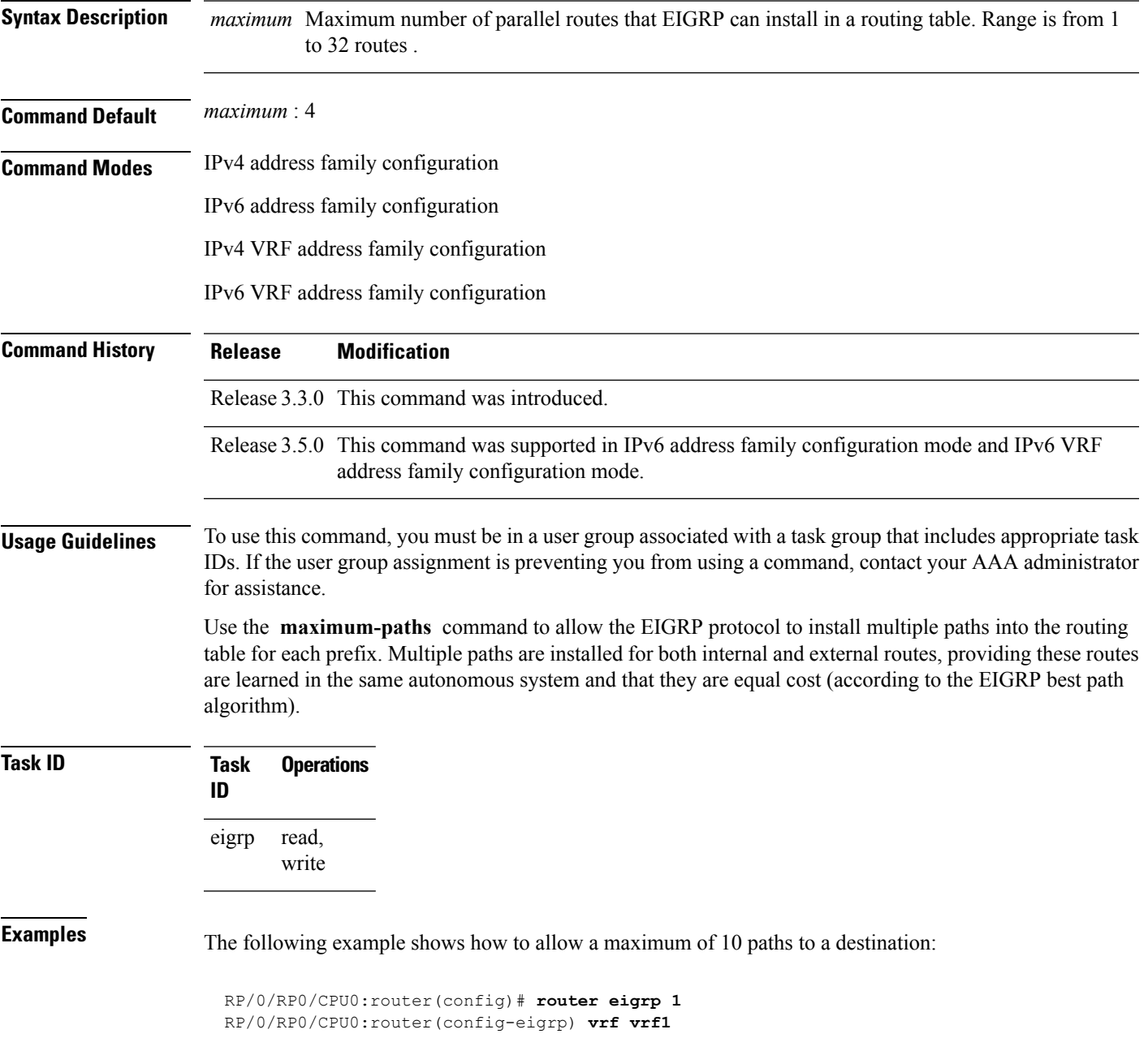

L

RP/0/RP0/CPU0:router(config-eigrp-vrf)# **address-family ipv4** RP/0/RP0/CPU0:router(config-eigrp-vrf-af)# **maximum-paths 10**

#### <span id="page-32-0"></span>**maximum-prefix (EIGRP)**

To limit the number of prefixes that are accepted under a VRF address family by Enhanced Interior Gateway Routing Protocol (EIGRP), use the **maximum-prefix** command in IPv4 VRF address family configuration mode. To disable this function, use the **no** form of this command.

**maximum-prefix** *maximum* [*threshold*] [**dampened**] [**reset-time** *minutes*] [**restart** *minutes*] [**restart-count** *number*] [**warning-only**] **no maximum-prefix** *maximum* [*threshold*] [**dampened**] [**reset-time** *minutes*] [**restart** *minutes*] [**restart-count** *number*] [**warning-only**]

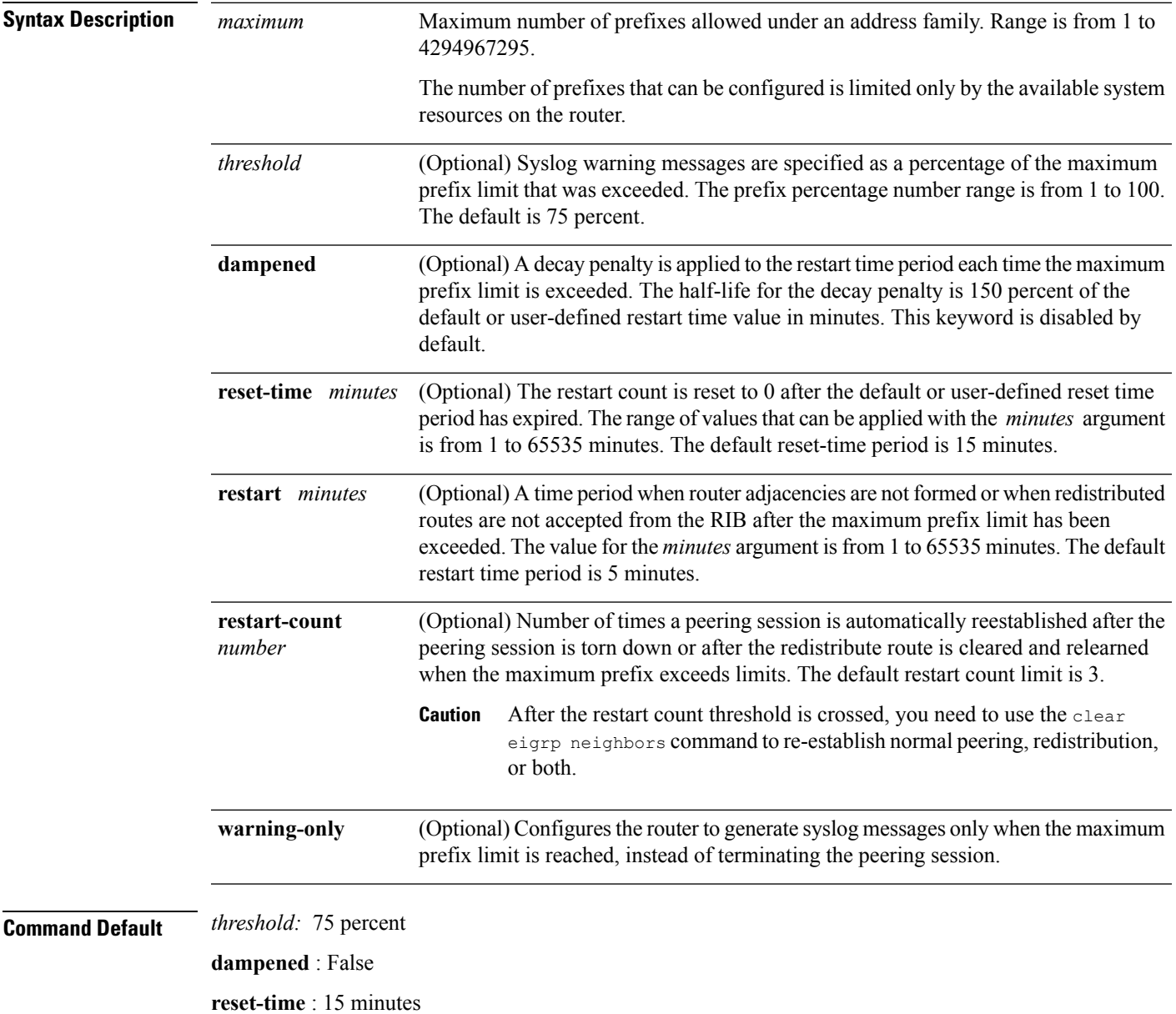

I

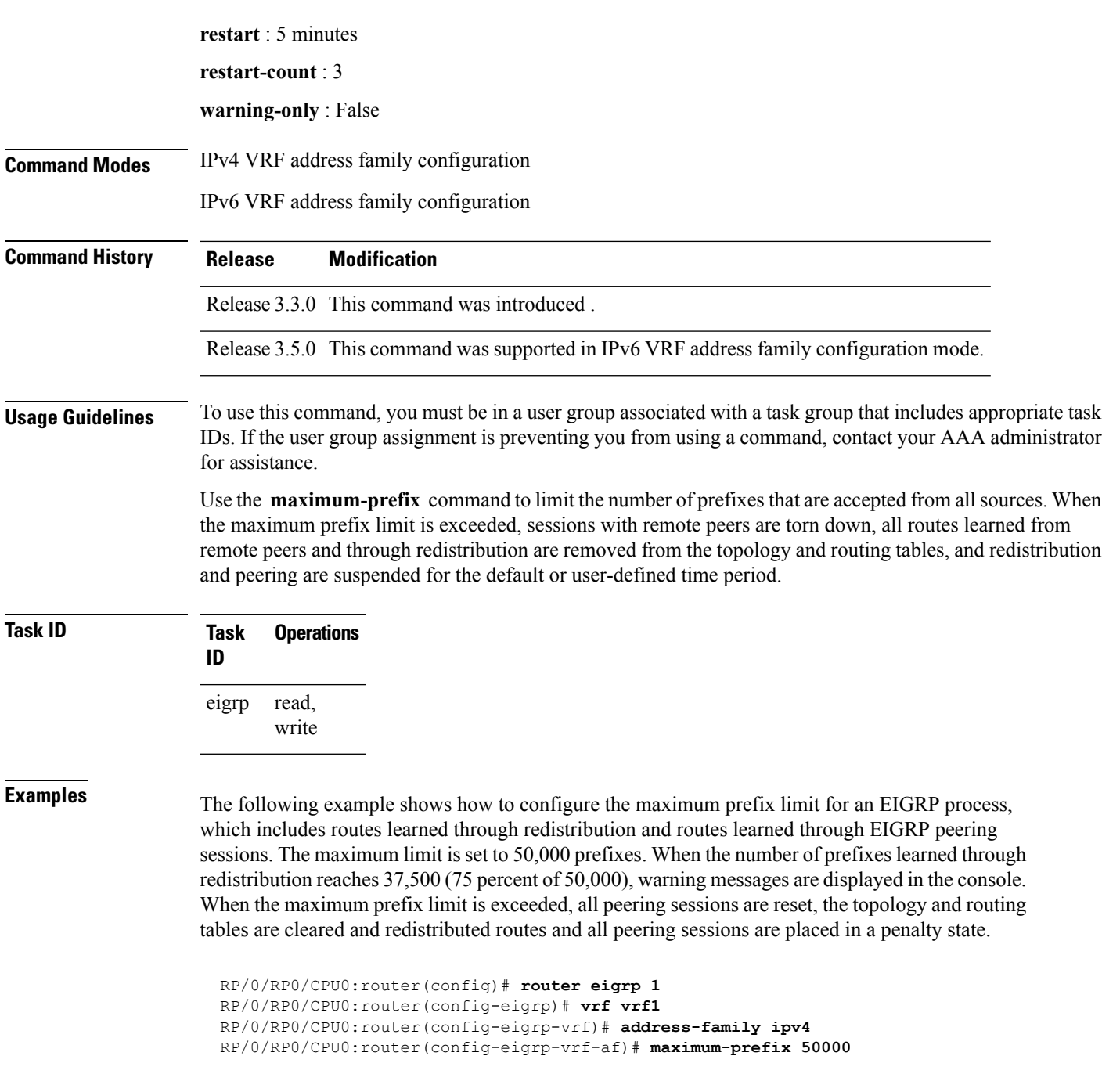

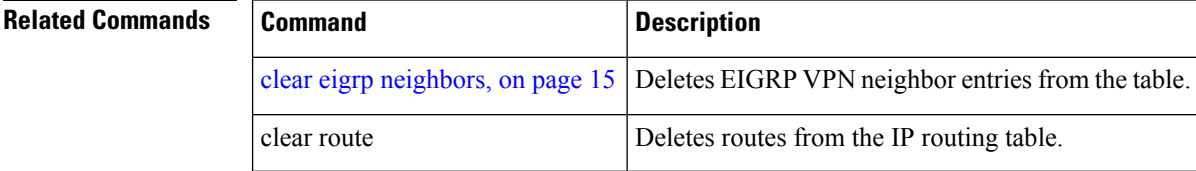

## <span id="page-34-0"></span>**metric (EIGRP)**

To set metrics for an Enhanced Interior Gateway Routing Protocol (EIGRP) interface, use the **metric** command in interface configuration mode. To remove the metric values and restore the default state, use the **no** form of this command.

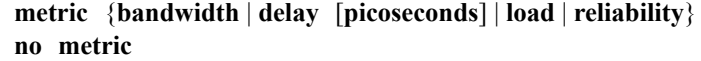

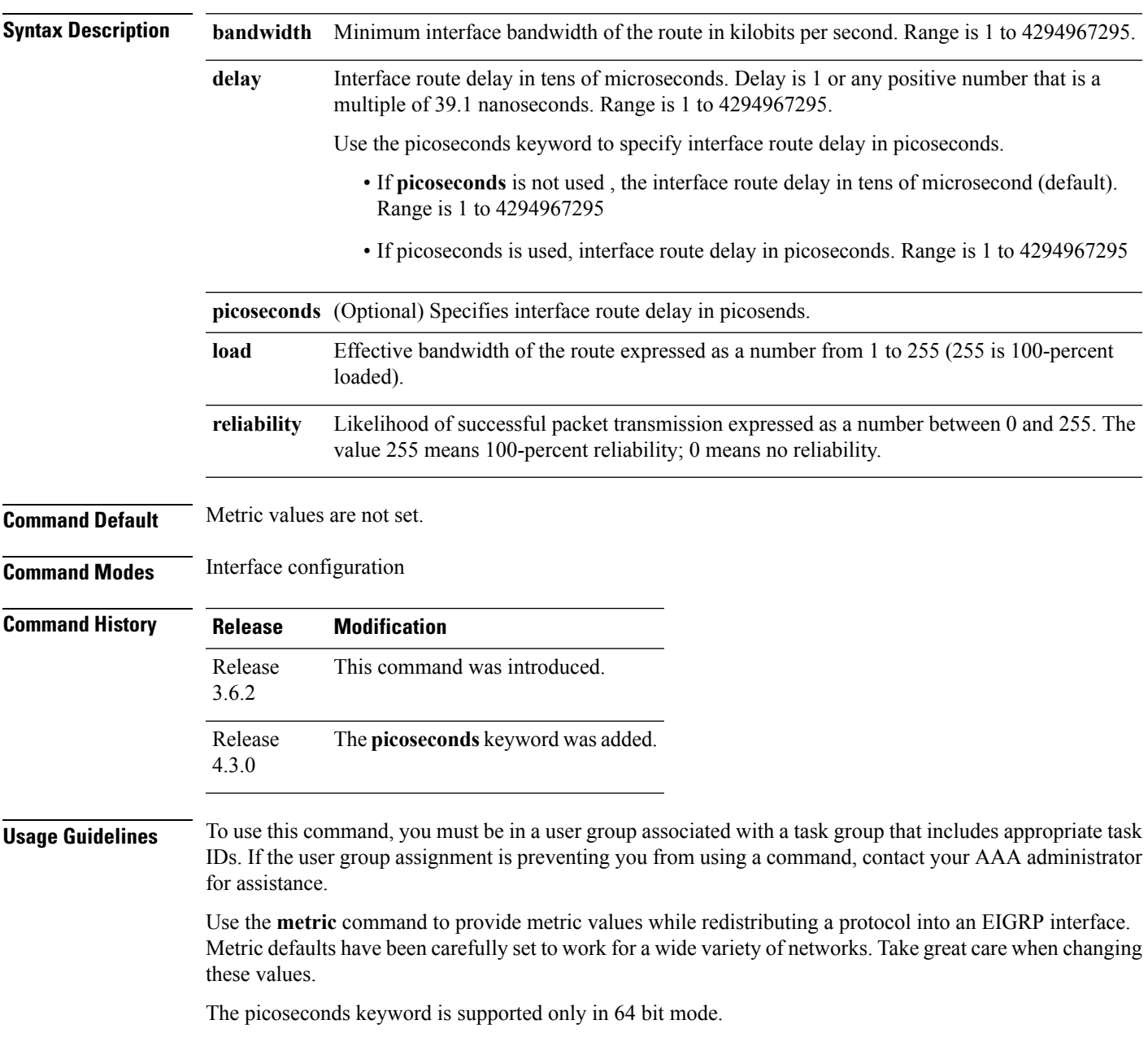

#### **Task ID Task Operation ID**

read, write eigrp

This example shows how to configure metric values for interface POS 0/1/0/1 with values as bandwidth  $= 100$ , delay  $= 7$ , reliability  $= 250$ , and load  $= 100$ .

```
RP/0/RP0/CPU0:router# configure
RP/0/RP0/CPU0:router(config)# router eigrp 100
RP/0/RP0/CPU0:router(config-eigrp)# address-family ipv4
RP/0/RP0/CPU0:router(config-eigrp-af)# interface GigabitEthernet 0/1/0/1
RP/0/RP0/CPU0:router(config-eigrp-af-if)# metric bandwidth 100 delay 7 reliability 250 load
100
```
This example shows how to set the delay of interface GigabitEthernet0/0/0/0 to *100* picoseconds:

```
RP/0/RP0/CPU0:router#configure
RP/0/RP0/CPU0:router(config)#router eigrp 1
RP/0/RP0/CPU0:router(config-eigrp)#address-family ipv6
RP/0/RP0/CPU0:router(config-eigrp-af-if)#metric delay 100 picoseconds
```
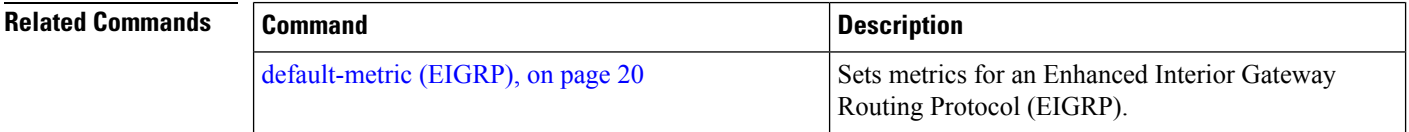
# <span id="page-36-0"></span>**metric maximum-hops**

To advertise as unreachable those Enhanced Interior Gateway Routing Protocol (EIGRP) routes with a hop count higher than is specified by the command, use the **metric maximum-hops** command in the appropriate configuration mode. To reset the value to the default, use the **no** form of this command.

**metric maximum-hops** *hops-number* **no metric maximum-hops**

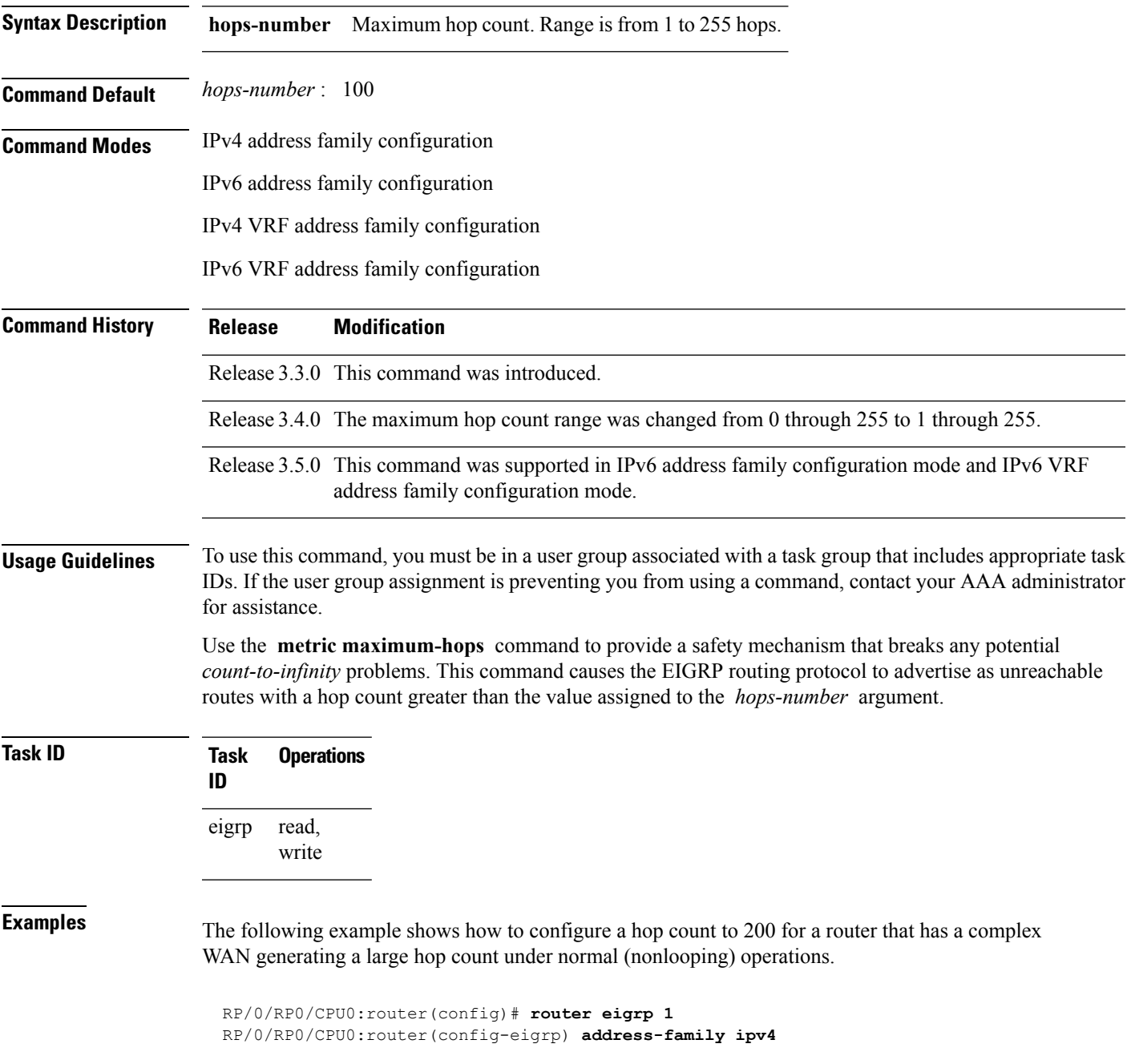

I

RP/0/RP0/CPU0:router(config-eigrp-af)# **metric maximum-hops 200**

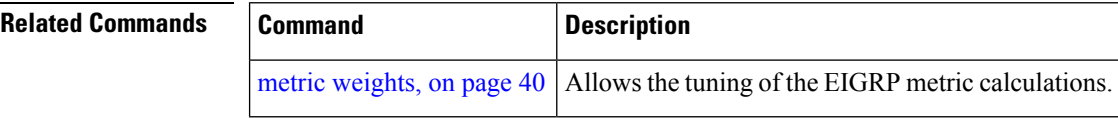

#### **metric rib-scale**

To set a RIB scale for EIGRP, use the **metric rib-scale** command in an appropriate configuration mode. To remove the RIB scale and restore the default state, use the **no** form of this command.

**metric rib-scale** *scale-down-value* **no metric rib-scale**

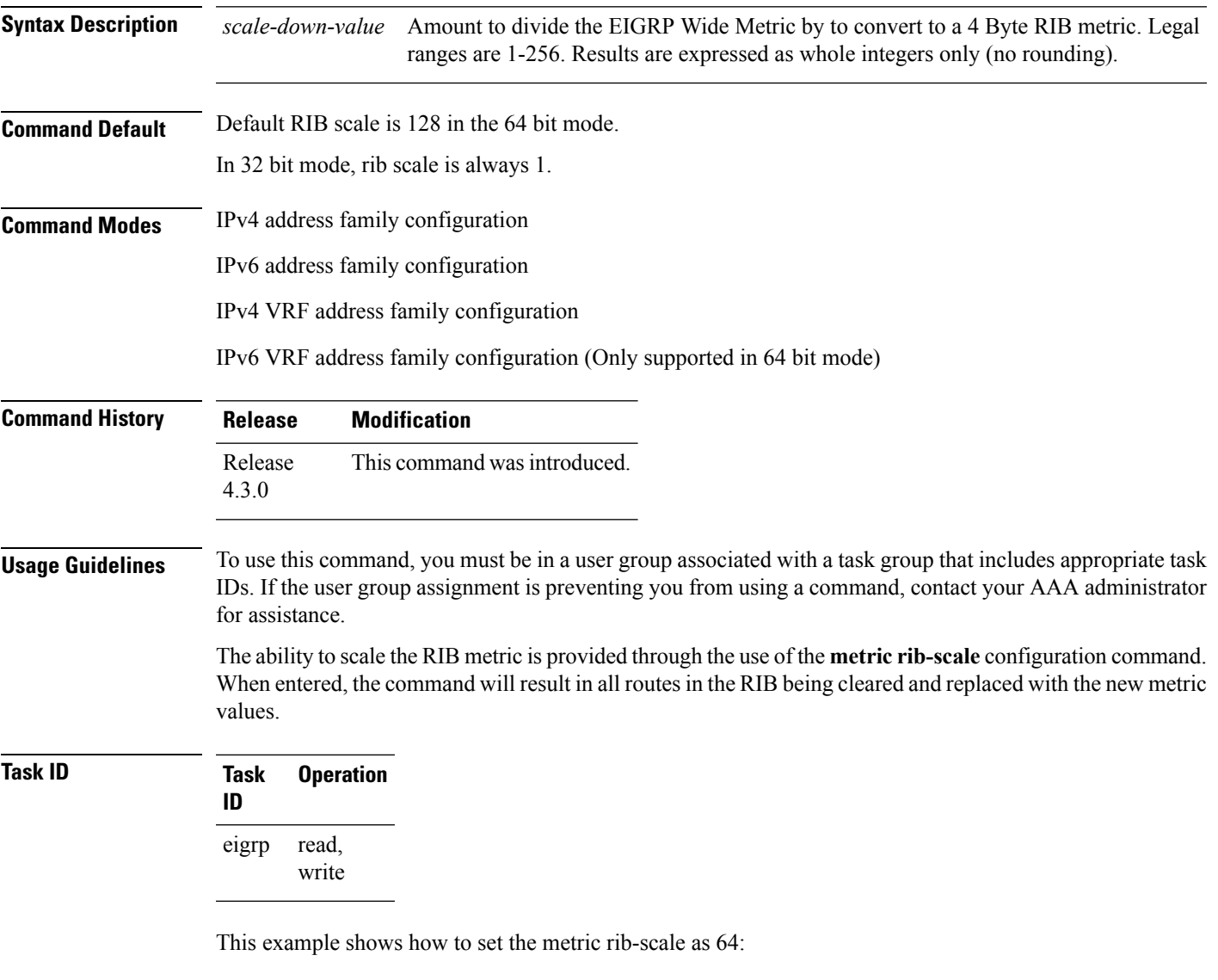

RP/0/RP0/CPU0:router#**configure** RP/0/RP0/CPU0:router(config)#**router eigrp 1** RP/0/RP0/CPU0:router(config-eigrp)#**address-family ipv4** RP/0/RP0/CPU0:router(config-eigrp-af)#**metric rib-scale 64**

## <span id="page-39-0"></span>**metric weights**

To allow the tuning of the Enhanced Interior Gateway Routing Protocol (EIGRP) metric calculations, use the **metric weights** command in the appropriate configuration mode. To reset the values to their defaults, use the **no** form of this command.

**metric weights** *tos k1 k2 k3 k4 k5 k6* **no metric weights**

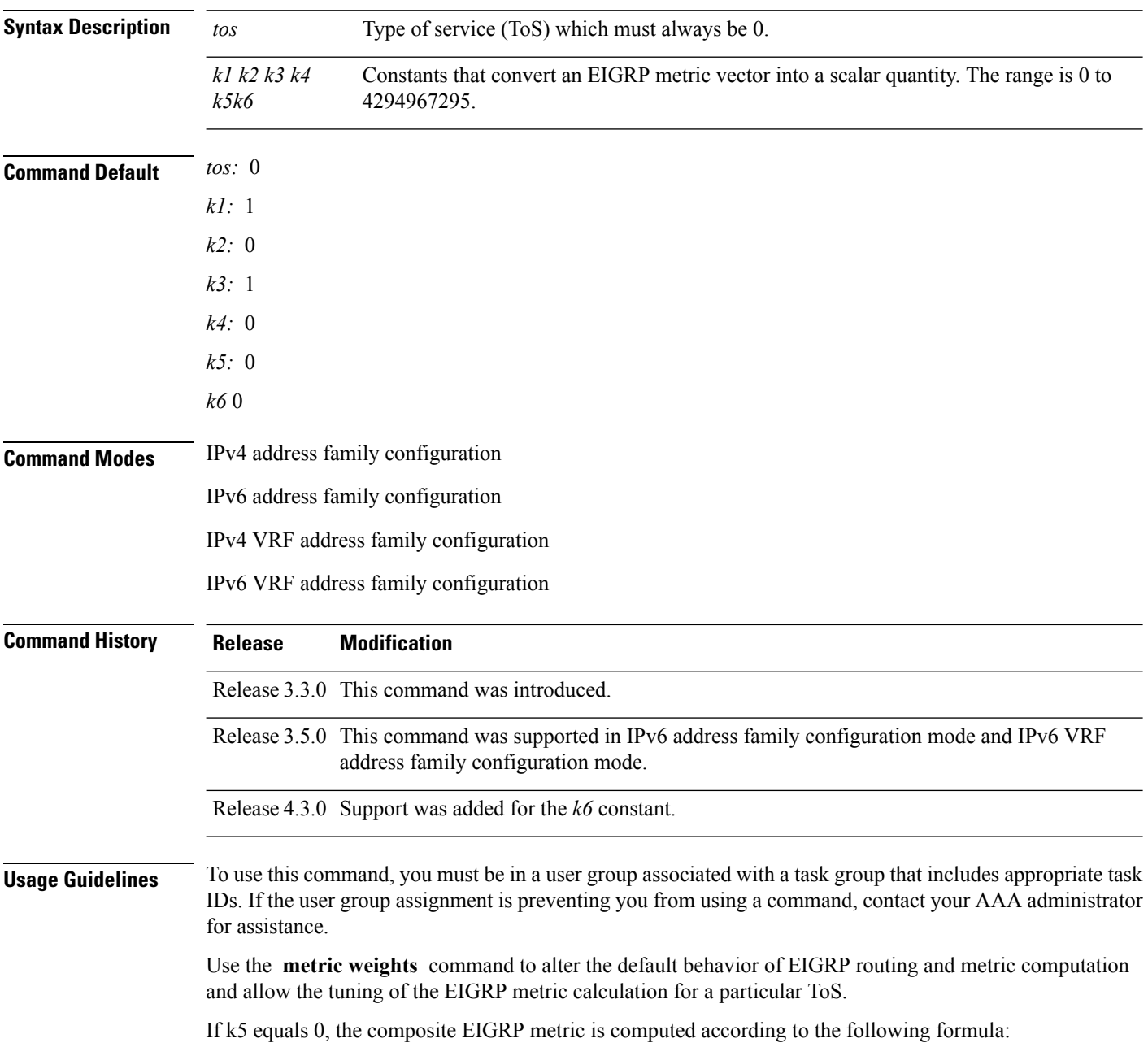

metric = [k1 \* bandwidth + (k2 \* bandwidth)/(256 – load) + k3 \* delay]

If k5 does not equal zero, an additional operation is performed:

metric = metric  $*$  [k5/(reliability + k4)]

Bandwidth is inverse minimum bandwidth of the path in BPS scaled by a factor of 2.56 \* 1012. The range is from a 1200-bps line to 10 terabits per second.

Delay is in units of 10 microseconds. The range of delay is from 10 microseconds to 168 seconds. A delay of all 1s indicates that the network is unreachable.

The delay parameter is stored in a 32-bit field, in increments of 39.1 nanoseconds. The range of delay is from 1 (39.1 nanoseconds) to hexadecimal FFFFFFFF (decimal 4,294,967,040 nanoseconds). A delay of all 1s (that is, a delay of hexadecimal FFFFFFFF) indicates that the network is unreachable.

This table lists the default values used for several common media.

This command is supported only in 64 bit mode. The constraint *k6* does not have effect in 64 bit mode.

**Media Delay Bandwidth Type** Satellite  $\begin{array}{|l|} 5120 & (2 seconds) \end{array}$  5120 (500 megabits) Ethernet  $\left| \frac{25600}{1 \text{ milliseconds [ms]}} \right| \left| \frac{256000}{10 \text{ megabits}}} \right|$ 1.544 512000 (20,000 ms) 1,657,856 bits Mbps 64 kbps  $\vert 512000 \, (20,000 \text{ ms}) \vert 40,000,000 \text{ bits}$ 56 kbps | 512000 (20,000 ms) | 45,714,176 bits 10 kbps | 512000 (20,000 ms) | 256,000,000 bits 1 kbps  $\vert$  512000 (20,000 ms)  $\vert$  2,560,000,000 bits

**Table 1: Bandwidth Values by Media Type**

Reliability is given as a fraction of 255. That is, 255 is a reliability of 100 percent or a perfectly stable link. Load is given as a fraction of 255. A load of 255 indicates a completely saturated link.

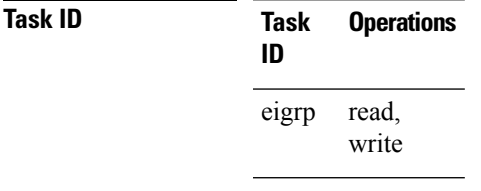

**Examples** The following example shows how to set the metric weights to change the default values:

```
RP/0/RP0/CPU0:router(config)# router eigrp 1
RP/0/RP0/CPU0:router(config-eigrp) address-family ipv4
RP/0/RP0/CPU0:router(config-eigrp-af)# metric weights 0 2 0 2 0 0
```
This example shows how to set *k6* to the non-default value of *1*:

```
RP/0/RP0/CPU0:router(config)# router eigrp 1
RP/0/RP0/CPU0:router(config-eigrp) address-family ipv4
RP/0/RP0/CPU0:router(config-eigrp-af)# metric weights 0 1 0 1 0 0 1
```
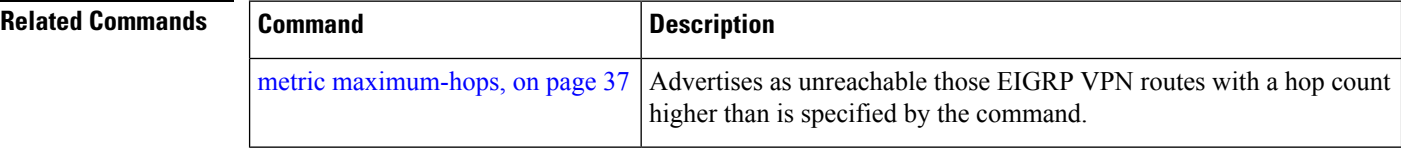

# **neighbor (EIGRP)**

To define a neighboring router with which to exchange Enhanced Interior Gateway Routing Protocol (EIGRP) information, use the **neighbor** command in interface configuration mode. To remove an entry, use the **no** form of this command.

**neighbor** *ip-address interface* [**remote** [*max-hops*]] **noneighbor** *ip-address interface* [**remote** [*max-hops*]]

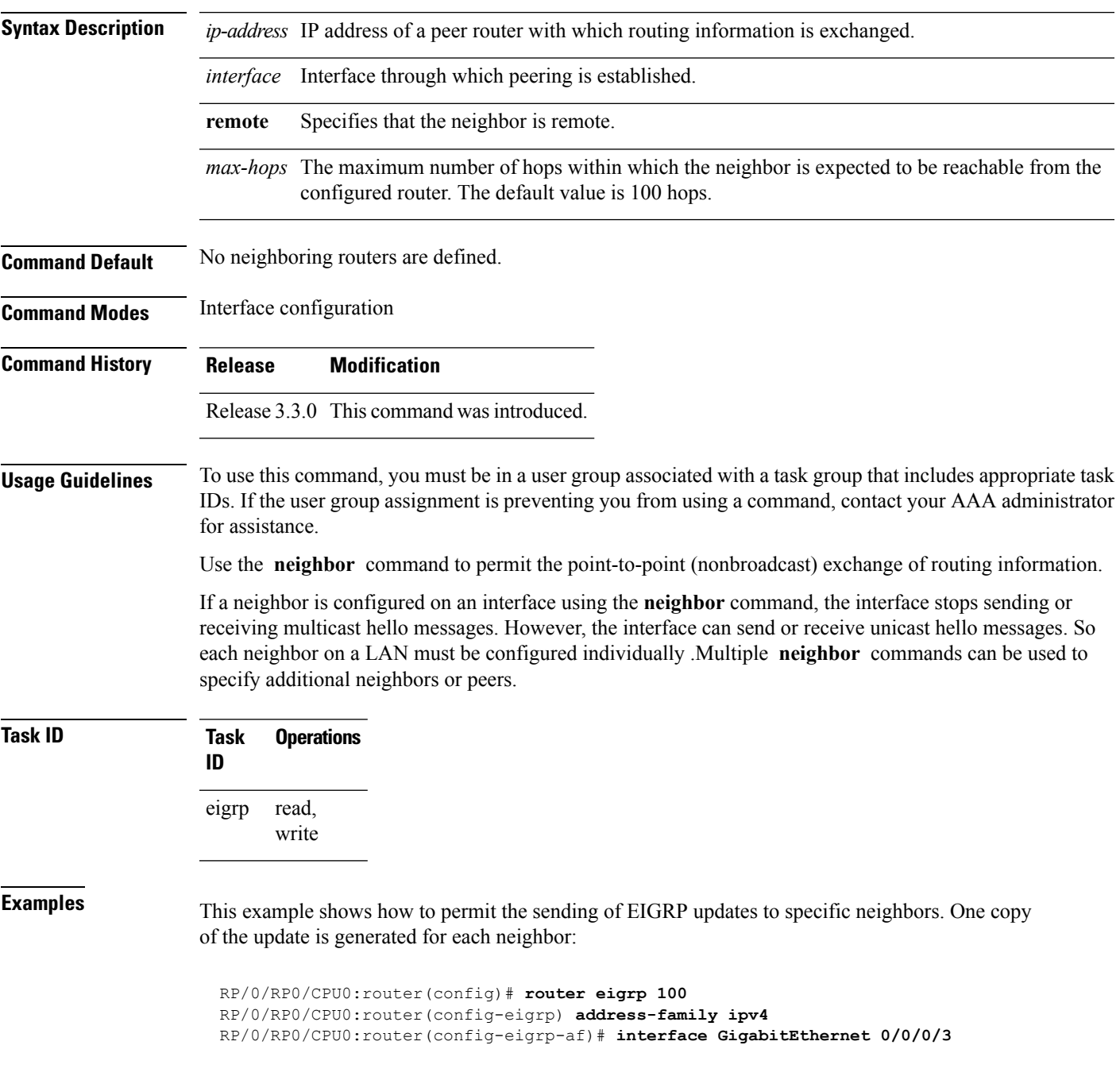

RP/0/RP0/CPU0:router(config-eigrp-af-if)# **neighbor 172.20.1.2 remote 10**

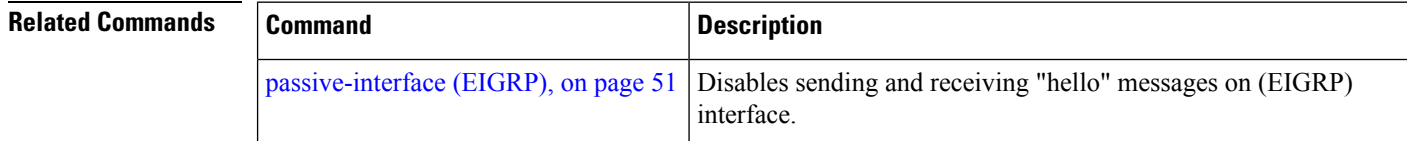

#### **neighbor maximum-prefix**

To limit the number of prefixes that are accepted from a single Enhanced Interior Gateway Routing Protocol (EIGRP) neighbor or all EIGRP VPN neighbors, use the **neighbor maximum-prefix** command in IPv4 VRF address family configuration mode. To disable this function, use the **no** form of this command.

#### **Single-Neighbor Configuration CLI**

**neighbor** *ip-address* **maximum-prefix** *maximum* [*threshold*] [**warning-only**] **no neighbor** *ip-address* **maximum-prefix**

#### **All-Neighbor Configuration CLI**

**neighbor maximum-prefix** *maximum* [*threshold*] [**dampened**] [**reset-time** *minutes*] [**restart** *minutes*] [**restart-count** *number*] [**warning-only**] **no neighbor maximum-prefix**

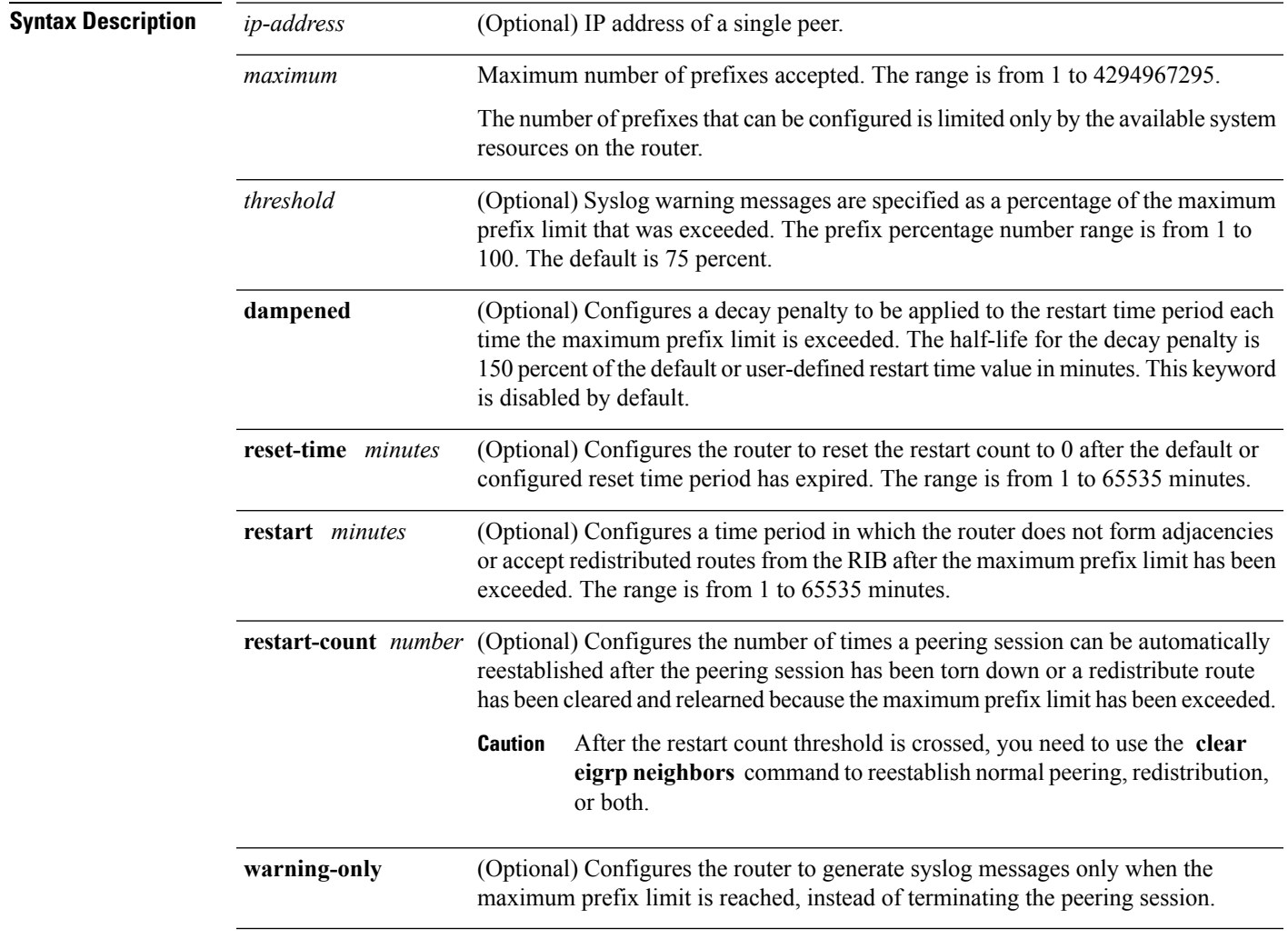

**Command Default** *threshold:* 75 percent

I

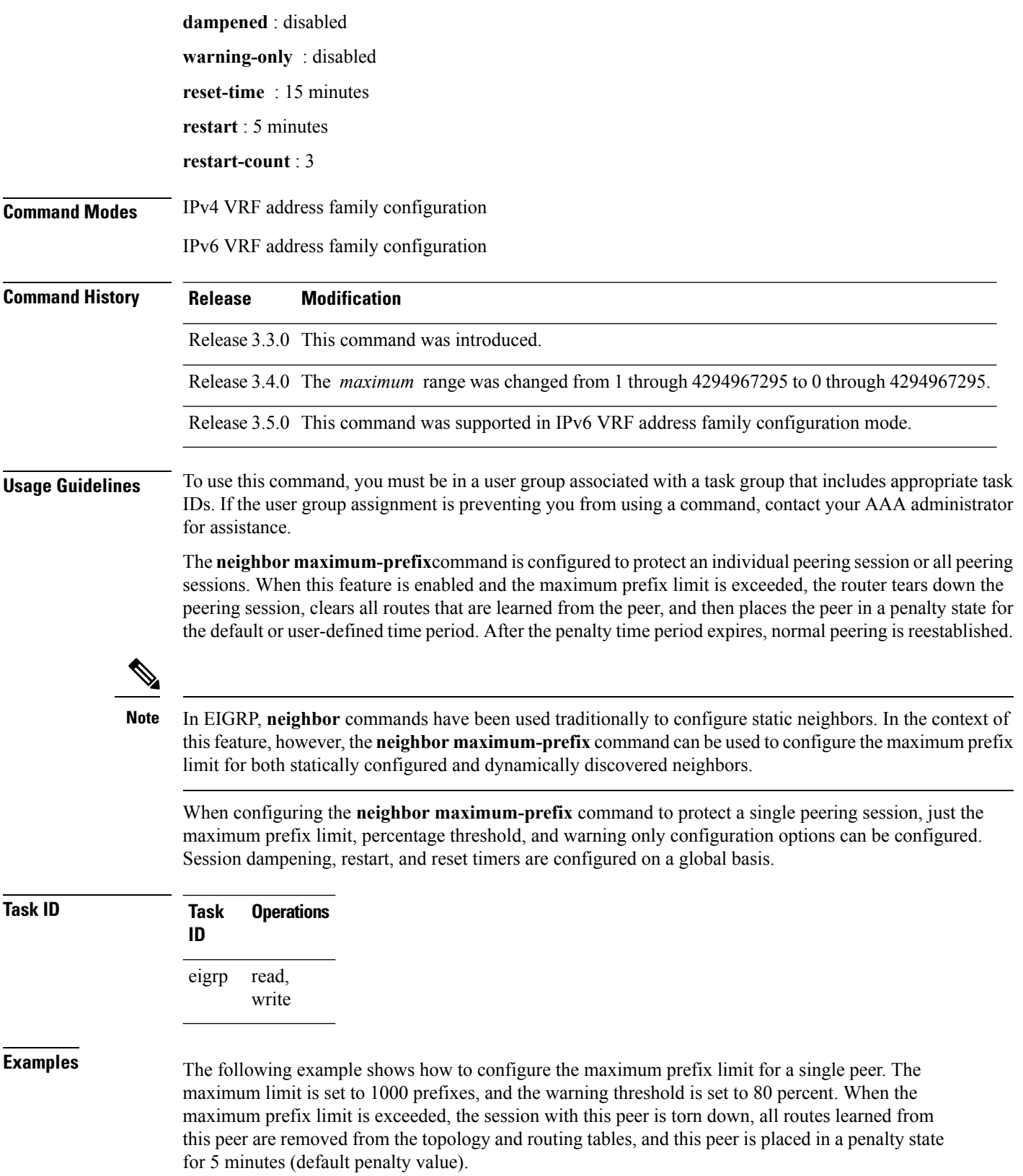

Ш

```
RP/0/RP0/CPU0:router(config)# router eigrp 1
RP/0/RP0/CPU0:router(config-eigrp)# vrf vrf1
RP/0/RP0/CPU0:router(config-eigrp-vrf)# address-family ipv4
RP/0/RP0/CPU0:router(config-eigrp-vrf-af)# neighbor 10.0.0.1 maximum-prefix 1000 80
```
The following example shows how to configure the maximum prefix limit for all peers. The maximum limit is set to 10,000 prefixes, the warning threshold is set to 90 percent, the restart timer is set to 4 minutes, a decay penalty is configured for the restart timer with the **dampened** keyword, and all timers are configured to be reset to 0 every 60 minutes. When the maximum prefix limit is exceeded, all peering sessions are torn down, all routes learned from all peers are removed from the topology and routing tables, and all peers are placed in a penalty state for 4 minutes (user-defined penalty value). A dampening exponential decay penalty is also applied.

```
RP/0/RP0/CPU0:router(config)# router eigrp 1
  RP/0/RP0/CPU0:router(config-eigrp)# vrf vrf1
  RP/0/RP0/CPU0:router(config-eigrp-vrf)# address-family ipv4
 RP/0/RP0/CPU0:router(config-eigrp-vrf-af)# neighbor maximum-prefix 10000 90 dampened
reset-time 60 restart4
```
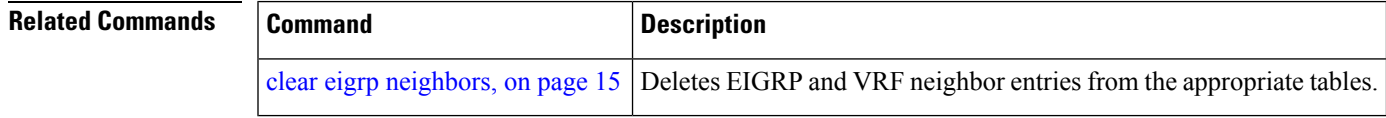

#### **next-hop-self disable**

To instruct the Enhanced Interior Gateway Routing Protocol (EIGRP) process to use the received next-hop value when advertising the routes, use the **next-hop-self disable**command in interface configuration mode. To revert to the default, use the **no** form of this command.

**next-hop-self disable no next-hop-self disable**

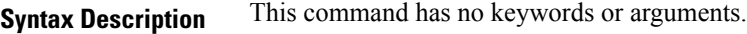

**Command Default** EIGRP always sets the IP next-hop value to be itself.

**Command Modes** Interface configuration

**Command History Release Modification**

Release 3.3.0 This command was introduced.

#### **Usage Guidelines** To use this command, you must be in a user group associated with a task group that includes appropriate task IDs. If the user group assignment is preventing you from using a command, contact your AAA administrator for assistance.

EIGRP, by default, sets the IP next-hop value to be itself for routes that it is advertising, even when advertising those routes on the same interface from which learned them. To change this default, you must use the **next-hop-self disable** interface configuration command to instruct EIGRP to use the received next-hop value when advertising these routes.

The **next-hop-self disable** feature is not available for redistributed routes.

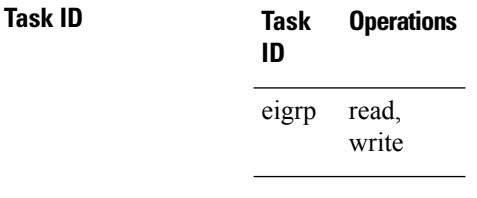

**Examples** The following example shows how to change the default IP next-hop value and instruct EIGRP to use the received next-hop value:

> RP/0/RP0/CPU0:router(config)# **router eigrp 1** RP/0/RP0/CPU0:router(config-eigrp) **address-family ipv4** RP/0/RP0/CPU0:router(config-eigrp-af)# **interface GigabitEthernet 0/1/0/0** RP/0/RP0/CPU0:router(config-eigrp-af-if)# **next-hop-self disable**

## **nsf disable (EIGRP)**

To disable Enhanced Interior Gateway Routing Protocol (EIGRP) nonstop forwarding (NSF), use the **nsf disable** command in appropriate configuration mode. To re-enable the EIGRP NSF from a disabled state, use the **no** form of this command.

**nsf disable no nsf disable**

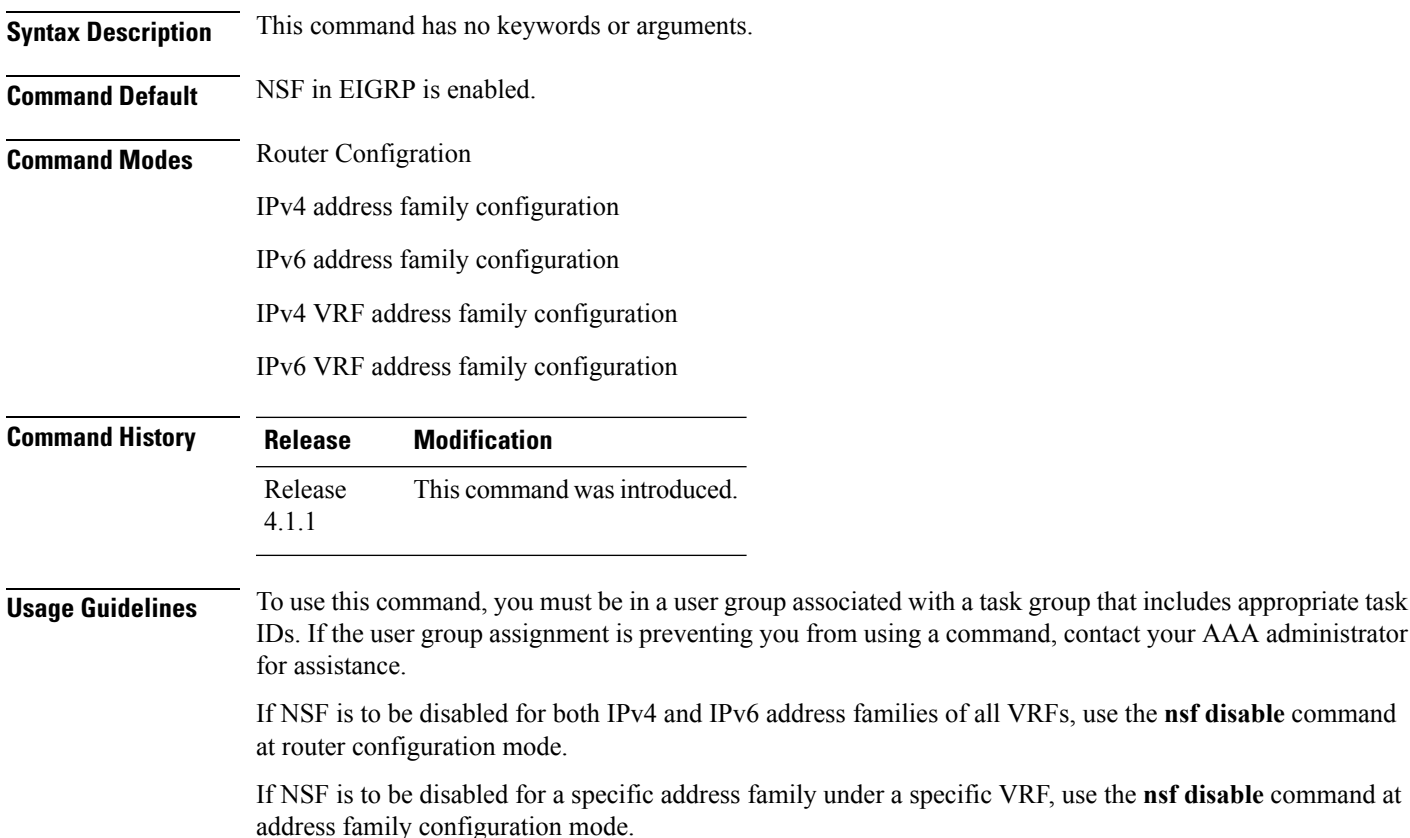

If NSF is disabled, EIGRP will not be able to retain the routes learnt from its peers and may result in traffic loss during ISSU.

**Task ID Task Operation ID** read, write eigrp

This example shows how to disable NSF for all address families under all VRF's:

```
RP/0/RP0/CPU0:router#configure
RP/0/RP0/CPU0:router(config)#router eigrp 1
```
RP/0/RP0/CPU0:router(config-eigrp)#**nsf disable**

This example shows how to disable NSF for IPv4 address family of VRF v1:

```
RP/0/RP0/CPU0:router#configure
RP/0/RP0/CPU0:router(config)#router eigrp 1
RP/0/RP0/CPU0:router(config-eigrp)#vrf v1
RP/0/RP0/CPU0:router(config-eigrp-vrf)#address-family ipv4
RP/0/RP0/CPU0:router(config-eigrp-vrf-af)#nsf disable
```
#### **Related Commands**

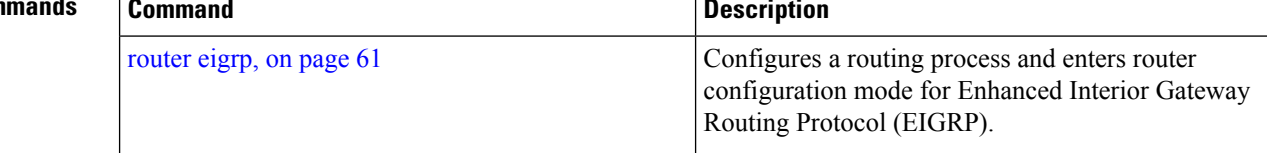

# <span id="page-50-0"></span>**passive-interface (EIGRP)**

To disable sending and receiving "hello" messages on an Enhanced Interior Gateway Routing Protocol (EIGRP) interface and to disable formation of neighbors on the interface, use the **passive-interface** command in interface configuration mode. To reenable sending and receiving "hello messages", use the **no** form of this command.

**passive-interface no passive-interface**

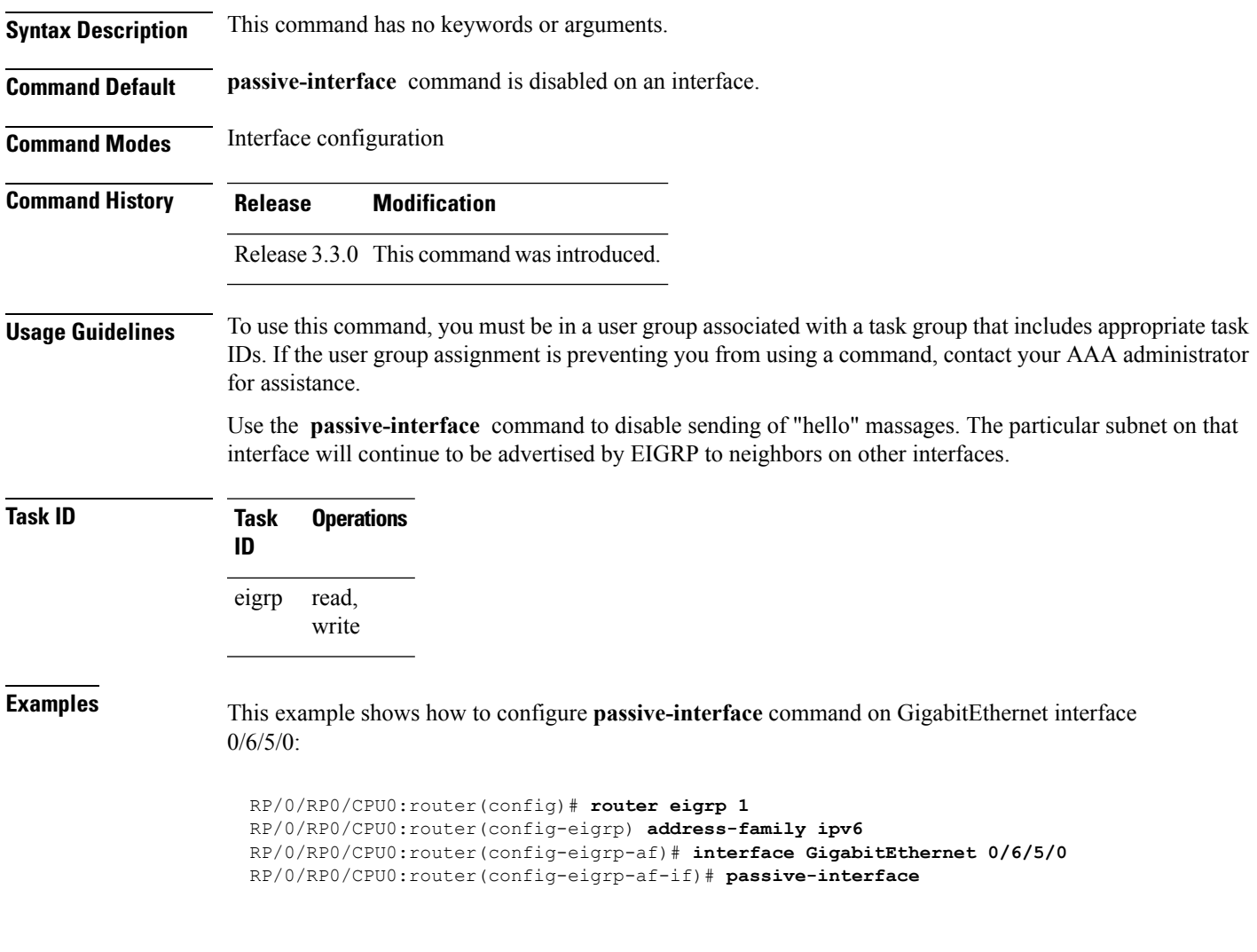

## **redistribute (EIGRP)**

To inject routes from one routing domain into the Enhanced Interior Gateway Routing Protocol (EIGRP), use the **redistribute** command in the appropriate configuration mode. To remove the **redistribute** command from the configuration file and restore the system to its default condition in which the software does not redistribute routes, use the **no** form of this command.

**redistribute** {**{bgp**| **connected**| **isis** | **ospf** | **ospfv3 | rip**| **static** | **eigrp}** | [{*as-numberinstance-name*}]}[ **route-policy** *name*] **no redistribute**

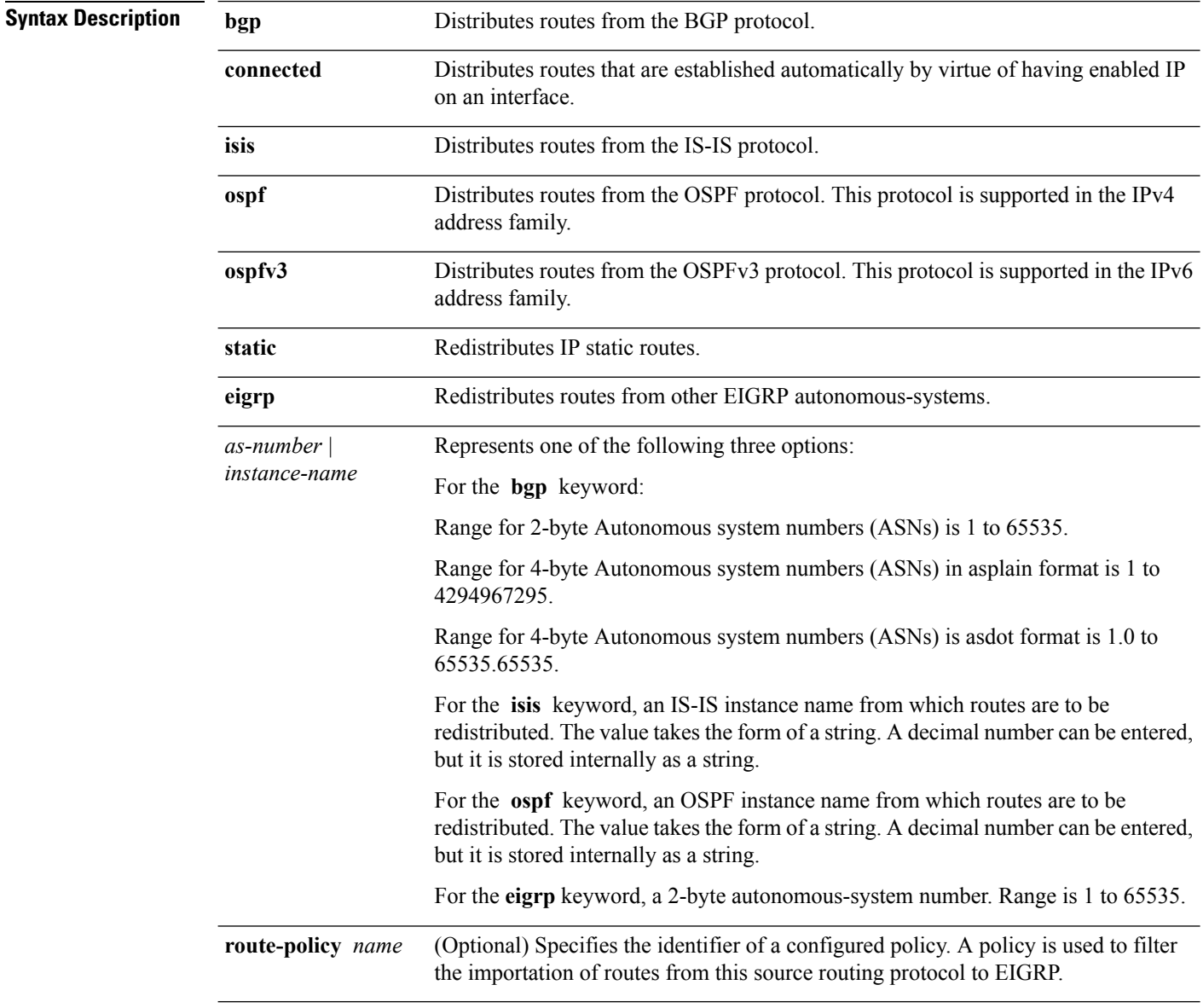

**Command Default** Route redistribution is disabled.

 $\mathbf{l}$ 

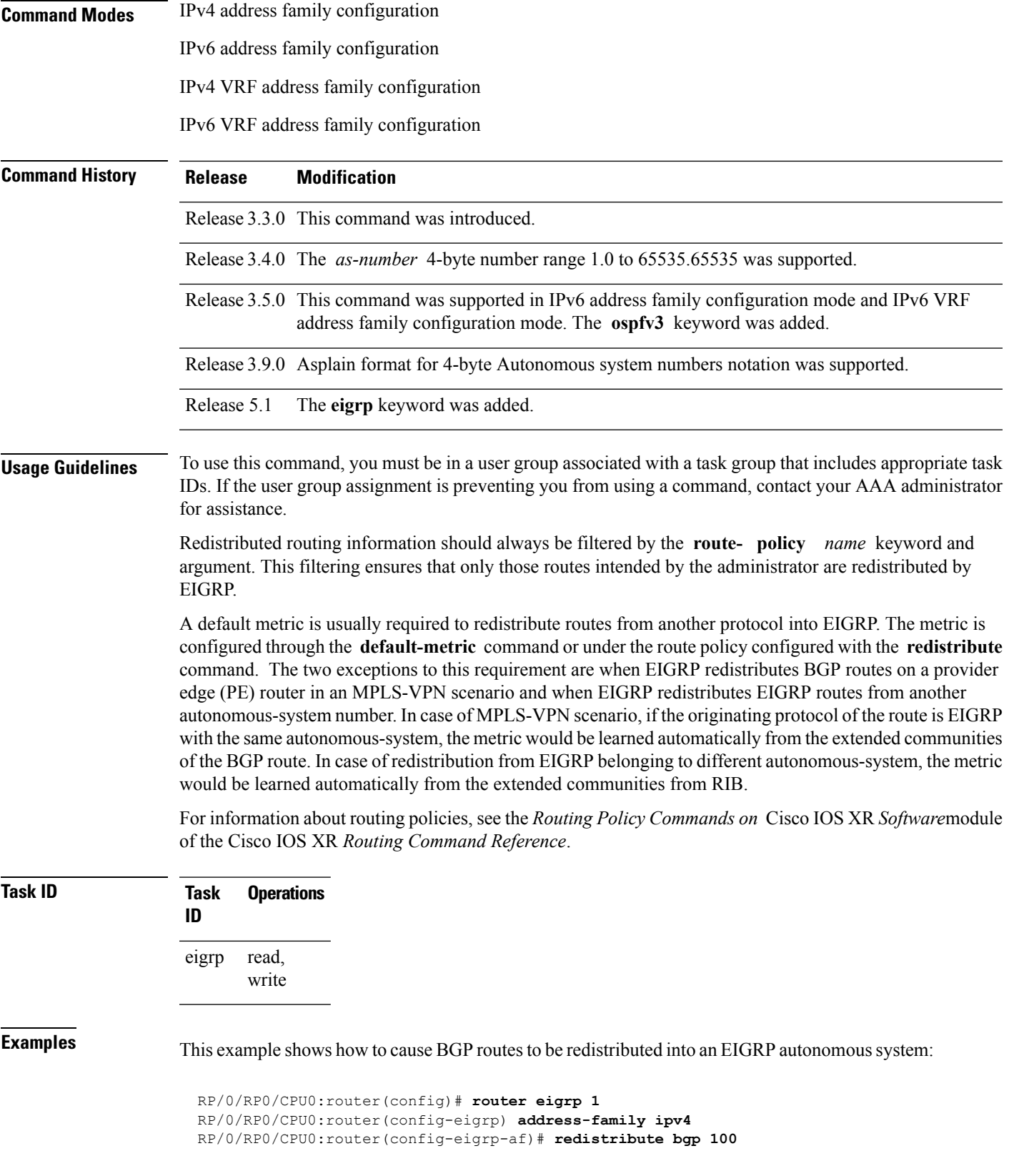

This example shows how to redistribute the specified IS-IS process routes into an EIGRP autonomous system within a VPN routing and forwarding instance (VRF). The IS-IS routes are redistributed using route policy 3.

```
RP/0/RP0/CPU0:router(config)# router eigrp 109
RP/0/RP0/CPU0:router(config-eigrp)# vrf vpn-1
RP/0/RP0/CPU0:router(config-eigrp-vrf)# address-family ipv4
RP/0/RP0/CPU0:router(config-eigrp-vrf-af)# redistribute isis 108 route-policy 3
```
This example shows how to cause EIGRP routes from autonomous-system 100 to be redistributed into EIGRP autonomous-system 1.

```
RP/0/RP0/CPU0:router(config)# router eigrp 1
RP/0/RP0/CPU0:router(config-eigrp)# address-family ipv4
RP/0/RP0/CPU0:router(config-eigrp-af)# redistribute eigrp 100
```
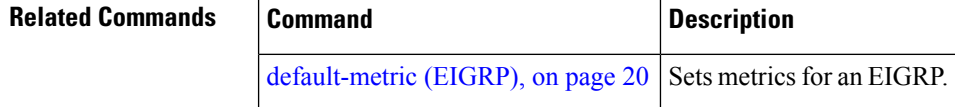

## **redistribute maximum-prefix**

To limit the number of prefixes redistributed into an Enhanced Interior Gateway Routing Protocol (EIGRP) process, use the **redistribute maximum-prefix** command in IPv4 VRF address family configuration mode. To disable this function, use the **no** form of this command.

**redistribute maximum-prefix** *maximum* [*threshold*] [{[**dampened**] [**reset-time** *minutes*] [**restart** *minutes*] [**restart-count** *number*] | [**warning-only**]}] **no redistribute maximum-prefix**

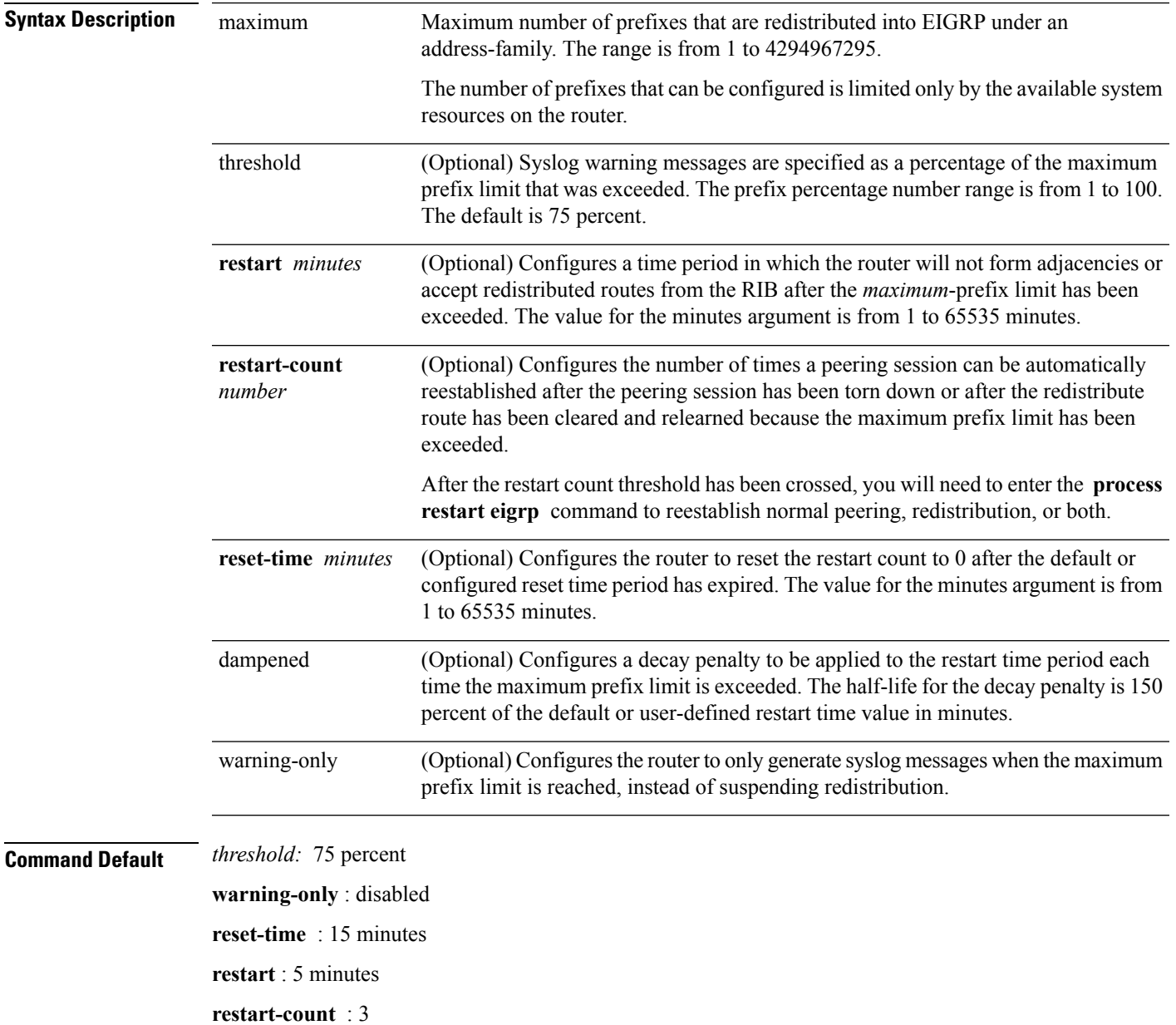

L

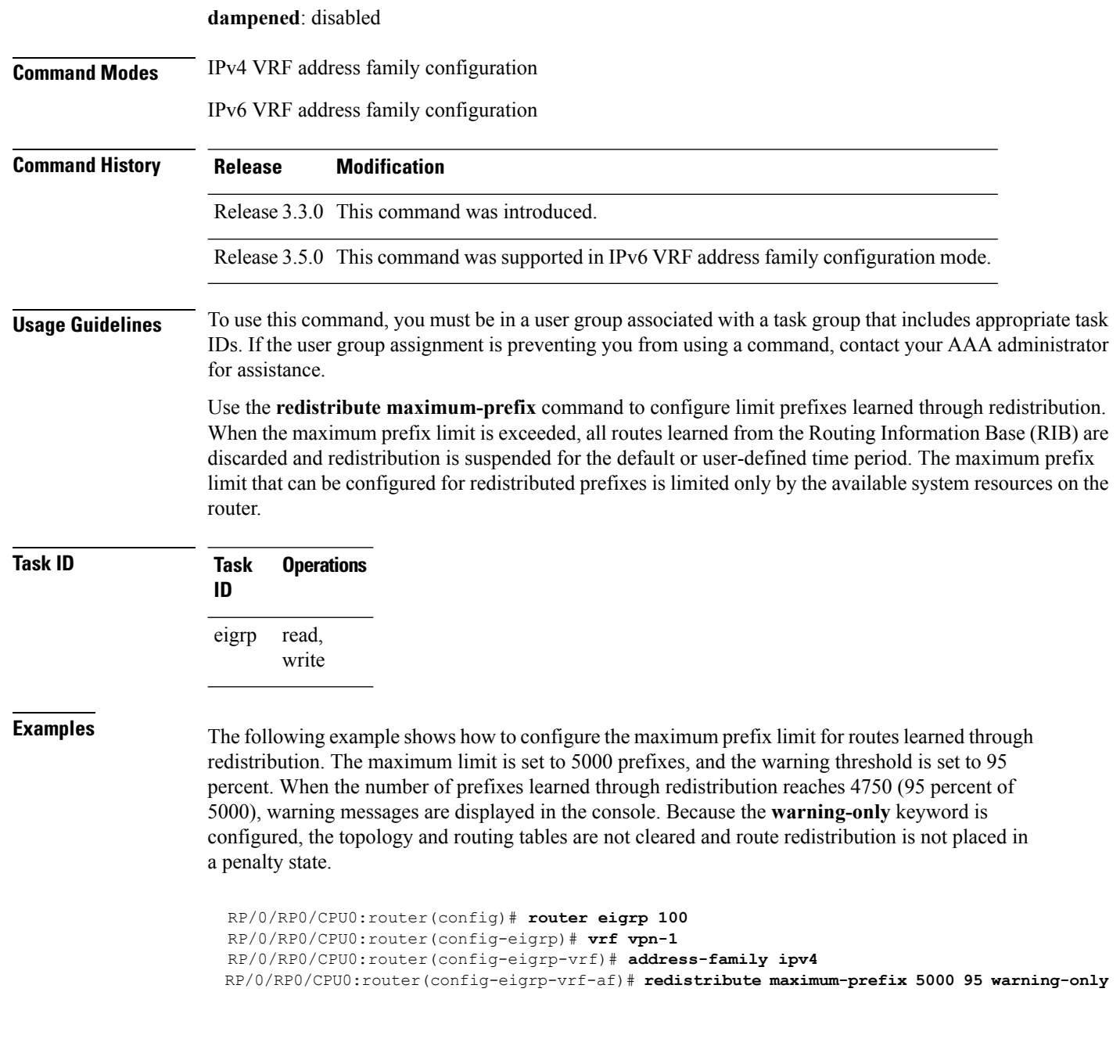

#### **Related Commands Command Description** process  $\vert$  To start, terminate, or restart a process.

i.

#### **remote-neighbor (unicast)**

To configure any neighbor that is multiple hops away, including remote static neighbors, use the **remote-neighbor** command.

**remote-neighbors unicast-listen** [**allow-list** *route-policyname*] [**max-neighbors** *maxRemotePeers*]

**no remote-neighbors unicast-listen** [**allow-list** *route-policyname*] [**max-neighbors** *maxRemotePeers*]

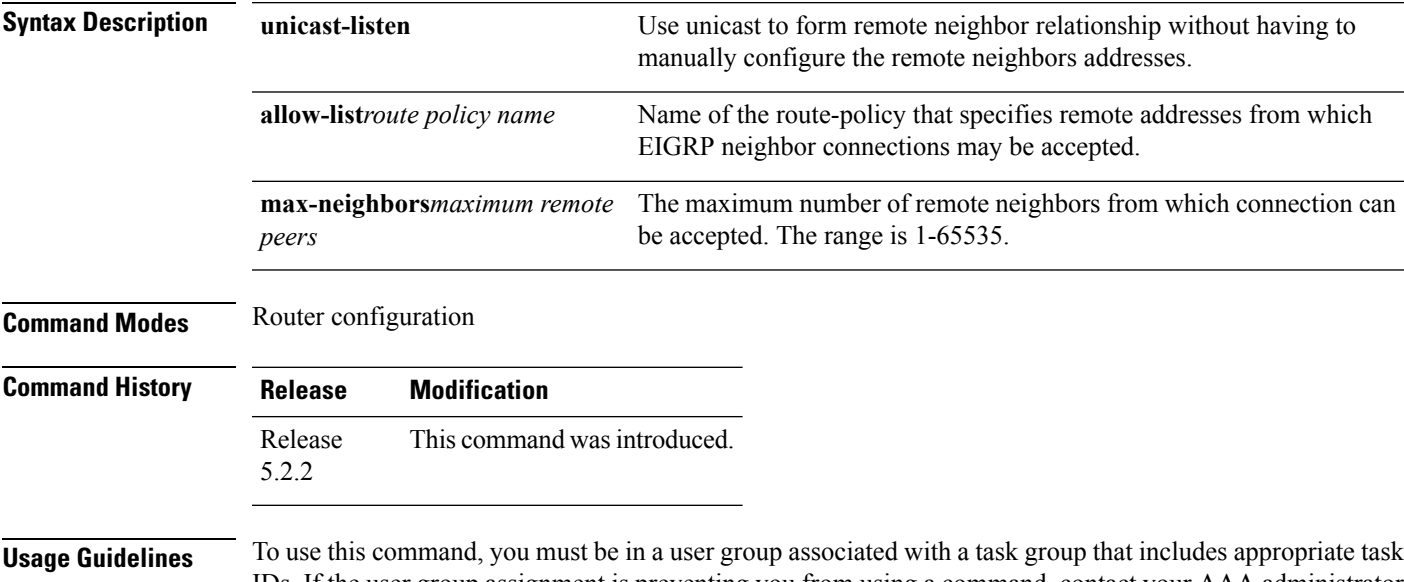

IDs. If the user group assignment is preventing you from using a command, contact your AAA administrator for assistance.

Use the **remote-neighbor unicast-listen** command to configure a neighbor to use unicast to communicate with a neighbor that is multiple hops away, and whose address has not been configured with the **neighbor** command. A single unicast address can only be configured to a single remote static neighbor for a given address-family. If you try to configure a second remote static neighbor using the same unicast address but a different interface, it is rejected. EIGRP configuration of remote neighbors under different address families is unrestricted.

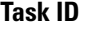

**Task Operation ID** read, write eigrp

#### **Example**

This example shows you how to configure both devices (hub and spoke) involved in the neighbor relationship.

```
RP/0/RSP0/CPU0:HUB(config)#router eigrp 100
RP/0/RSP0/CPU0:HUB(config-eigrp)#address-family ipv4
RP/0/RSP0/CPU0:HUB(config-eigrp-af)#int g0/0/0/3
```
RP/0/RSP0/CPU0:HUB(config-eigrp-af-if)#exit RP/0/RSP0/CPU0:HUB(config-eigrp-af)#interface gigabitEthernet 0/0/0/3 RP/0/RSP0/CPU0:HUB(config-eigrp-af-if)#remote-neighbor unicast-listen RP/0/RSP0/CPU0:HUB(config-eigrp-af-if)#commit

RP/0/RSP0/CPU0:spoke(config)#router eigrp 100 RP/0/RSP0/CPU0:spoke(config-eigrp)#address-family ipv4 RP/0/RSP0/CPU0:spoke(config-eigrp-af)#interface g0/0/0/3 RP/0/RSP0/CPU0:spoke(config-eigrp-af-if)#neighbor 21.21.21.1 RP/0/RSP0/CPU0:spoke(config-eigrp-af-if)#commit

RP/0/RSP0/CPU0:spoke#sh run router eigrp Fri Aug 8 08:47:48.556 UTC router eigrp 100 address-family ipv4 interface GigabitEthernet0/0/0/3 neighbor 21.21.21.1 !!!

## **route-policy (EIGRP)**

To apply a routing policy to updates advertised to or received from an Enhanced Interior Gateway Routing Protocol (EIGRP) neighbor, use the **route-policy** command in the appropriate configuration mode. To disable applying routing policy to updates, use the **no** form of this command.

**route-policy** *route-policy-name* {**in** | **out**} **no route-policy** *route-policy-name* {**in** | **out**}

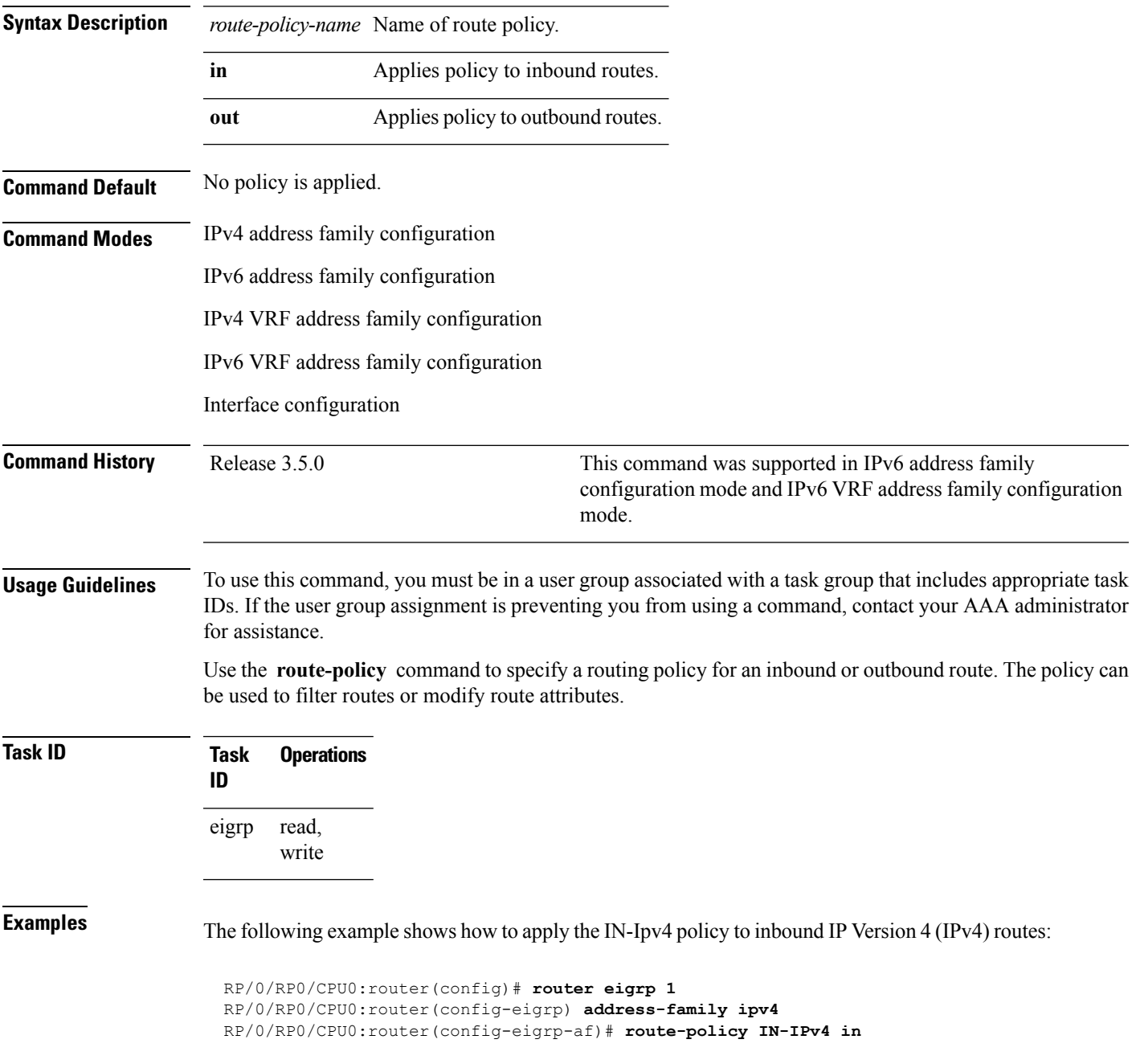

**route-policy (EIGRP)**

 $\mathbf{l}$ 

## <span id="page-60-0"></span>**router eigrp**

To configure a routing process and enter router configuration mode for Enhanced Interior Gateway Routing Protocol (EIGRP), use the **router eigrp** command in global configuration mode. To turn off the EIGRP routing process, use the **no** form of this command.

**router eigrp** { *instance-autonomous-system-number virtual-instance-name* } **no router eigrp** { *instance-autonomous-system-number virtual-instance-name* }

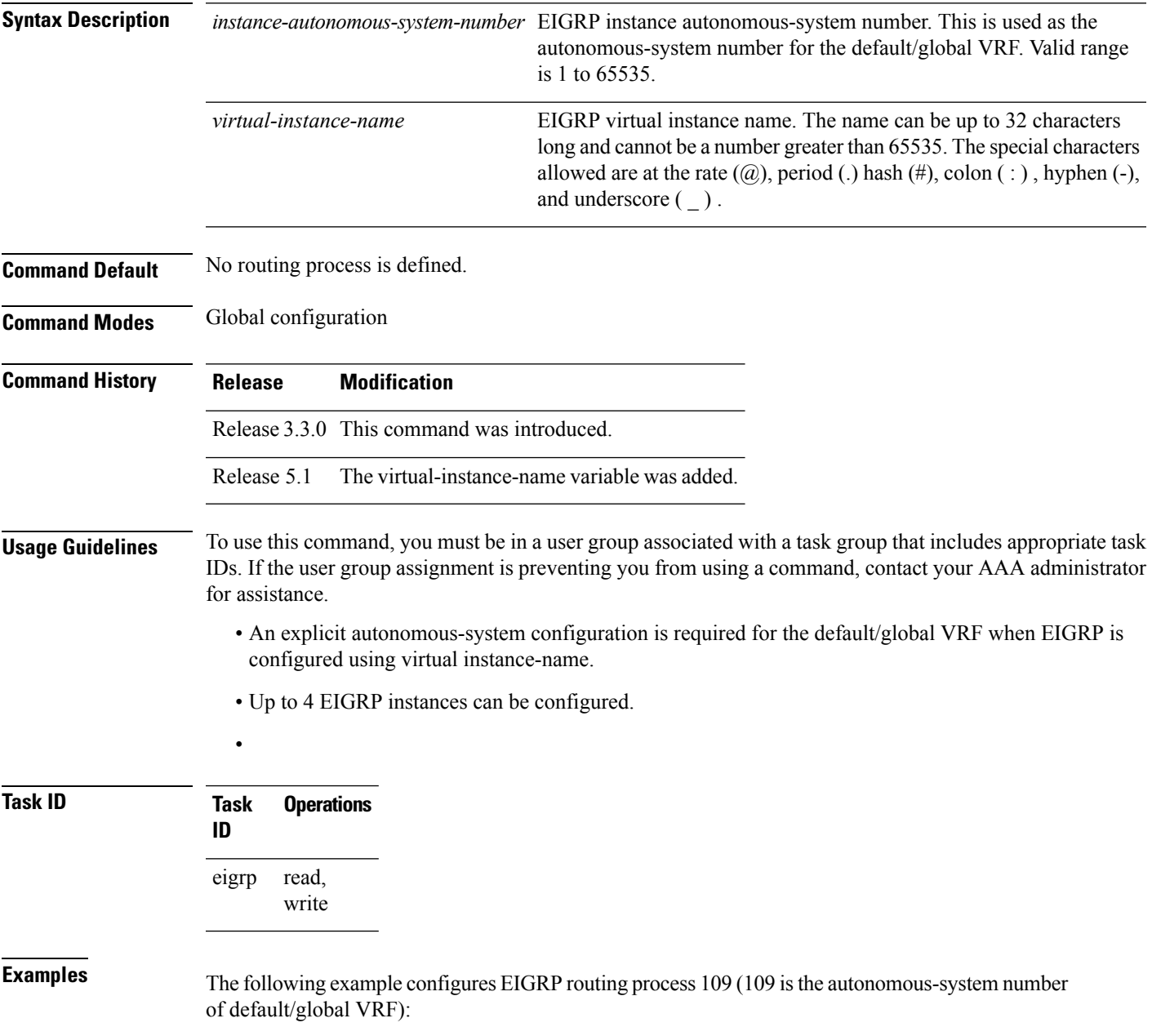

RP/0/RP0/CPU0:router(config)# **router eigrp 109** RP/0/RP0/CPU0:router(config-eigrp)#

This example configures an EIGRP routing process and assigns it the name "name":

RP/0/RP0/CPU0:router(config)# **router eigrp name** RP/0/RP0/CPU0:router(config-eigrp)# **address-family ipv4** RP/0/RP0/CPU0:router(config-eigrp-af)# **autonomous-system 109**

## **router-id (EIGRP)**

To configure a router ID for an Enhanced Interior Gateway Routing Protocol (EIGRP) process, use the **router-id** command in the appropriate configuration mode. To cause the software to use the default method of determining the router ID, use the **no** form of this command.

**router-id** *router-id* **no router-id**

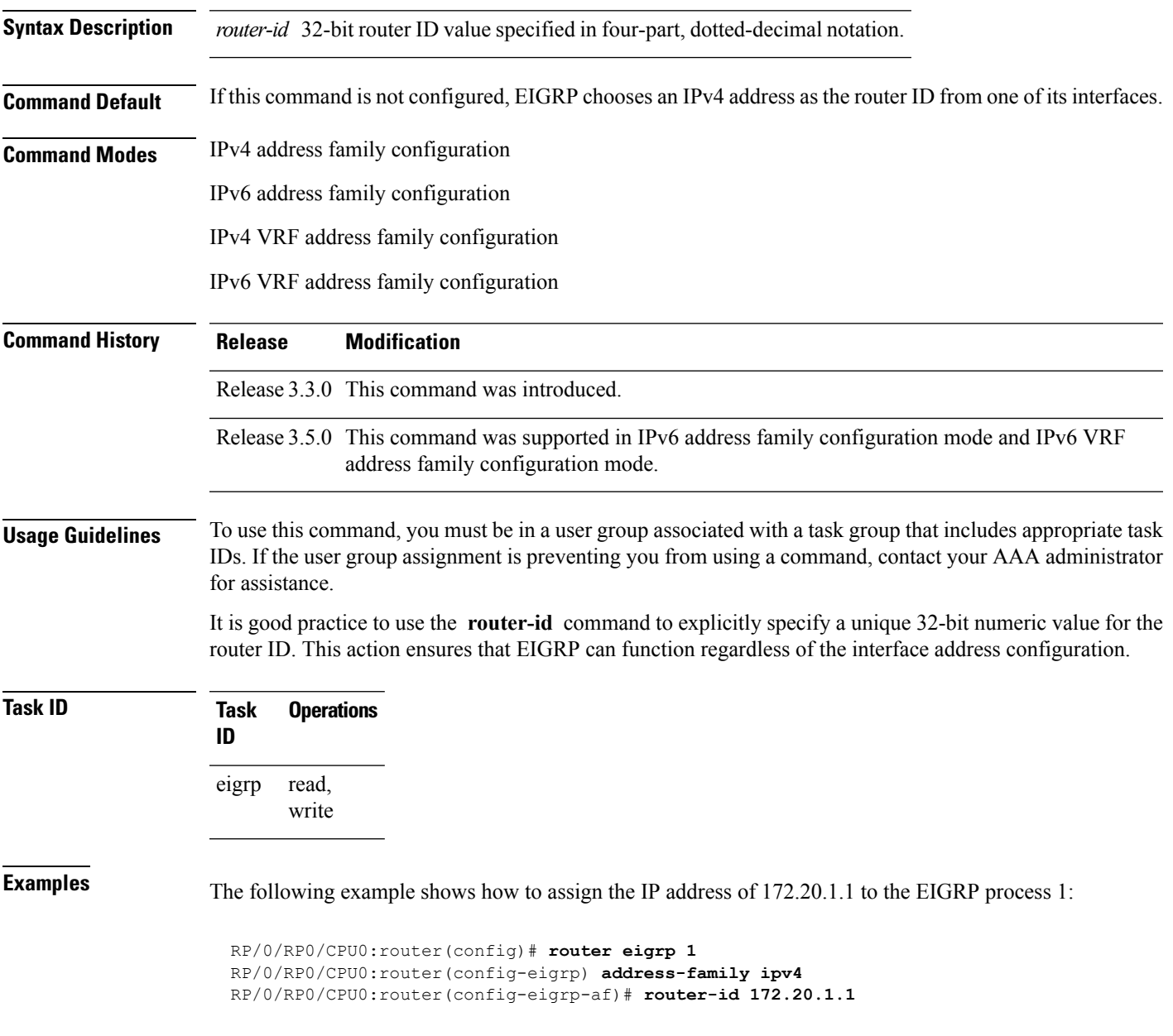

# **show eigrp accounting**

To display prefix accounting information for Enhanced Interior Gateway Routing Protocol (EIGRP) processes, use the **show eigrp accounting** command in EXEC mode.

**show eigrp** [*as-number*] [**vrf** {*vrf-name* | **all**}] [{**ipv4** | **ipv6**}] **accounting**

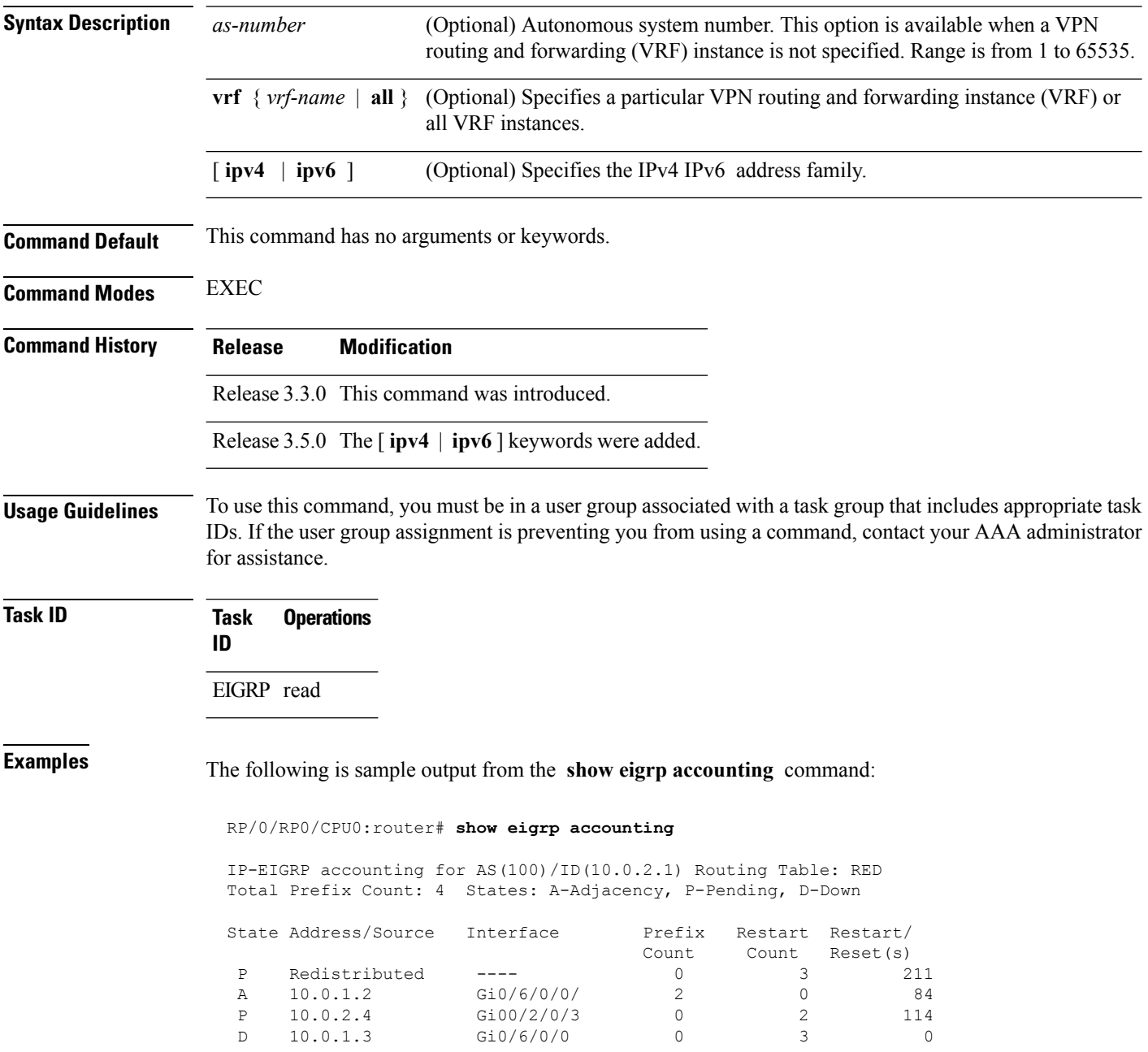

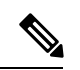

**Note**

Connected and summary routes are not listed individually in the output of this command but are counted in the total aggregate count for each process.

This table describes the significant fields shown in the display.

#### **Table 2: show eigrp accounting Field Descriptions**

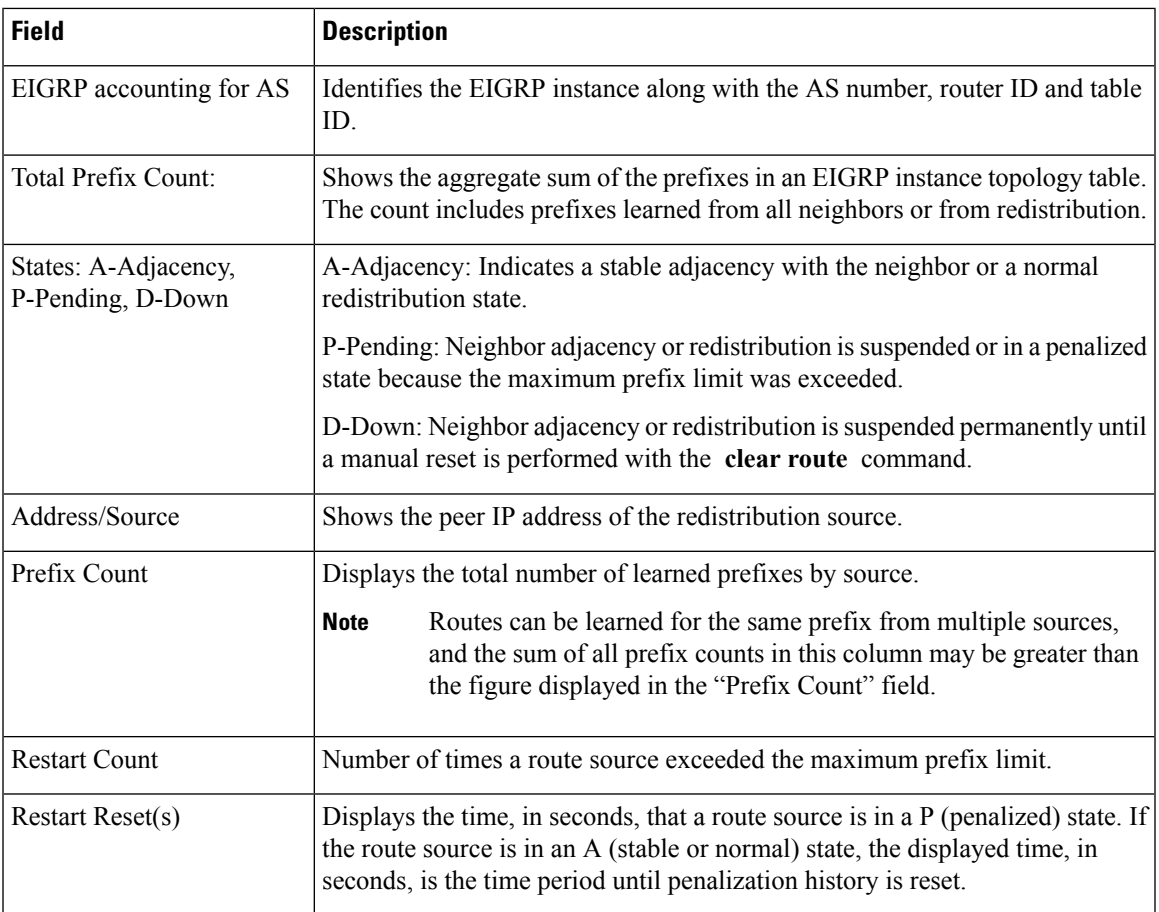

# **show eigrp interfaces**

To display information about interfaces configured for Enhanced Interior Gateway Routing Protocol (EIGRP), use the **show eigrp interfaces** command in EXEC mode.

**show eigrp** [*as-number*] [**vrf**{*vrf-name* | **all**}] [{**ipv4** | **ipv6**}] **interfaces** [*type interface-path-id*] [**detail**]

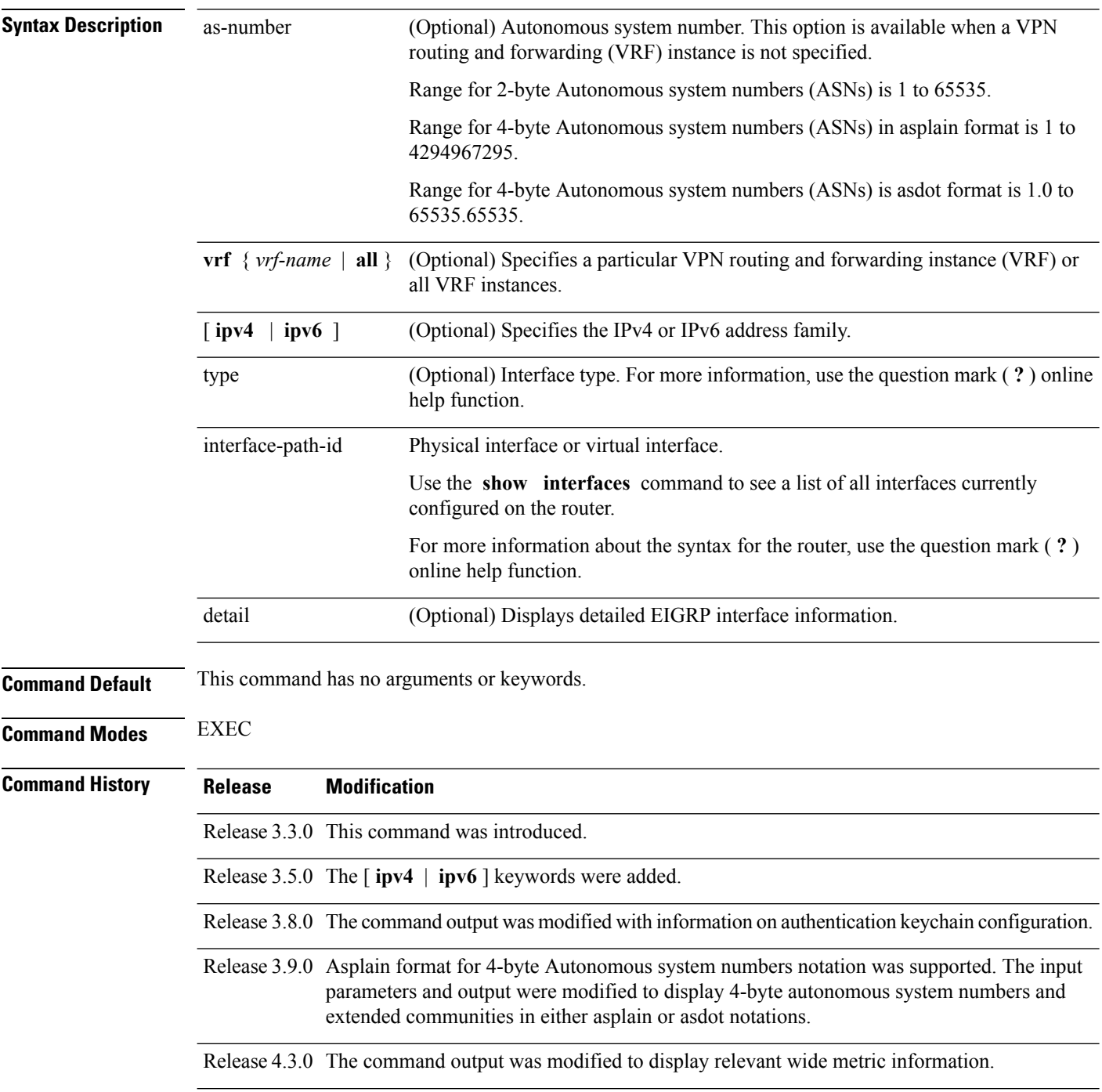

I

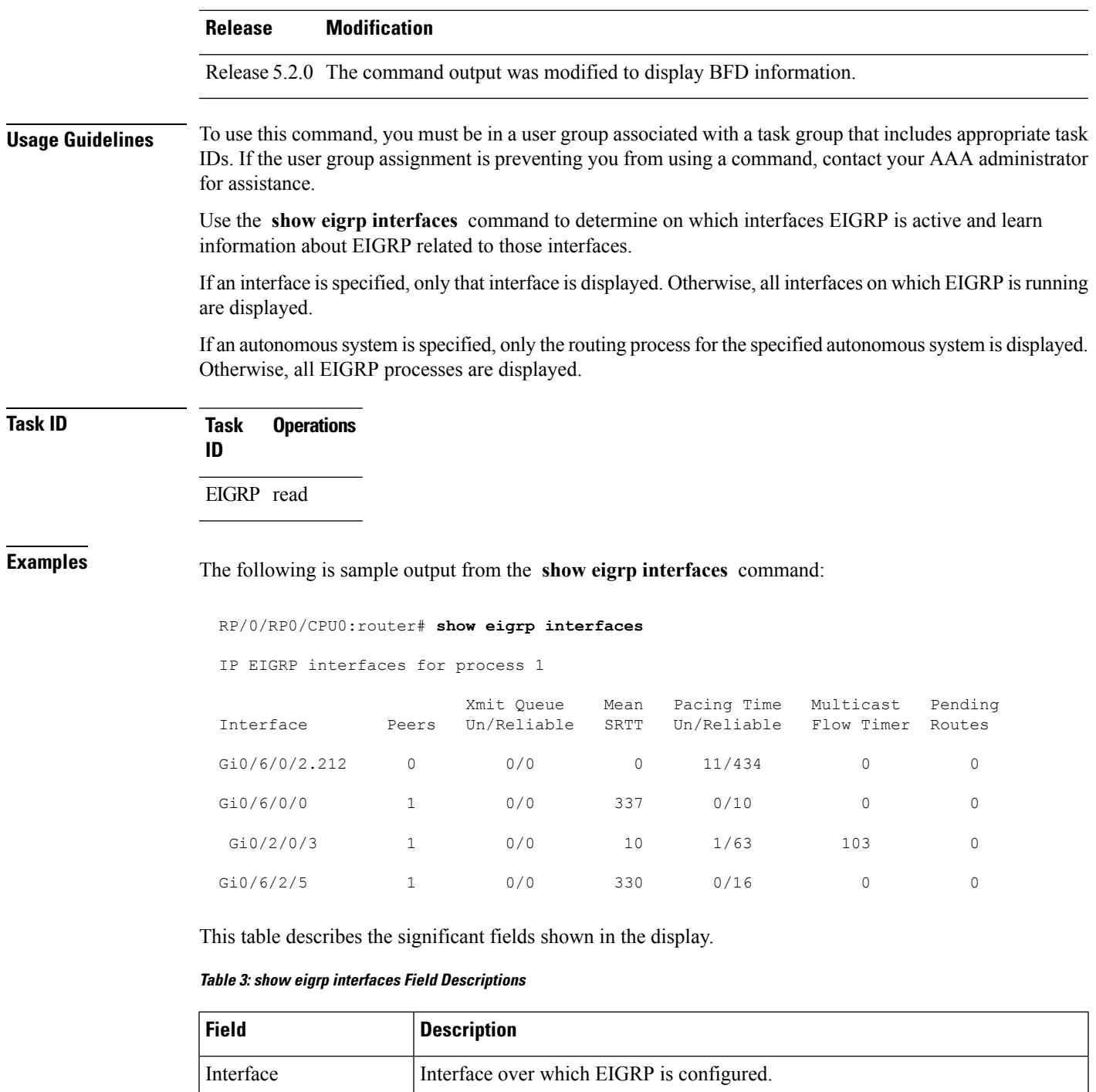

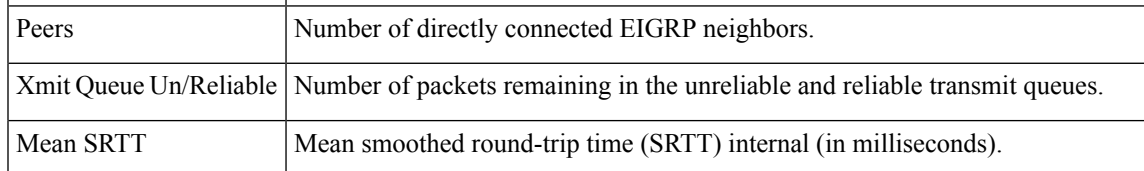

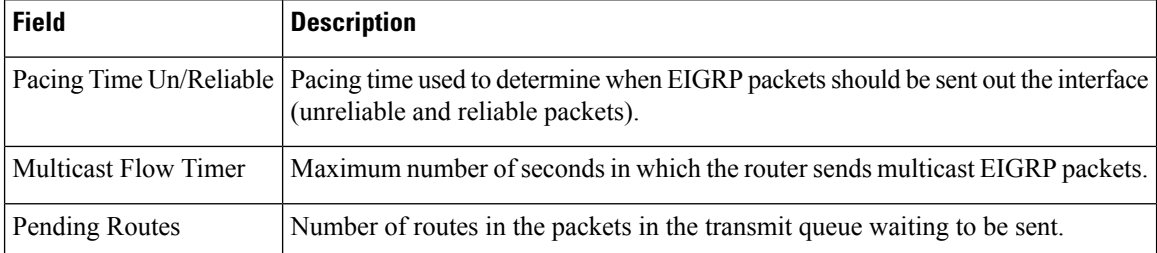

The following is sample output from the **show eigrp interfaces** command when issued with the **detail** keyword:

```
RP/0/RP0/CPU0:router# show eigrp interfaces detail
```

```
IPv4-EIGRP interfaces for AS(100)
```
Xmit Queue Mean Pacing Time Multicast Pending Interface Peers Un/Reliable SRTT Un/Reliable Flow Timer Routes Lo0 0 0/0 0 640/640 0 0 Hello interval is 5 sec, hold time is 15 sec Next xmit serial <none> Un/reliable mcasts: 0/0 Un/reliable ucasts: 0/0 Mcast exceptions: 0 CR packets: 0 ACKs suppressed: 0 Retransmissions sent: 0 Out-of-sequence rcvd: 0 Bandwidth percent is 50 Total packets received: 0 Authentication mode: MD5 Key chain: key1 No active key found in keychain database Valid authenticated packets received: 0 Packets dropped due to wrong keychain config: 0 Packets dropped due to missing authentication: 0 Packets dropped due to invalid authentication: 0 Effective Metric: Bandwidth: 10000000, Delay: 500, Reliability: 255, Load: 1, MTU: 1514

This table describes the significant fields shown in the display.

**Table 4: show eigrp interfaces detail Field Descriptions**

| <b>Field</b>       | <b>Description</b>                                                                                                    |
|--------------------|----------------------------------------------------------------------------------------------------|
| Hello interval     | Hello packet transmission interval.                                                                                                    |
| hold time          | Hold time announced to neighbors. If neighbors do not get hello<br>packets from the router for this period, neighbors declare that the<br>neighbor relationship is down. |
| Next xmit serial   | Next transmission serial number.                                                                                                    |
| Un/reliable measts | Number of unreliable and reliable multicast packets sent on this<br>interface.                                                                                           |
| Un/reliable ucasts | Number or unreliable and reliable unicast packets sent on this<br>interface.                                                                                             |
| Meast exceptions   | Number of multicast exceptions (sequence TLVs).                                                                                                    |

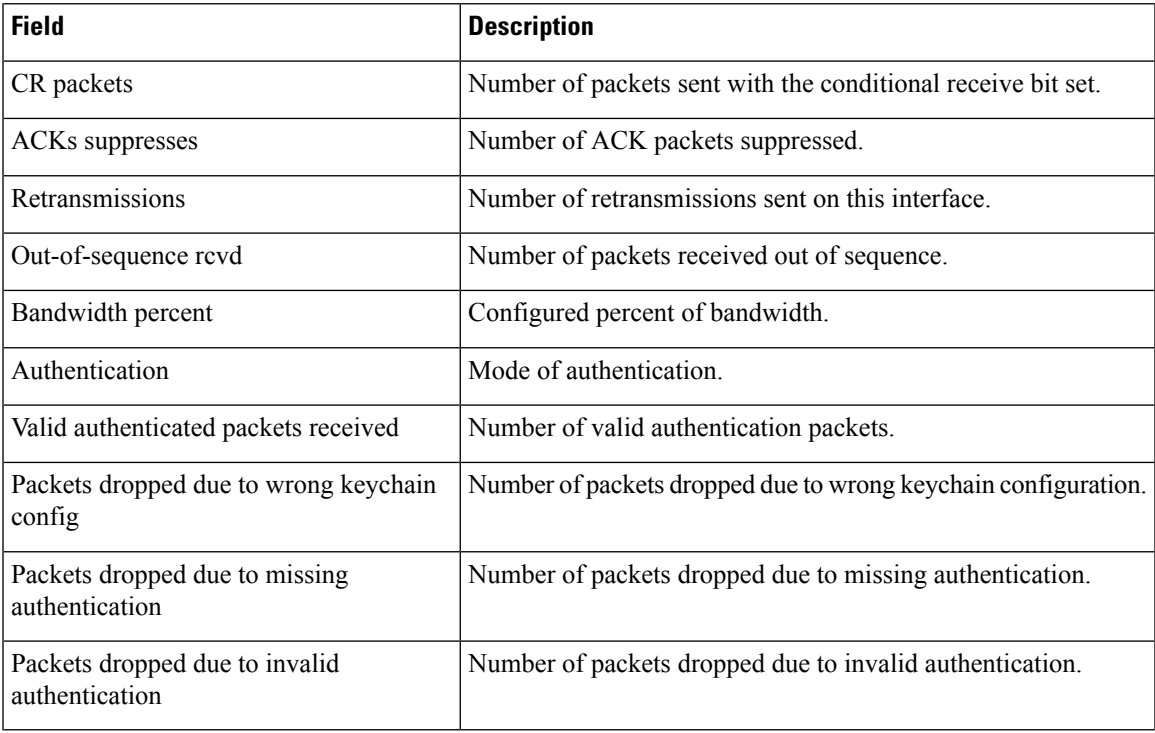

This is sample **show eigrp interfaces** command output to display relevant wide metric information:

RP/0/RP0/CPU0:router#**show eigrp interfaces gigabitEthernet 0/0/0/0 detail**

```
IPv4-EIGRP interfaces for AS(1)
```
Peers Xmit Queue Mean Pacing Time Multicast Pending Interface Un/Reliable SRTT Un/Reliable Flow Timer Routes Gi0/0/0/0 1 0/0 420 0/10 2096 0 Hello interval is 5 sec, hold time is 15 sec Next xmit serial <none> Un/reliable mcasts: 0/6 Un/reliable ucasts: 4/2 Mcast exceptions: 0 CR packets: 0 ACKs suppressed: 1 Retransmissions sent: 1 Out-of-sequence rcvd: 0 Bandwidth percent is 50 Total packets received: 1563 Authentication mode is not set **Classic peers: 0 Wide peers: 1** Effective Metric: Bandwidth: 1000000 Kbit, Delay: 10000000 picosecond, Reliability: 255, Load: 1, MTU: 1500

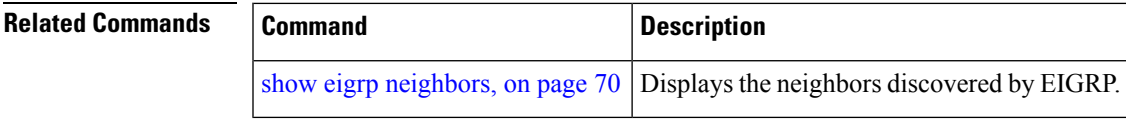

# <span id="page-69-0"></span>**show eigrp neighbors**

To display information about neighbors discovered by Enhanced Interior Gateway Routing Protocol (EIGRP), use the **show eigrp neighbors** command in EXEC mode.

**show eigrp** *as-numbervrf*{*vrf-name* | **all**}**ipv4ipv6**

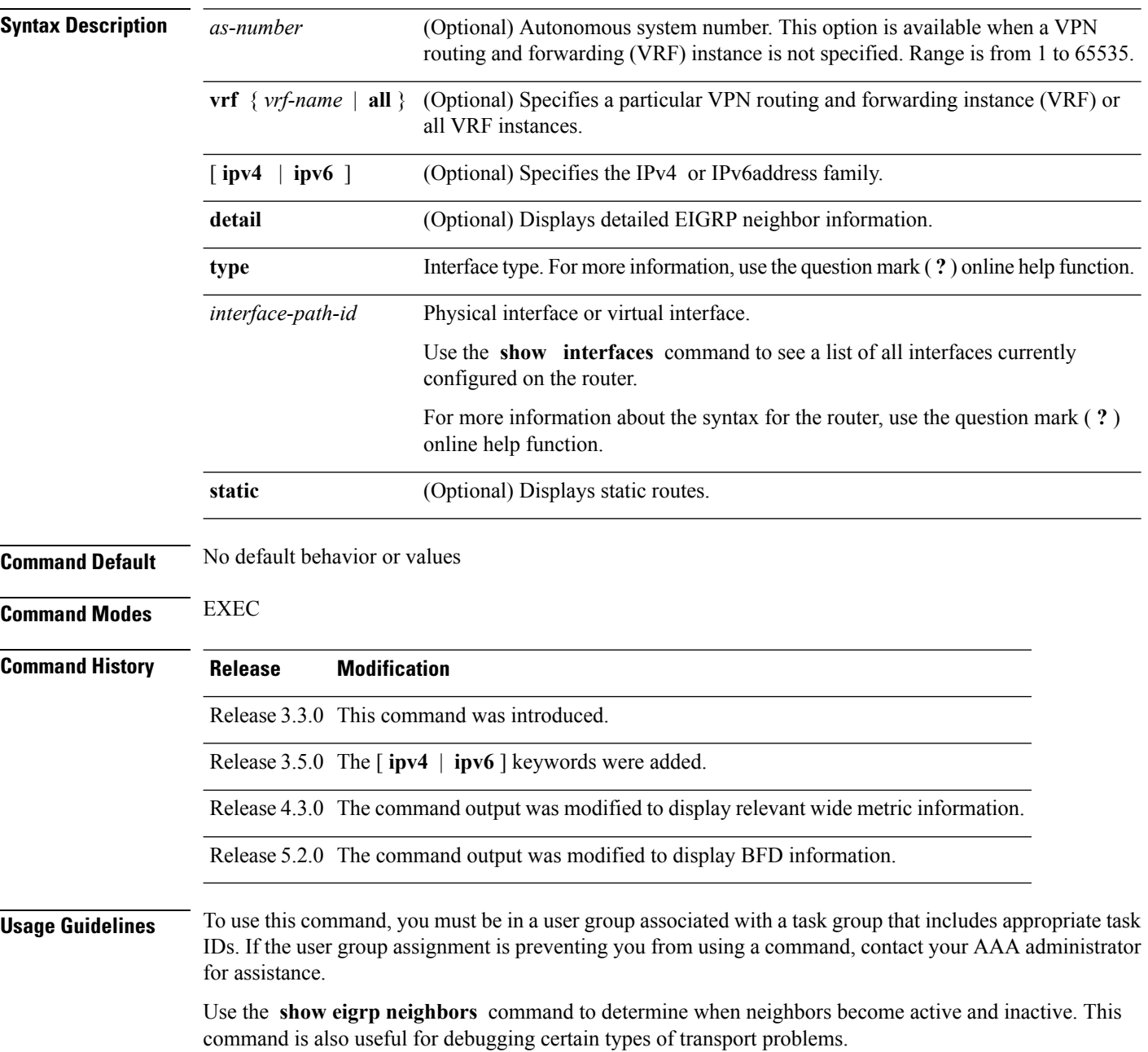

I

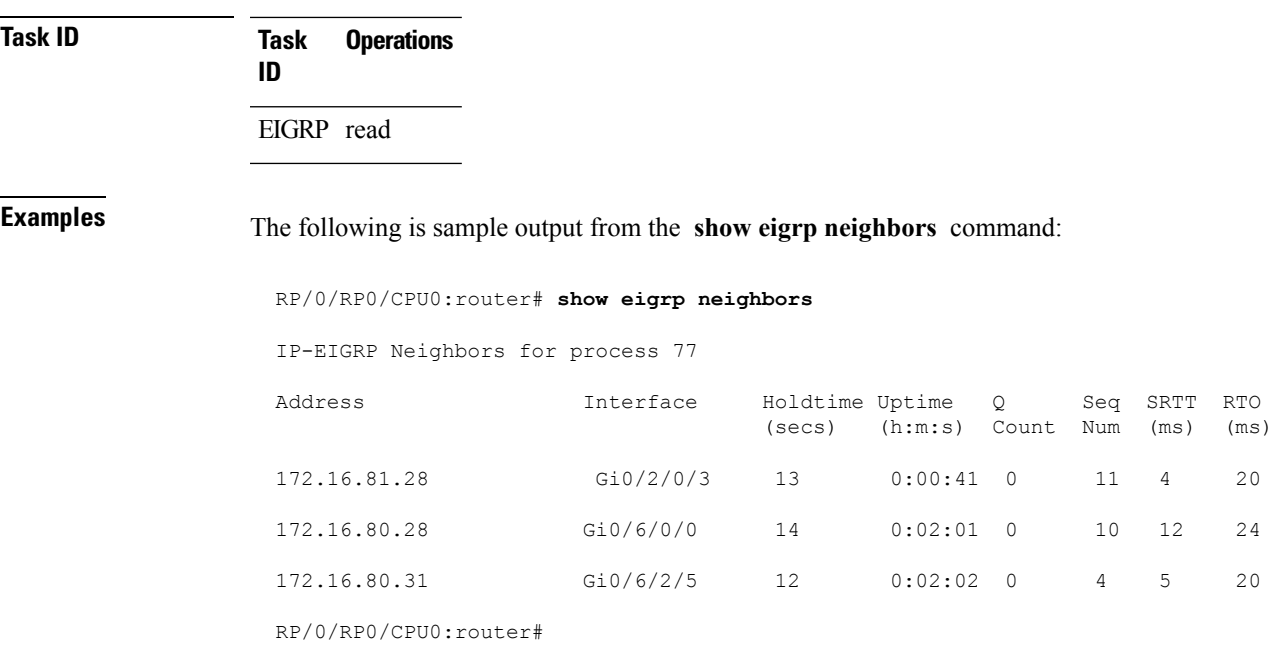

This table describes the significant fields shown in the display.

**Table 5: show eigrp neighbors Field Descriptions**

| <b>Field</b> | <b>Description</b>                                                                                                    |
|--------------|----------------------------------------------------------------------------------------------------|
| process      | Autonomous system number specified in the router configuration command.                                                                                                    |
| Address      | IP address of the EIGRP peer.                                                                                                    |
| Interface    | Interface on which the router is receiving hello packets from the peer.                                                                                                    |
| Holdtime     | Length of time (in seconds) that the Cisco IOS XR software waits to hear from the peer before<br>declaring that the peer is down.                                                              |
| Uptime       | Elapsed time (in hours, minutes, and seconds) since the local router first heard from this neighbor.                                                                                           |
|              | Q Count   Number of EIGRP packets (update, query, and reply) that the software waits to send.                                                                                                  |
| Seq<br>Num   | Sequence number of the last update, query, or reply packet that was received from this neighbor.                                                                                               |
| <b>SRTT</b>  | Smoothed round-trip time. This is the number of milliseconds required for an EIGRP packet to<br>be sent to this neighbor and for the local router to receive an acknowledgment of that packet. |
| <b>RTO</b>   | Retransmission timeout (in milliseconds). This is the amount of time the software waits before<br>resending a packet from the retransmission queue to a neighbor.                              |

The following is sample output from the **show eigrp neighbors** command when issued with the **detail** keyword:

#### RP/0/RP0/CPU0:router# **show eigrp neighbors detail** IP-EIGRP neighbors for AS 1 H Address Interface Hold Uptime SRTT RTO Q Seq (sec) (ms) Cnt Num 0 11.0.0.10 Gi0/6/0/0 14 01:00:52 3 200 0 10 Version 12.4/1.2, Retrans: 0, Retries: 0, Prefixes: 3

This table describes the significant fields shown in the display.

**Table 6: show eigrp neighbors detail Field Descriptions**

| <b>Field</b> | <b>Description</b>                                                                            |
|--------------|-----------------------------------------------------------------------------------------------|
|              | Version   Version of EIGRP software (major.minor) running on the node and neighbor.           |
|              | Retrans   Number of retransmissions sent to this neighbor.                                    |
|              | Retries Number of retransmissions sent to this neighbor since the last acknowledgement (ACK). |
|              | Prefixes   Number of prefixes learned from this neighbor.                                     |

This is sample output from **show eigrp neighbors** command to display relevant wide metric information:

RP/0/RP0/CPU0:router#**show eigrp neighbors detail** Mon Oct 31 21:23:37.996 IST

IPv4-EIGRP neighbors for AS(1) vrf default

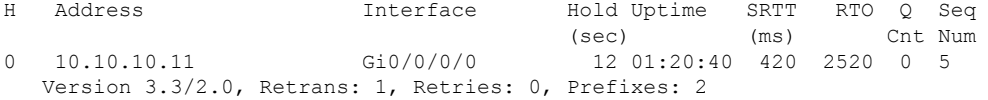
# **show eigrp topology**

To display the Enhanced Interior Gateway Routing Protocol (EIGRP) topology table, use the **show eigrp topology** command in EXEC mode.

**show eigrp** [*as-number*] [**vrf**{*vrf-name* | **all**}] [{**ipv4** | **ipv6**}] **topology** [*ip-address mask*] {**active** | **all-links** | **detail-links** | **pending** | **summary** | **zero-successors**}

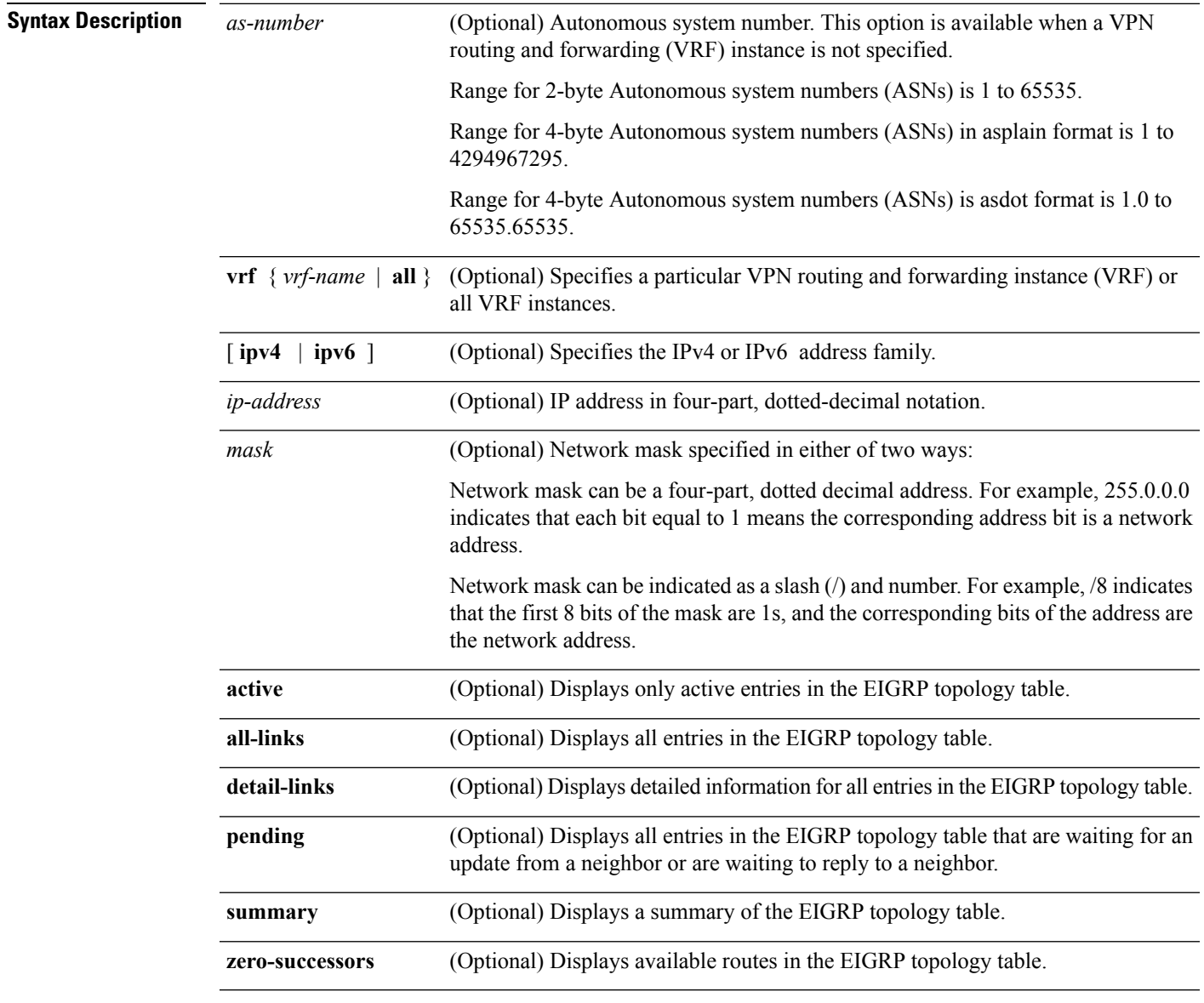

**Command Modes** EXEC

I

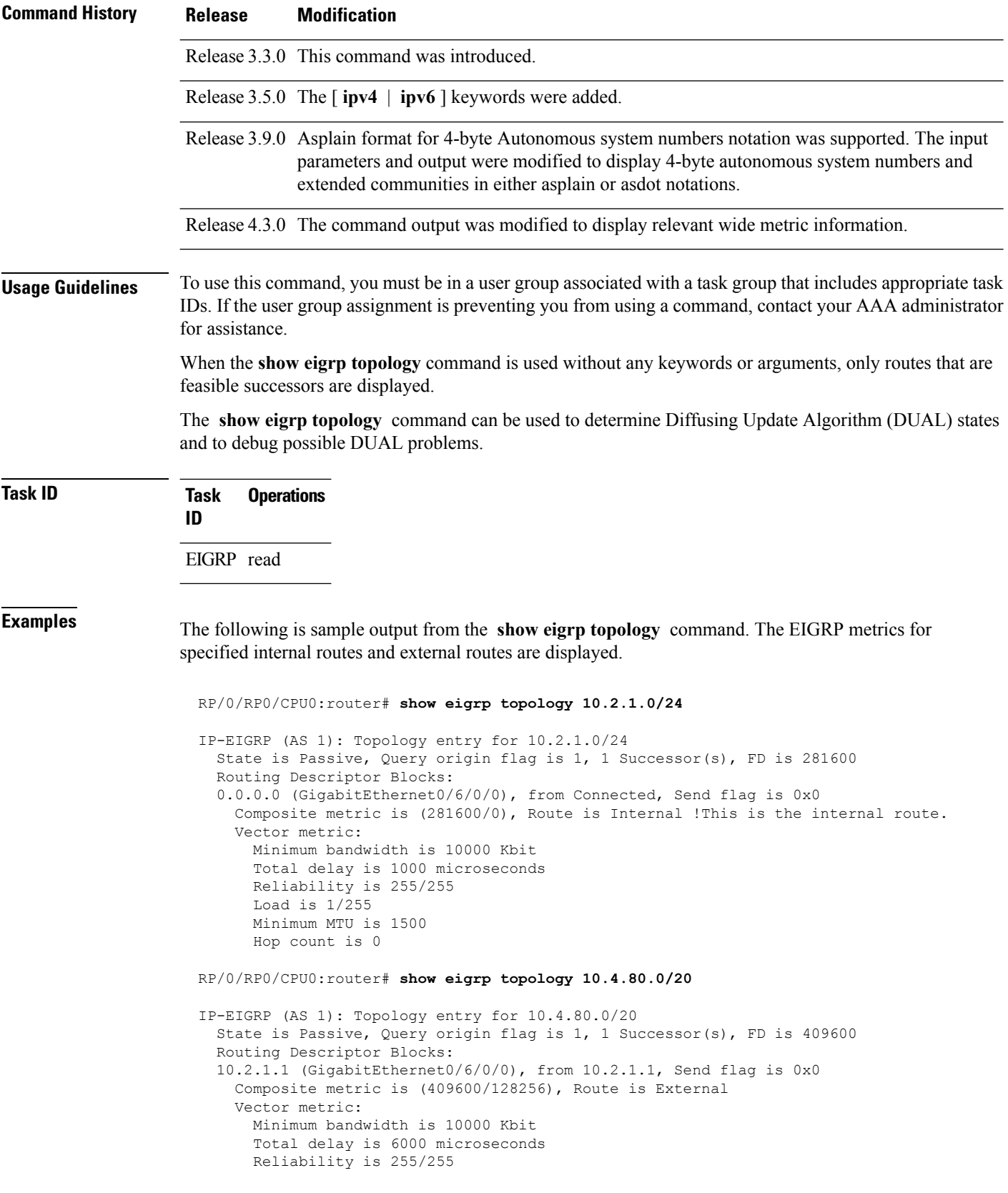

```
Load is 1/255
  Minimum MTU is 1500
 Hop count is 1
External data:
 Originating router is 10.89.245.1
  AS number of route is 0
  External protocol is Connected, external metric is 0
  Administrator tag is 0 (0x00000000)
```
This table describes the significant fields shown in the display.

### **Table 7: show eigrp topology Field Descriptions**

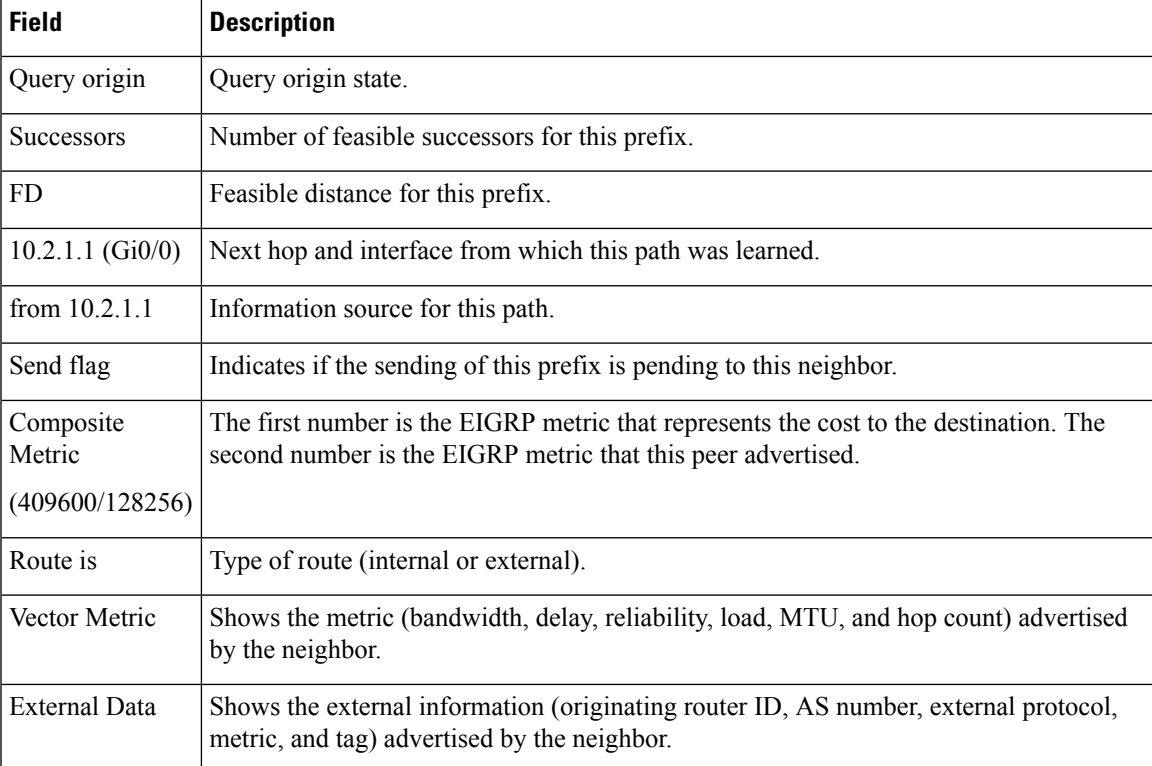

This is sample **show eigrp topology** command output to display relevant wide metric information:

RP/0/RP0/CPU0:router#**show eigrp topology 1.1.1.0/24**

```
IPv4-EIGRP AS(1): Topology entry for 1.1.1.0/24
 State is Passive, Query origin flag is 1, 1 Successor(s), FD is 82329600, RIB is 643200
 Routing Descriptor Blocks:
 10.10.10.11 (Ethernet0/0), from 10.10.10.11, Send flag is 0x0
     Composite metric is (82329600/163840), Route is Internal
     Vector metric:
       Minimum bandwidth is 16000 Kbit
       Total delay is 631250000 picosecond
       Reliability is 255/255
       Load is 1/255
       Minimum MTU is 1500
       Hop count is 1
       Originating router is 1.1.1.1
```
# **show eigrp traffic**

To display the number of Enhanced Interior Gateway Routing Protocol (EIGRP) packets sent and received, use the **show eigrp traffic** command in EXEC mode.

**show eigrp** [*as-number*] [**vrf**{*vrf-name* | **all**}][{**ipv4** | **ipv6**}] **traffic**

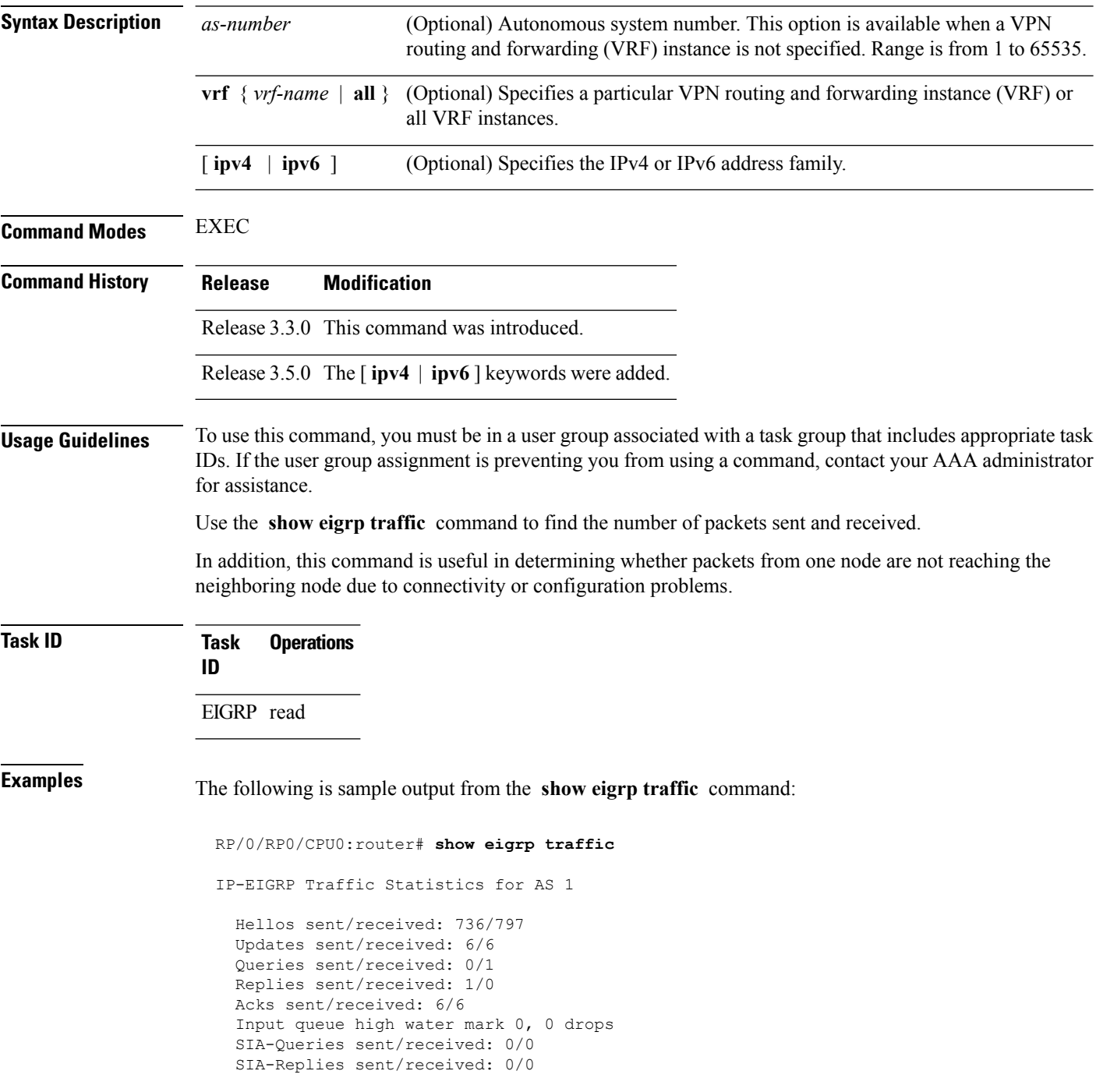

I

This table describes the significant fields shown in the display.

**Table 8: show eigrp traffic Field Descriptions**

| <b>Field</b>                | <b>Description</b>                                                 |
|-----------------------------|--------------------------------------------------------------------|
| AS                          | Autonomous system number specified in the router eigrp<br>command. |
| Hellos sent/received:       | Number of hello packets sent and received.                         |
| Updates sent/received:      | Number of update packets sent and received.                        |
| Queries sent/received:      | Number of query packets sent and received.                         |
| Replies sent/received:      | Number of reply packets sent and received.                         |
| Acks sent/received:         | Number of acknowledgment packets sent and received.                |
| Input queue high water mark | Maximum number of packets in the input queue and number of drops.  |
| SIA-Queries sent/received   | Number of Stuck-in-Active query packets sent and received.         |
| SIA-Replies sent/received:  | Number of Stuck-in-Active reply packets sent and received.         |

# **show protocols (EIGRP)**

To display information about the Enhanced Interior Gateway Routing Protocol (EIGRP) process configuration, use the **show protocols** command in EXEC mode.

**show protocols** [{**ipv4** | **ipv6** | **afi-all**}] [{**all** *protocol*}] [{**default-context** | **vrf***vrf-name*}] [{**private**}]

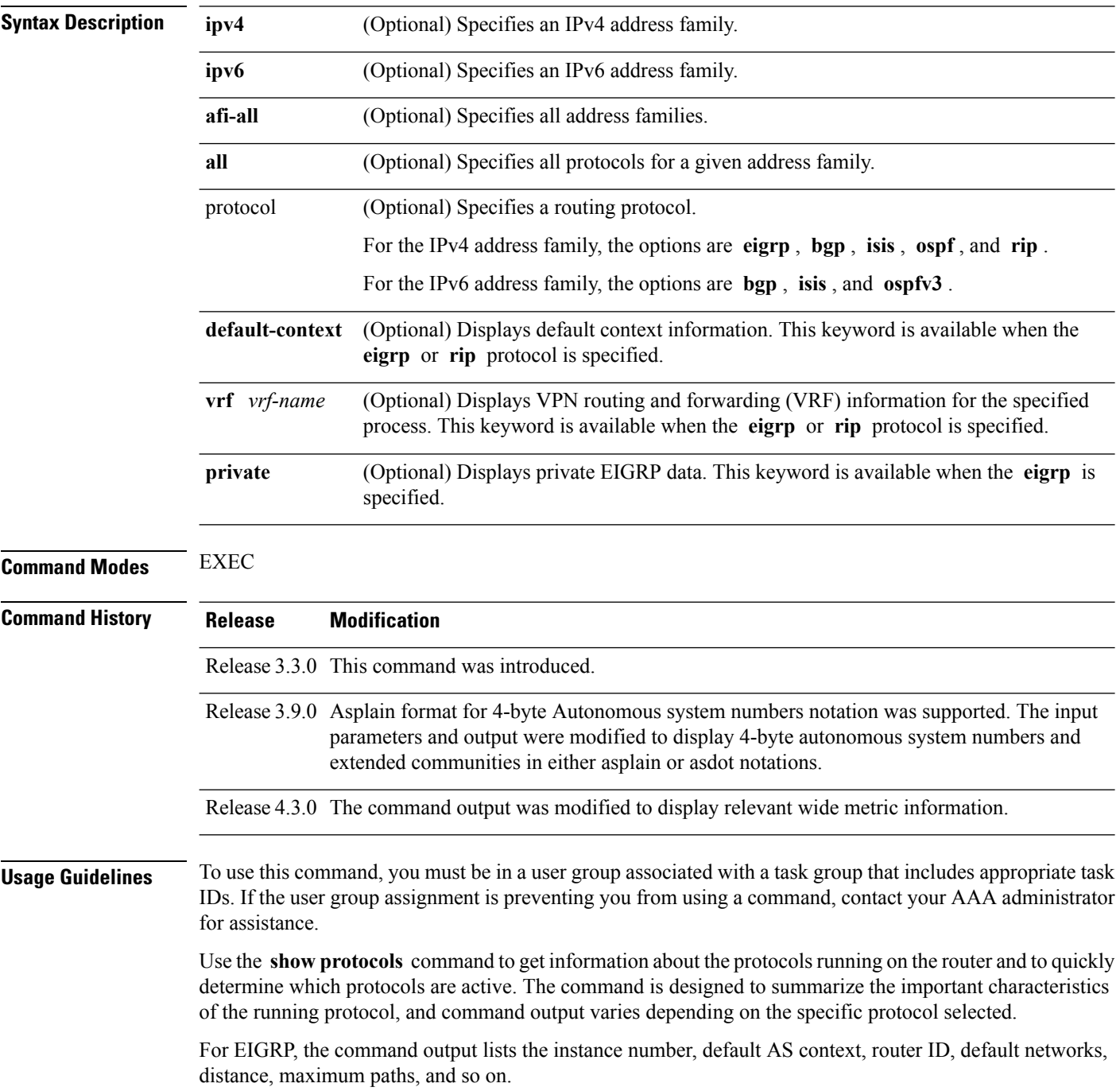

I

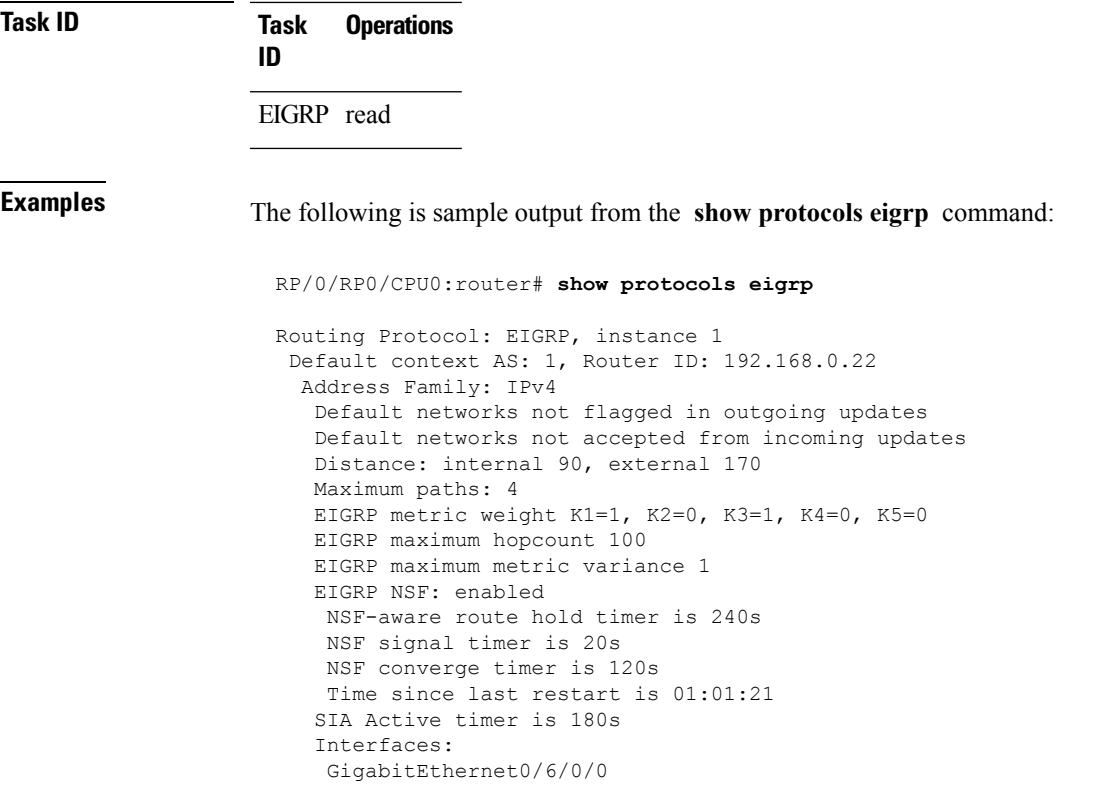

This table describes the significant fields shown in the display.

**Table 9: show protocols Field Descriptions**

| <b>Field</b>          | <b>Descriptions</b>                                                                                                    |
|-----------------------|----------------------------------------------------------------------------------------------------|
| instance              | AS number of the instance.                                                                                                    |
|                       | • Range for 2-byte Autonomous system numbers (ASNs) is 1 to 65535.<br>• Range for 4-byte Autonomous system numbers (ASNs) in asplain format<br>is 1 to 4294967295.    |
|                       | • Range for 4-byte Autonomous system numbers (ASNs) is asdot format<br>is 1.0 to $65535.65535$ .                                                                      |
| AS                    | AS number of this context.                                                                                                    |
|                       | • Range for 2-byte Autonomous system numbers (ASNs) is 1 to 65535.<br>• Range for 4-byte Autonomous system numbers (ASNs) in asplain format<br>is 1 to $4294967295$ . |
|                       | • Range for 4-byte Autonomous system numbers (ASNs) is as dot format<br>is 1.0 to $65535.65535$ .                                                                     |
| <b>Address Family</b> | Address family for which the configuration status is shown.                                                                                                    |
|                       | Default Networks Candidate   Default network acceptance and announcement behavior.                                                                                    |

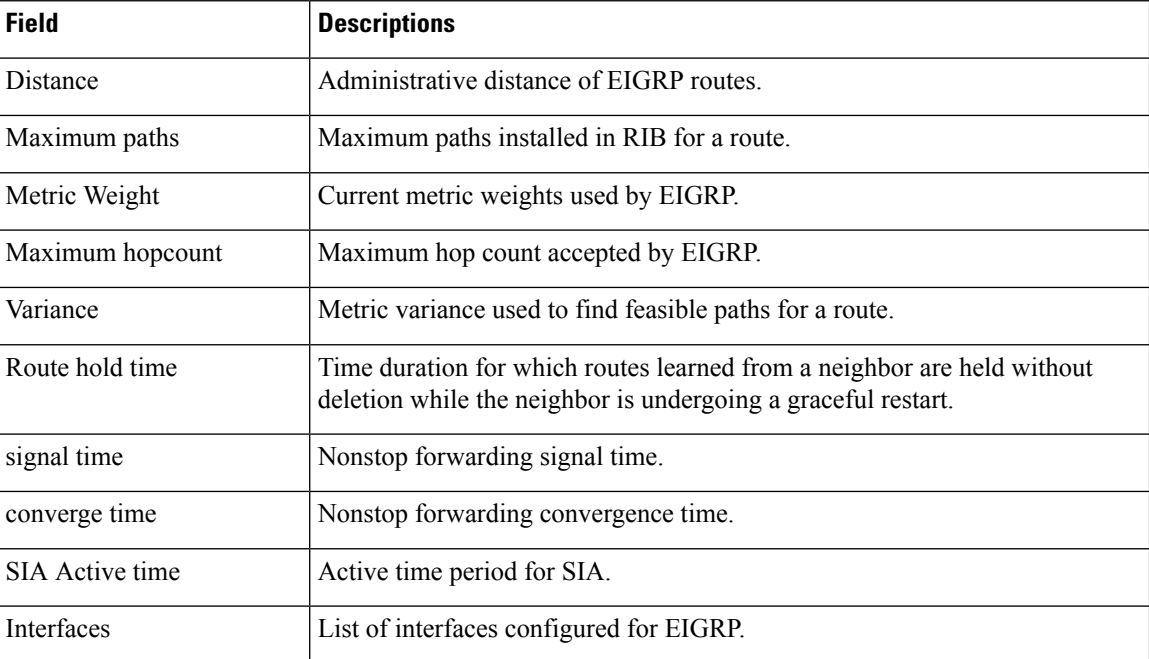

This is sample output from the **show protocols eigrp** command with wide metric information:

```
RP/0/RP0/CPU0:router#show protocols eigrp
```

```
Routing Protocol: EIGRP, instance 1
Default context AS: 1, Router ID: 3.3.3.3
 Address Family: IPv4
  Default networks not flagged in outgoing updates
  Default networks not accepted from incoming updates
  Distance: internal 90, external 170
  Maximum paths: 4
  EIGRP metric weight K1=1, K2=0, K3=1, K4=0, K5=0, K6=0
  Metric rib-scale 128
  Metric version 64bit
  EIGRP maximum hopcount 100
  EIGRP maximum metric variance 1
  EIGRP NSF: enabled
   NSF-aware route hold timer is 480s
   NSF signal timer is 20s
   NSF converge timer is 300s
   Time since last restart is 01:40:15
  SIA Active timer is 180s
   Interfaces:
   Loopback0
   GigabitEthernet0/0/0/0
```
This table describes the significant fields shown in the display.

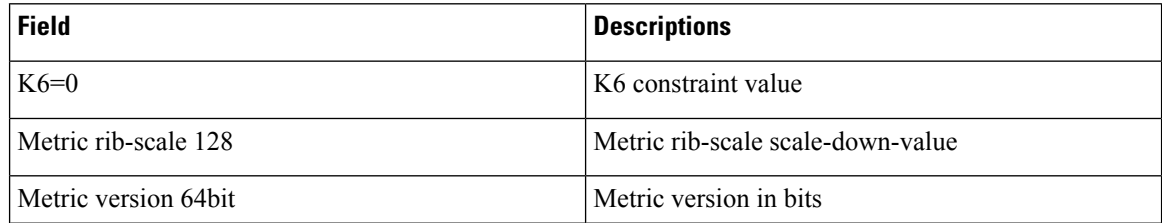

# **site-of-origin (EIGRP)**

To configure the Site of Origin (SoO) filtering on an Enhanced Interior Gateway Routing Protocol (EIGRP) interface, use the **site-of-origin** command in interface configuration mode. To disable SoO filtering on an interface, use the **no** form of this command.

**site-of-origin** {*as-number* : *number* | *ip-address* : *number*} **no site-of-origin**

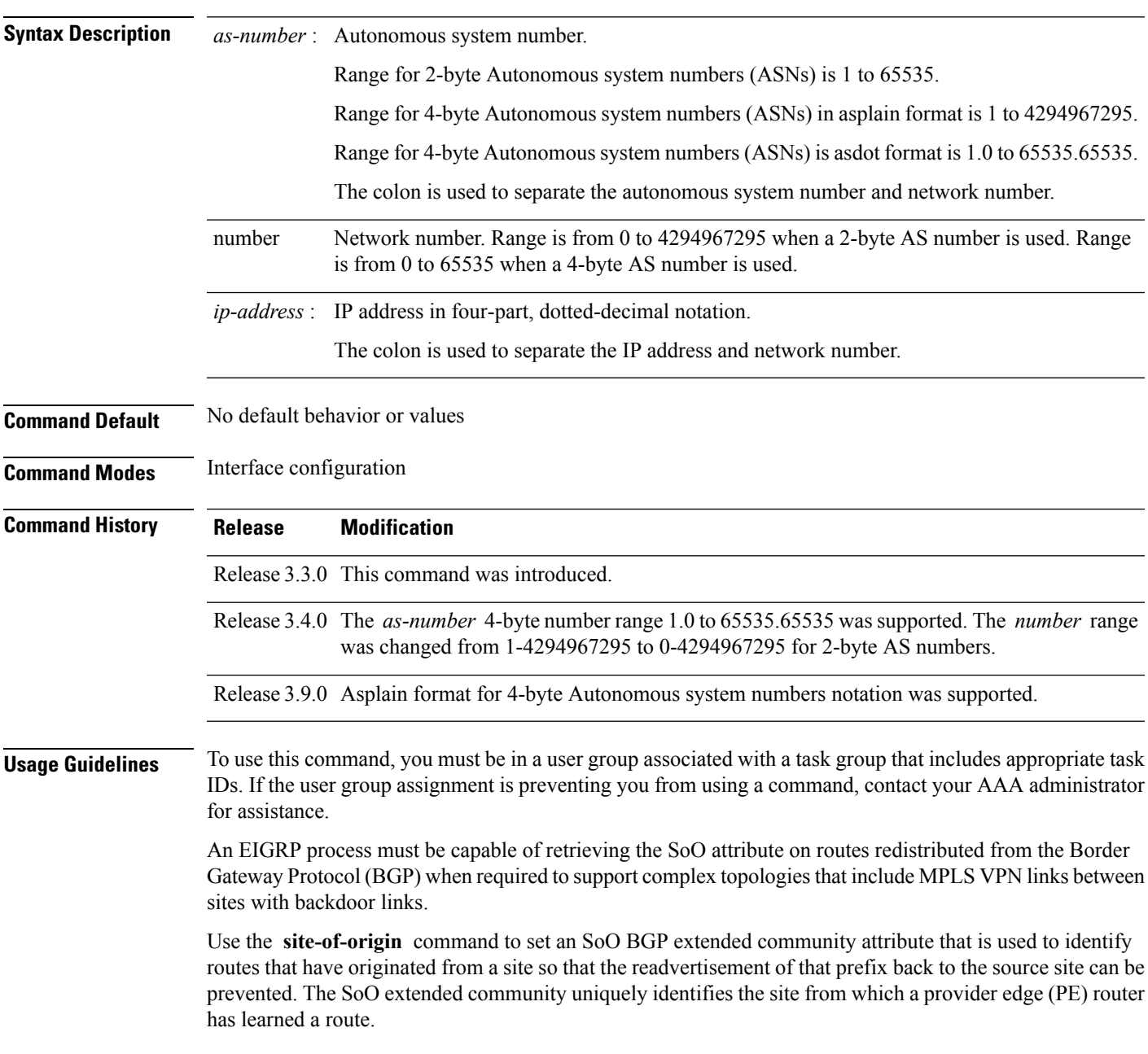

 $\mathbf{l}$ 

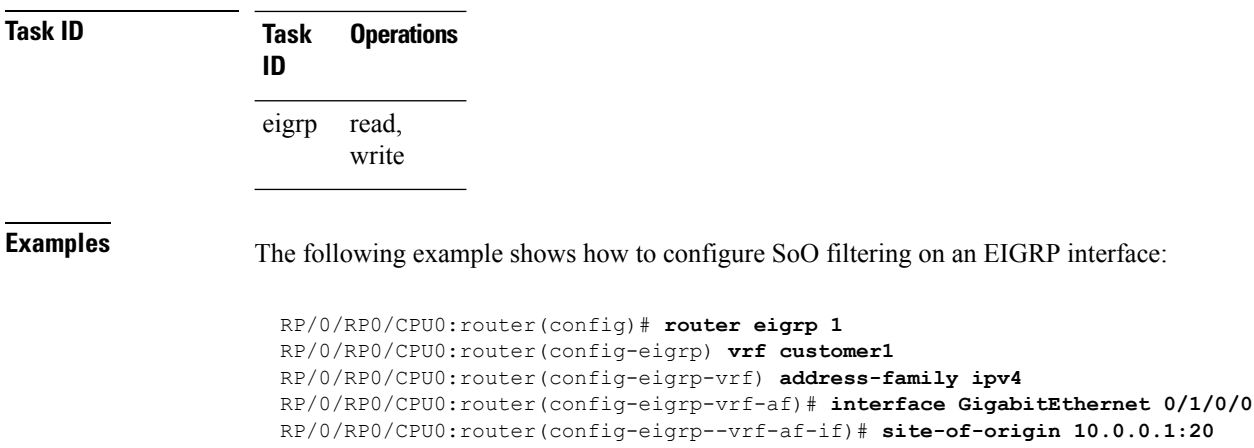

Ш

## **split-horizon disable (EIGRP)**

To disable split horizon for an Enhanced Interior Gateway Routing Protocol (EIGRP) process, use the **split-horizon disable** command in interface configuration mode. To enable split horizon, use the **no** form of this command.

**split-horizon disable no split-horizon disable**

**Syntax Description** This command has no keywords or arguments.

**Command Default** Split horizon is enabled for an EIGRP process.

**Command Modes** Interface configuration

**Command History Release Modification**

Release 3.3.0 This command was introduced.

### **Usage Guidelines** To use this command, you must be in a user group associated with a task group that includes appropriate task IDs. If the user group assignment is preventing you from using a command, contact your AAA administrator for assistance.

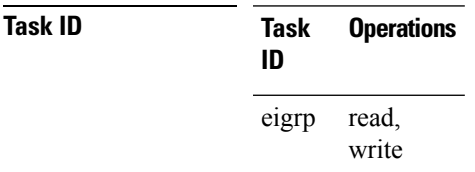

**Examples** The following example shows how to disable split horizon an a GigabitEthernet link:

```
RP/0/RP0/CPU0:router(config)# router eigrp 1
RP/0/RP0/CPU0:router(config-eigrp) address-family ipv4
RP/0/RP0/CPU0:router(config-eigrp-af)# interface GigabitEthernet 0/1/0/0
RP/0/RP0/CPU0:router(config-eigrp-af-if)# split-horizon disable
```
**EIGRP Commands**

# **stub (EIGRP)**

To configure a router as a stub for Enhanced Interior Gateway Routing Protocol (EIGRP), use the **stub** command in the appropriate configuration mode. To disable this function, use the **no** form of this command.

**stub** [{**receive-only** | [**connected**] [**redistributed**] [**static**] [**summary**]}] **no stub** [{**receive-only** | [**connected**] [**redistributed**] [**static**] [**summary**]}]

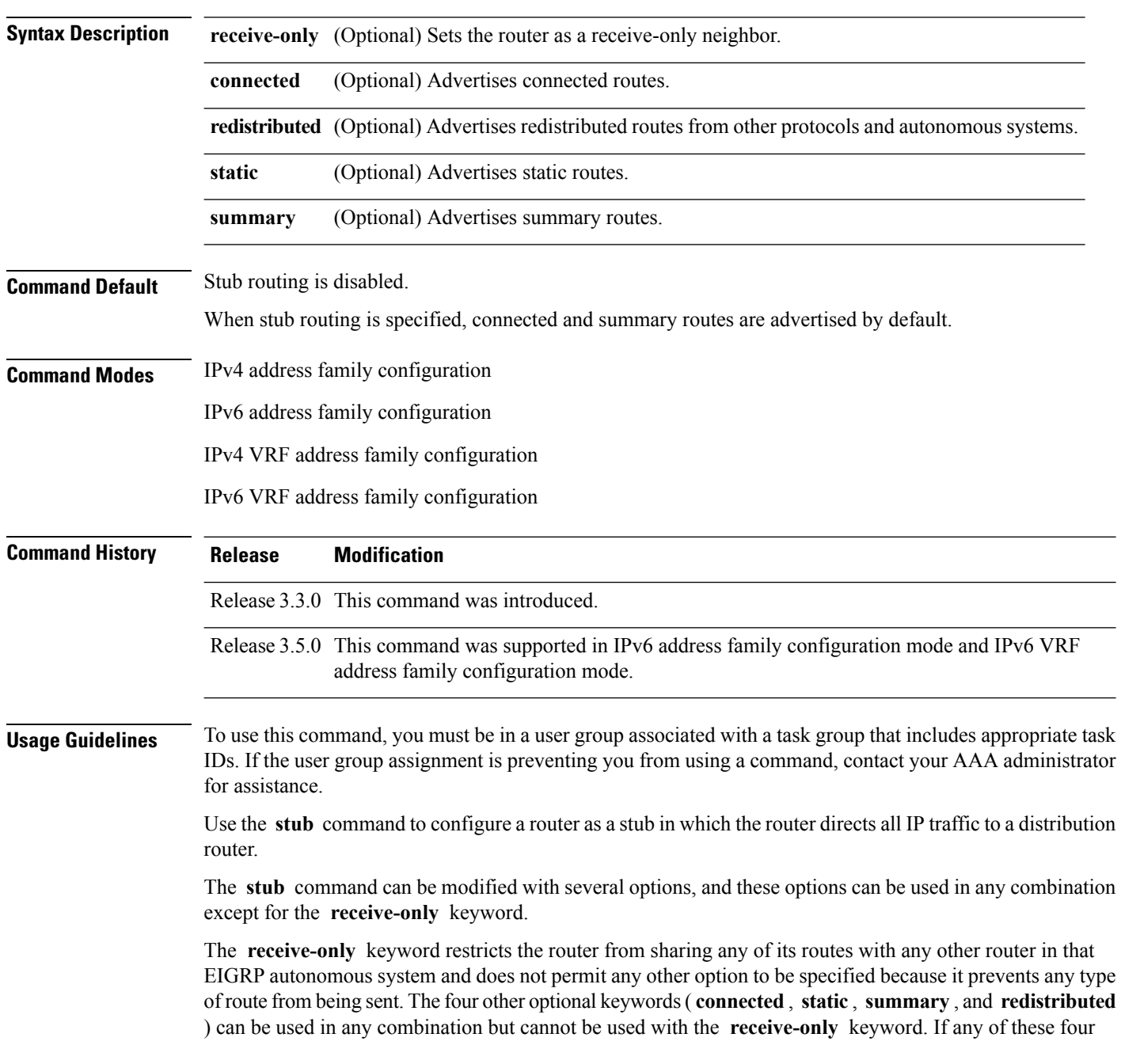

keywords is used with the **stub** command, only the route types specified by the particular keyword or keywords are sent. Route types specified by the nonused keyword or keywords are not sent.

The **connected** keyword permits EIGRP stub routing to send connected routes. If all the connected routes are not covered by EIGRPinterfaces, it may be necessary to redistribute connected routes with the **redistribute connected** command under the EIGRP process. This option is enabled by default.

The **static** keyword permits EIGRP stub routing to send static routes. Without the configuration of this option, EIGRP does not send any static routes. You may still need to redistribute static routes with the **redistribute static** command.

The **summary** keyword permits EIGRP stub routing to send summary routes. Summary routes can be created manually with the **summary address** command or automatically at a major network border router with the **auto-summary** command enabled. This option is enabled by default.

The **redistributed** keyword permits EIGRP stub routing to send other routing protocols and autonomous systems. Without the configuration of this option, EIGRP does not advertise redistributed routes.

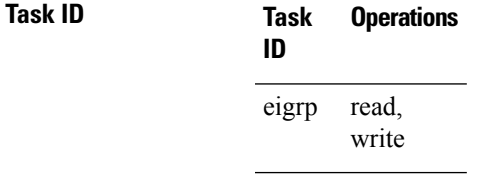

**Examples** The following example shows how to configure, as a stub, the router that advertises connected and summary routes:

```
RP/0/RP0/CPU0:router(config)# router eigrp 1
RP/0/RP0/CPU0:router(config-eigrp) address-family ipv4
RP/0/RP0/CPU0:router(config-eigrp-af)# stub
```
The following example shows how to configure the router as a receive-only neighbor (connected, summary, and static routes are not sent):

```
RP/0/RP0/CPU0:router(config)# router eigrp 1
RP/0/RP0/CPU0:router(config-eigrp) address-family ipv4
RP/0/RP0/CPU0:router(config-eigrp-af)# stub receive-only
```
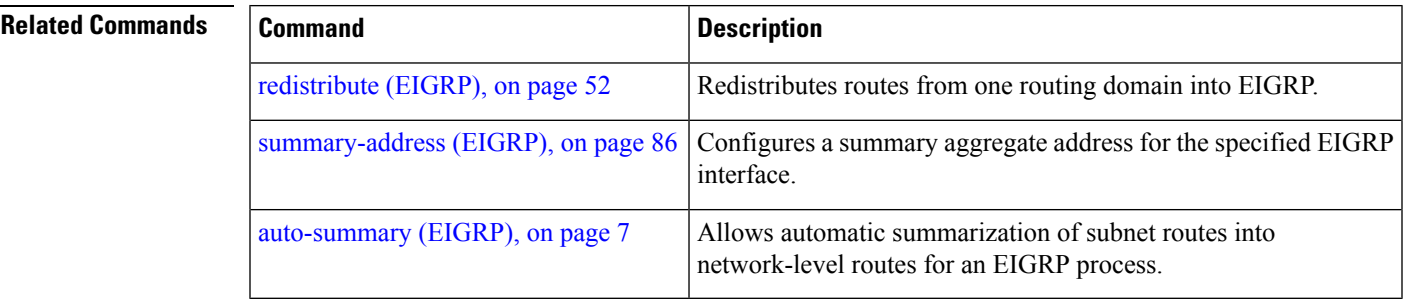

# <span id="page-85-0"></span>**summary-address (EIGRP)**

To configure a summary aggregate address for the specified Enhanced Interior Gateway Routing Protocol (EIGRP) interface, use the **summary-address** command in interface configuration mode. To disable a configuration, use the **no** form of this command.

**summary-address** *ip-address* {/*lengthmask*} [*admin-distance*] **no summary-address** *ip-address* {/*lengthmask*}

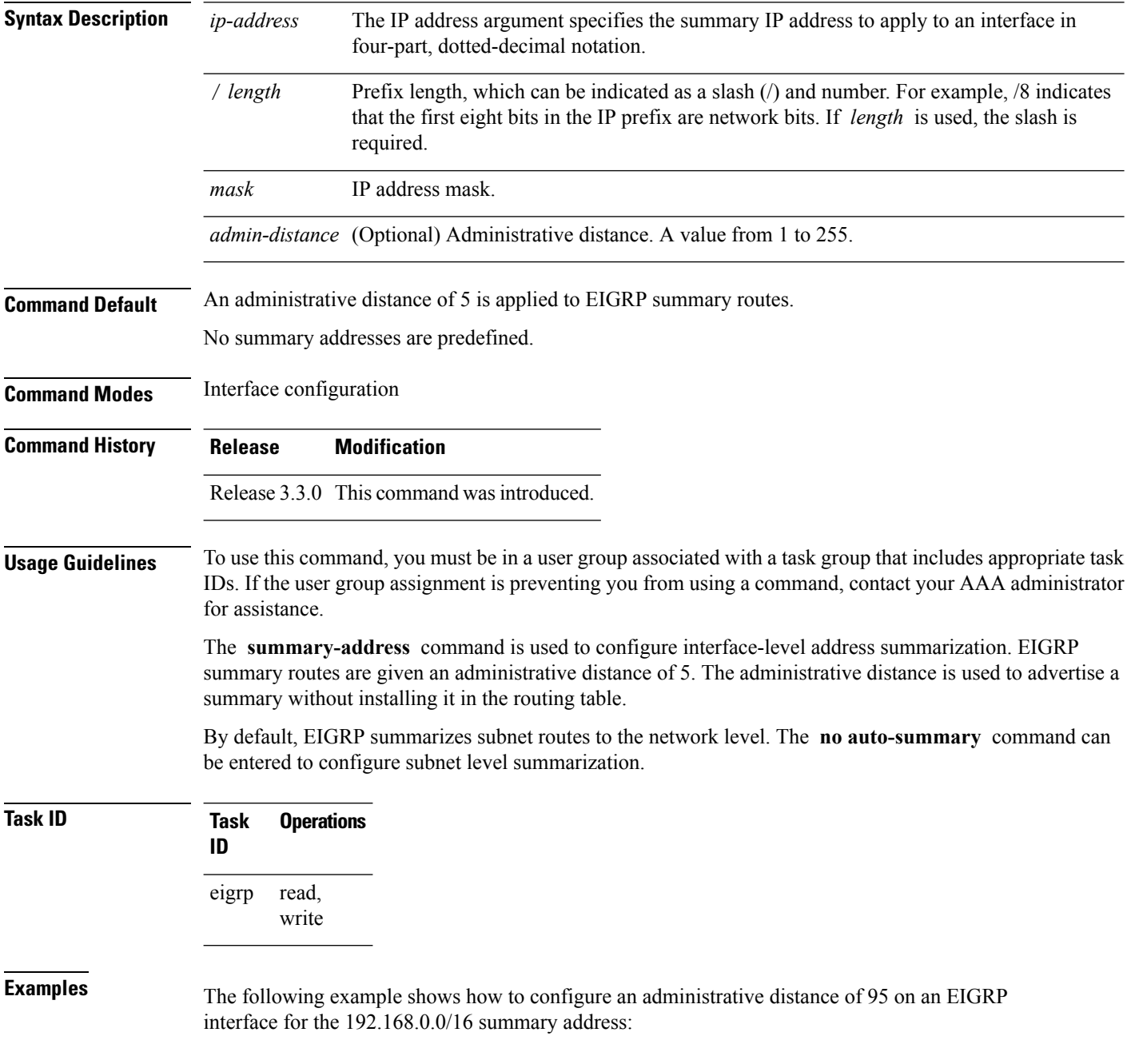

```
RP/0/RP0/CPU0:router(config)# router eigrp 1
RP/0/RP0/CPU0:router(config-eigrp) address-family ipv4
RP/0/RP0/CPU0:router(config-eigrp-af)# interface GigabitEthernet 0/1/0/0
RP/0/RP0/CPU0:router(config-eigrp-af-if)# summary-address 192.168.0.0/16 95
```
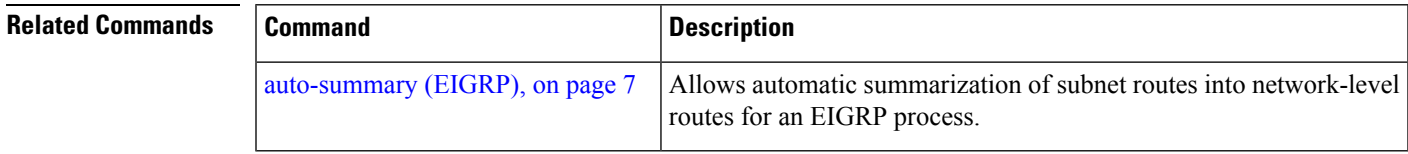

## **timers active-time**

To adjust the Enhanced Interior Gateway Routing Protocol (EIGRP) routing wait time, use the **timers active-time** command in the appropriate configuration mode. To disable this function, use the **timers active-time no** form of the command.

**timers active-time** [{*time-limit* | **disabled**}] **no timers active-time**

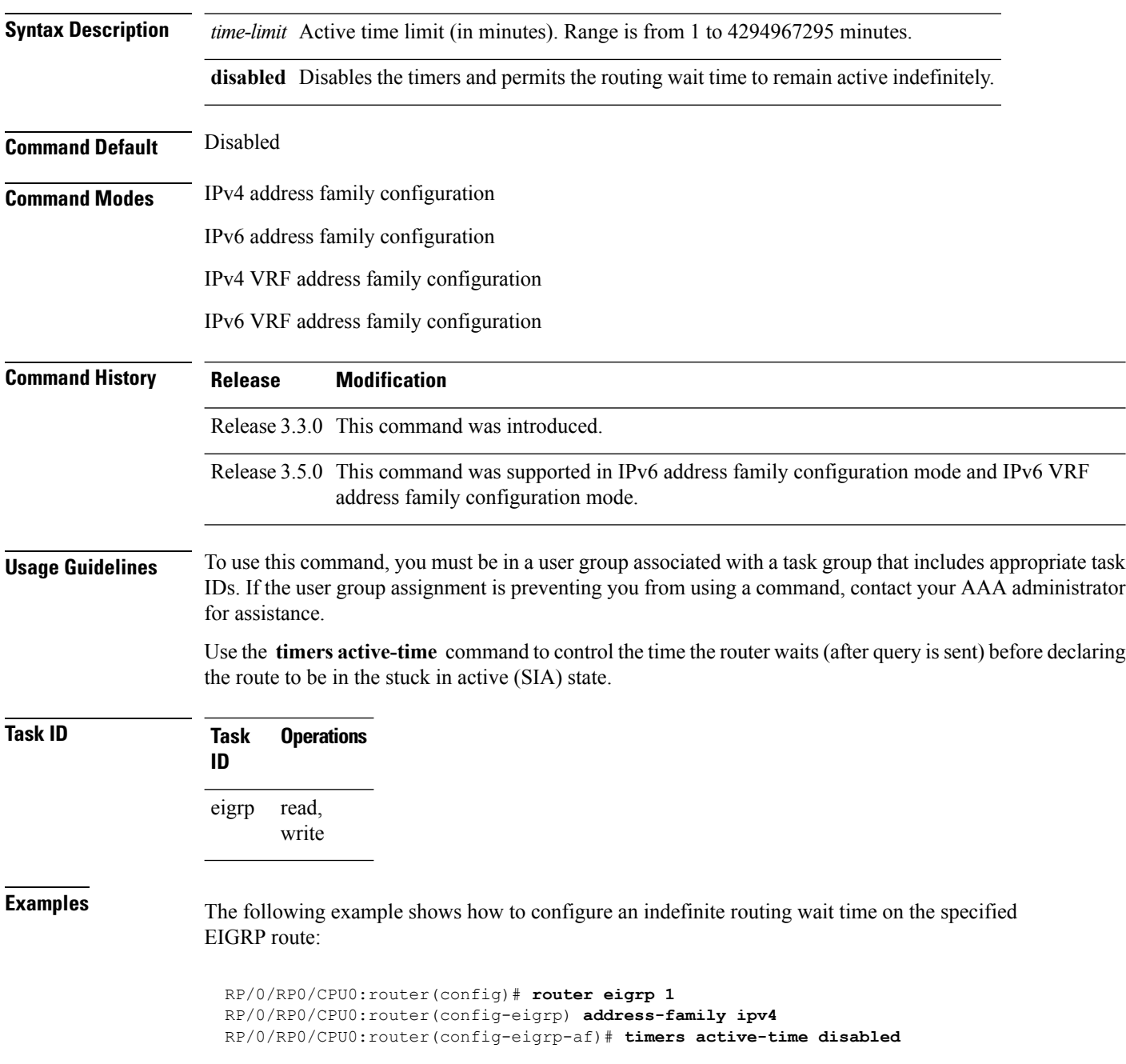

 $\mathbf{l}$ 

## **timers nsf route-hold (EIGRP)**

To set the timer that determines how long an NSF-aware Enhanced Interior Gateway Routing Protocol (EIGRP) router holds routes for an inactive peer, use the **timers nsf route-hold** command in the appropriate configuration mode. To return the route hold timer to the default value, use the **no** form of this command.

**timers nsf route-hold** *seconds* **no timers nsf route-hold**

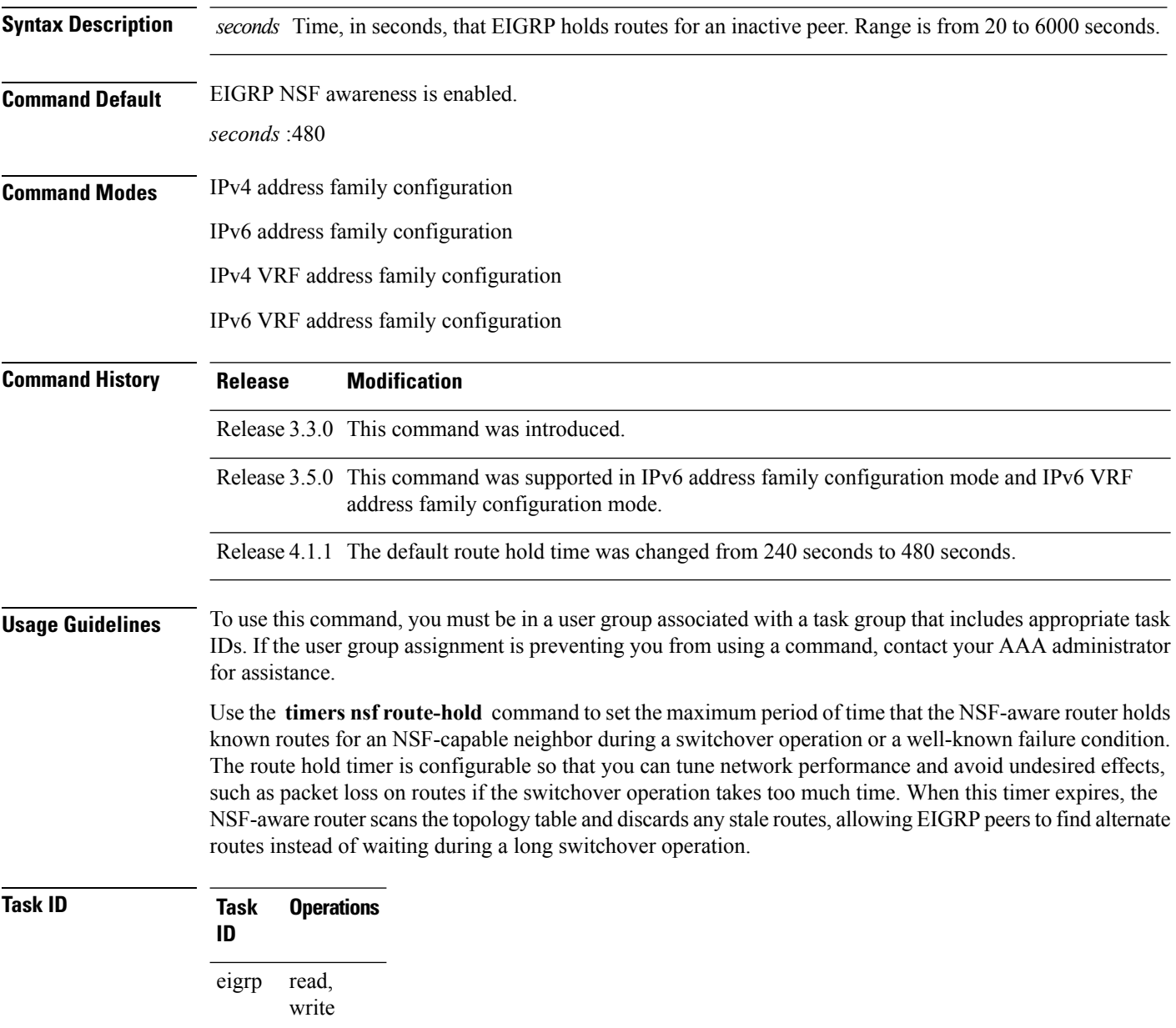

**Examples** The following example shows how to set the route hold timer value for an NSF-aware router to 2 minutes (120 seconds):

> RP/0/RP0/CPU0:router(config)# **router eigrp 1** RP/0/RP0/CPU0:router(config-eigrp) **address-family ipv4** RP/0/RP0/CPU0:router(config-eigrp-af)# **timers nsf route-hold 120**

## **variance**

To control load balancing in an Enhanced Interior Gateway Routing Protocol (EIGRP)-based internetwork, use the **variance** command in the appropriate configuration mode. To reset the variance to the default value, use the **no** form of this command.

**variance** *multiplier* **no variance**

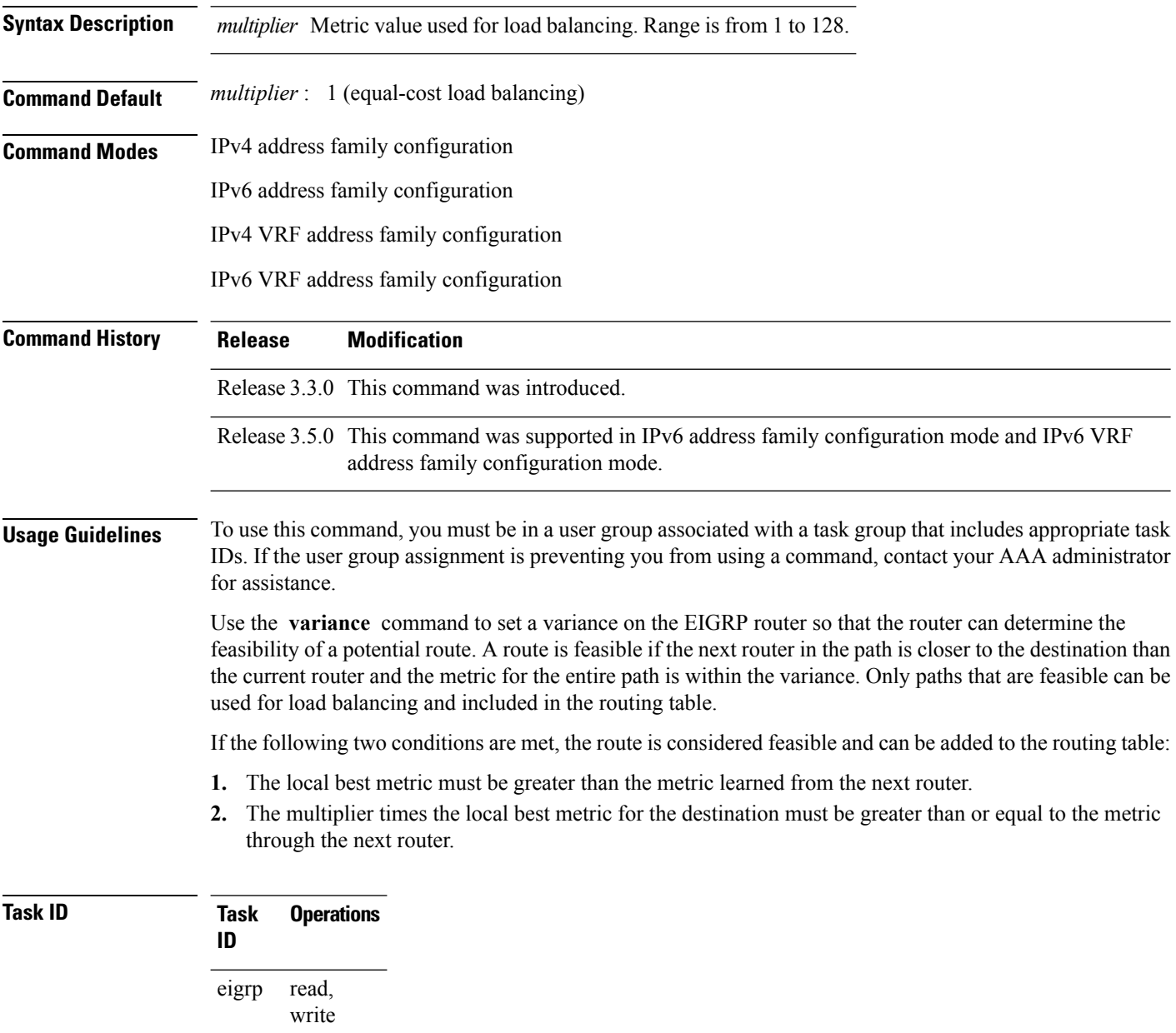

**Examples** The following example shows how to set a variance of 4:

```
RP/0/RP0/CPU0:router(config)# router eigrp 1
RP/0/RP0/CPU0:router(config-eigrp) address-family ipv4
RP/0/RP0/CPU0:router(config-eigrp-af)# variance 4
```
# **vrf (EIGRP)**

To define a VPN routing and forwarding (VRF) instance and enter VRF configuration mode, use the **vrf** command in router configuration mode. To remove a VRF instance, use the **no** form of this command.

**vrf** *vrf-name* **no vrf** *vrf-name*

**Syntax Description** *vrf-name* VPN routing and forwarding instance.

**Command Default** No VRFs are defined.

**Command Modes** Router configuration

**Command History Release Modification**

Release 3.3.0 This command was introduced.

### **Usage Guidelines** To use this command, you must be in a user group associated with a task group that includes appropriate task IDs. If the user group assignment is preventing you from using a command, contact your AAA administrator for assistance.

Use the **vrf** command to configure a VRF instance. A VRF instance is a collection of VPN routing and forwarding tables maintained at the provider edge (PE) router.

From VRF configuration mode, you must enter address family configuration mode and then issue commands, such as the **auto-summary** command.

A single EIGRP routing process can support multiple VRFs. The number of VRFs that can be configured is limited by available system resources on the router, which is determined by the number of VRFs, running processes, and available memory. However, only a single VRFcan be supported by each VPN. Redistribution between different VRFs is not supported.

MPLS VPN support between PE and customer edge (CE) routers is configured only on PE routers that provide VPN services over the service provider backbone. The customer site does not require any changes to equipment or configurationsto support the EIGRP VPN. Typically, a metric must be configured for routesto be advertised to the CE router. The metric can be configured under the route-policy for the **redistribute** protocol command or configured with the **default-metric** command.

You must remove IPv4/IPv6 addresses from an interface prior to assigning, removing, or changing a VRF on an IP interface. If this is not done in advance, any attempt to change the VRF on an IP interface is rejected.

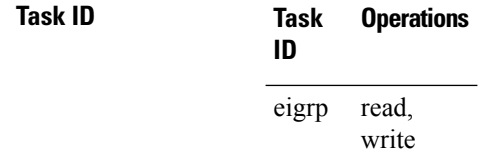

**Examples** The following example shows how to enter IPv4 VRF address family configuration mode and identify EIGRP commands that can be issued from that mode.

```
RP/0/RP0/CPU0:router(config)# router eigrp 1
RP/0/RP0/CPU0:router(config-eigrp)# vrf vpn-1
RP/0/RP0/CPU0:router(config-eigrp-vrf)# address-family ipv4
RP/0/RP0/CPU0:router(config-eigrp-vrf-af)# ?
```
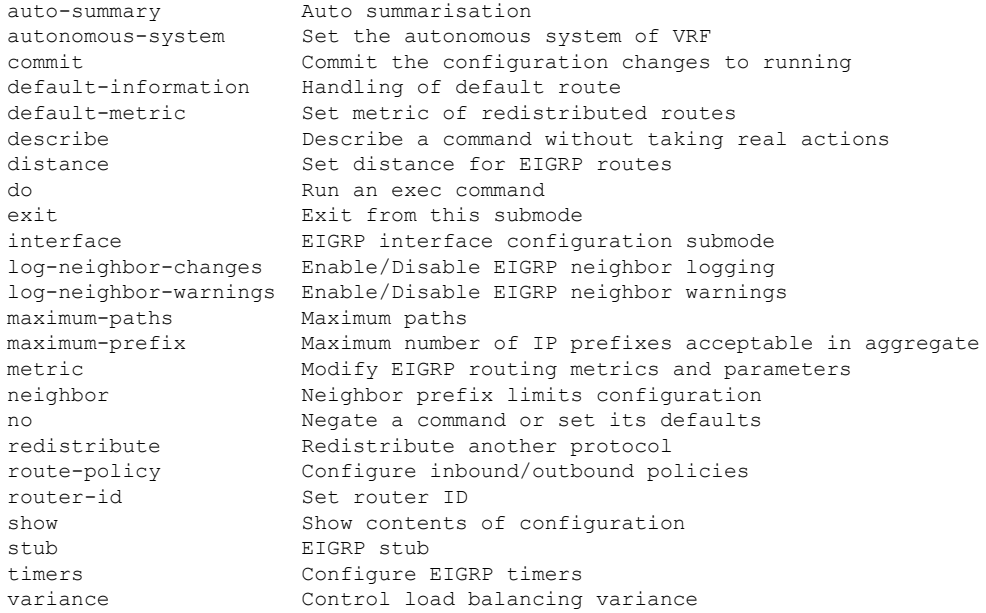

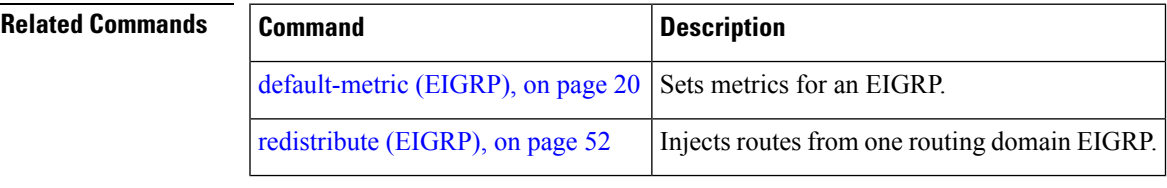

ш

 $\mathbf{l}$ 

i.